# **Руководство пользователя АПК «СТАНЬ ЧЕМПИОНОМ»**

Аппаратно-программный комплекс (АПК) для скрининг-оценки уровня психофизиологического здоровья, функциональных и адаптивных резервов организма «СТАНЬ ЧЕМПИОНОМ»

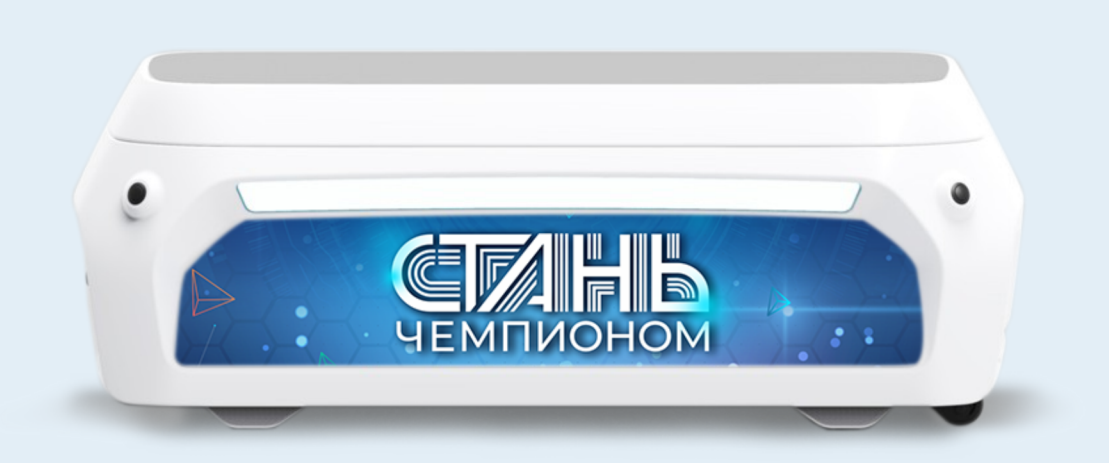

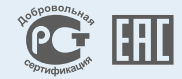

# **Оглавление**

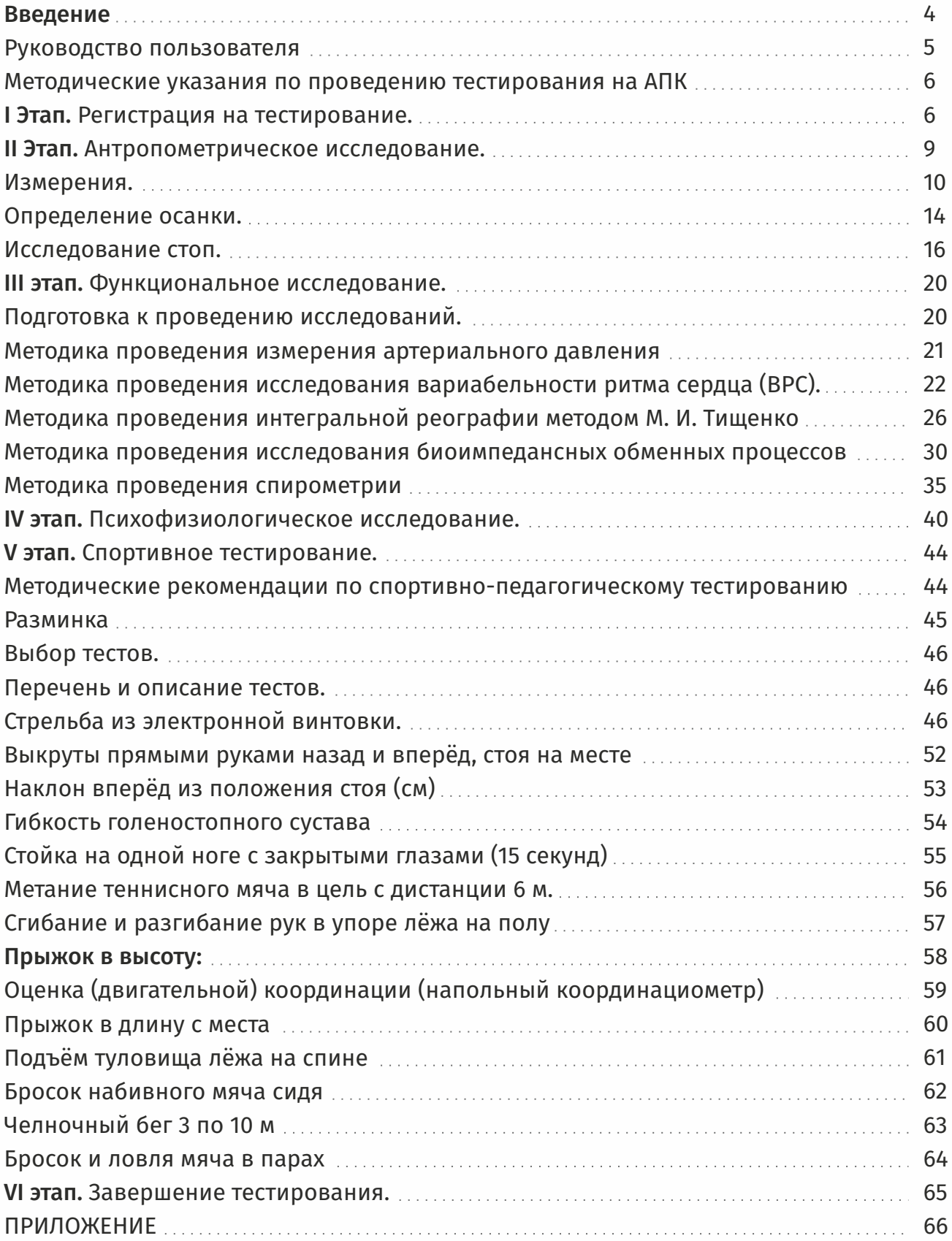

# **Введение**

Спортивная одарённость является сложным многогранным явлением, которое рассматривается широко с методологических,биологических,психологических и социальных позиций.Спортивную одарённость характеризуют как предрасположенность к определённому виду деятельности и более высокому уровню обучаемости/тренируемости в каком-то конкретном виде спорта. Чем раньше эта одарённость выявляется,тем более эффективной может стать спортивная подготовка индивида,и тем больше вероятностьего попадания в элитный класс спортсменов.

Аппаратно-программный комплекс является автоматизированной системой тестирования для определения предрасположенности детей от 5 с половиной до 6 с половиной лет. Комплекс позволяет произвести тестирование и дать оценку психофизиологическим и физиологическим особенностям, морфологического статуса и уровня развития физических качеств. На основе данных показателей дают интегральную оценку и рекомендации по спортивной ориентации и успешной реализации способностей Испытуемых в конкретном виде спорта.Система характеризуется возможностью оперативного получения информации, сохранения и отправки результатов тестирования на почтупредставителя.

АПК включает аппаратную и программную части. Аппаратная часть представляет собой набор аппаратных модулей для исследования психомоторной деятельности, функционального состояния и особенностей регуляции организма,функции внешнего дыхания,обменных процессов и состава тела человека, а также для фиксации результатов, выполняемых в спортивном тестировании. Программная часть представлена в виде специализированной компьютерной программы и сопутствующих сервисов.

АПК создан на основе научных разработок в области физической культуры и спорта, при поддержке Министерства спорта Российской Федерации и научно — методическом сопровождении НГУ им. П.Ф.Лесгафта. Благодаря своим возможностям комплекс охватывает широкий спектр задач не только спортивной селекции, но и спорта высших достижений и может быть использован для решения всевозможных задач в аспектах спортивной деятельности.

По завершению тестирования система дает заключение по уровню и характеристикам психофизиологического и морфофункционального развития, особенностям регуляции и уровню развития физических качеств испытуемого, рекомендации, каким видом спорта лучше заниматься, исходя из полученных в ходе тестирования результатов и ожидаемого прогноза развития испытуемого.

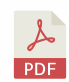

Результаты тестирования сохраняются в виде текстового и графического файла PDF.

# **Руководство пользователя**

Настоящее руководство предназначено для специалистов, работающих на АПК и проводящих тестирование.

В руководстве будутпредставлены методические указания по проведению тестирования на АПК. Не рекомендуется приступать к работе с комплексом,не изучив настоящее руководство.

## **Тестирование на АПКсостоитиз шести этапов:**

- 1.Этап регистрации на тестирование;
- 2.Этап антропометрического исследования;
- 3.Этап функционального исследования;
- 4.Этап психофизиологического исследования;
- 5.Этап спортивного тестирования;
- 6.Завершение тестирования.

Каждый из этапов тестирования подразумевает определённый порядок действий, направленных на получение результатов тестирования, и поэтому все действия должны выполняться в строго указанной последовательности. Программа не даст приступить к дальнейшему прохождению тестирования, если не пройдены обязательные тесты и исследования. При вводе в интерфейс программы недостоверных значений ячейка, куда было введено указанное значение, будет подсвечиваться красным цветом и сигнализировать о возможной ошибке. При возникновении данной ситуации необходимо ещё раз произвести измерение или сравнить полученный результат с введённым результатом в эту ячейкуи, если обнаружилась ошибка — исправить на правильное значение. На этапе антропометрического исследования не все измерения обязательны. Ячейки, обязательные для ввода,будуттакже просигнализированы и подсвечены красным цветом.Ячейки, не выделенные красным, не обязательны для ввода и могут быть пропущены по усмотрению специалиста, проводящего тестирование. Пропуск данных измерений не отразится на конечном результате и производится для формирования статистики по уточненным параметрам.

В АПК также реализован функционал предупреждения развития нежелательных последствий для здоровья испытуемого, которые могут образоваться в ходе прохождения тестирования, в результате предъявления неадекватной текущему функциональному состоянию организма испытуемого нагрузки.При получении программой аномальных показателей программа запретит дальнейшее прохождение тестирования и просигнализируето сниженном уровне здоровья.

В настоящем руководстве рассматривается основная функция комплекса: определение предрасположенности и особенностей развития удетей к занятиям различными видами спорта. Затрагивается только методология проведения тестирования и последовательность действий, необходимыхдля получения результатов тестирования.

И не затрагивается техническая и теоретическая часть работы с комплексом, а именно: настройка программныхмодулей,входящих в состав единого комплекса,использование

отдельных возможностей комплекса, работа комплекса и алгоритмов обработки результатов, получение результатов, создание картотеки и баз данных, теория применяемых методик, получение характеристик и т.д.

Программа максимально автоматизирована и не требовательна к человеческому фактору. Специалист, проводящий тестирование, выступает «оператором» между испытуемым и самой системой. По результатам исследования формируется итоговый отчет и автоматически отправляется на почту,указанную при регистрации на тестирование.

Ниже будутданы методические указания по проведению тестирования на АПК.

# **Методические указания по проведению тестирования на АПК. I Этап. Регистрации на тестирование.**

Заблаговременно позаботьтесь о том, чтобы на момент тестирования работала сеть и планшеты были полностью заряжены. Для проведения тестирования потребуется планшет или ноутбук с предустановленным Chrome Web Browser, приложением тестирования детей «СТАНЬ ЧЕМПИОНОМ», а также приложения: Нейрософт, МЕДАСС, Плантография, СКАТТ. Для версии приложения (МОДЕЛЬ 2 ПРО) также должна быть установлена программа «computer vision» и его комплектующие.

После запуска программы откроется окно приложения.Чтобы начать тестирование, введите логин и пароль, который вы получили отадминистратора. После входа в систему вы увидите своё расписание на день. Для начала тестирования выберите строку, соответствующую текущему времени (Рис.1)

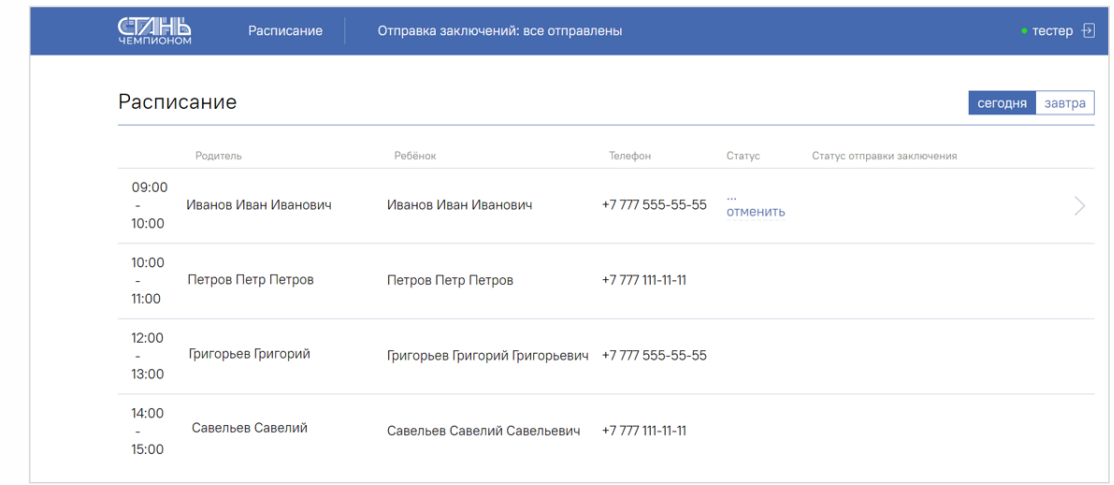

Перед тем, как приступить непосредственно к прохождению тестирования, необходимо пройти регистрацию и создать карточку испытуемого (Рис. 2, 5), а также загрузить в программу медицинскую справкуиспытуемого.

**Рисунок 1. Расписание**

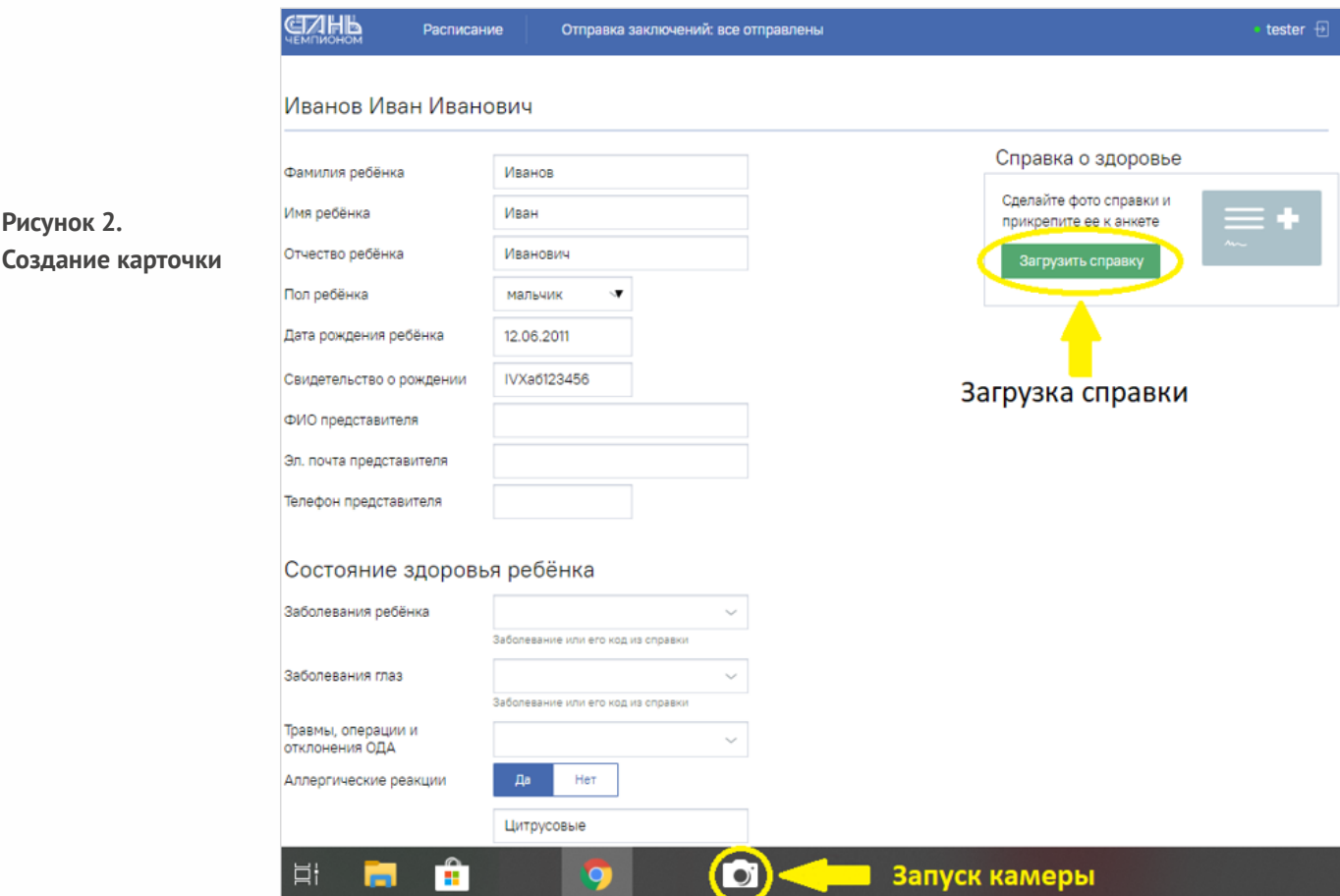

Для того чтобы справка попала в программу, необходимо сначала сфотографировать справку наустройство, накотором проводится тестирование, для этого необходимо открыть камеру и сфотографировать справку, ярлык камеры находится на панели задач (Рис.2). После того как справка была сфотографирована, можно закрыть камеру. Теперь необходимо загрузить сфотографированную справку в программу. Сфотографированные справки хранятся в папке быстрого доступа «изображения» (Рис.3).

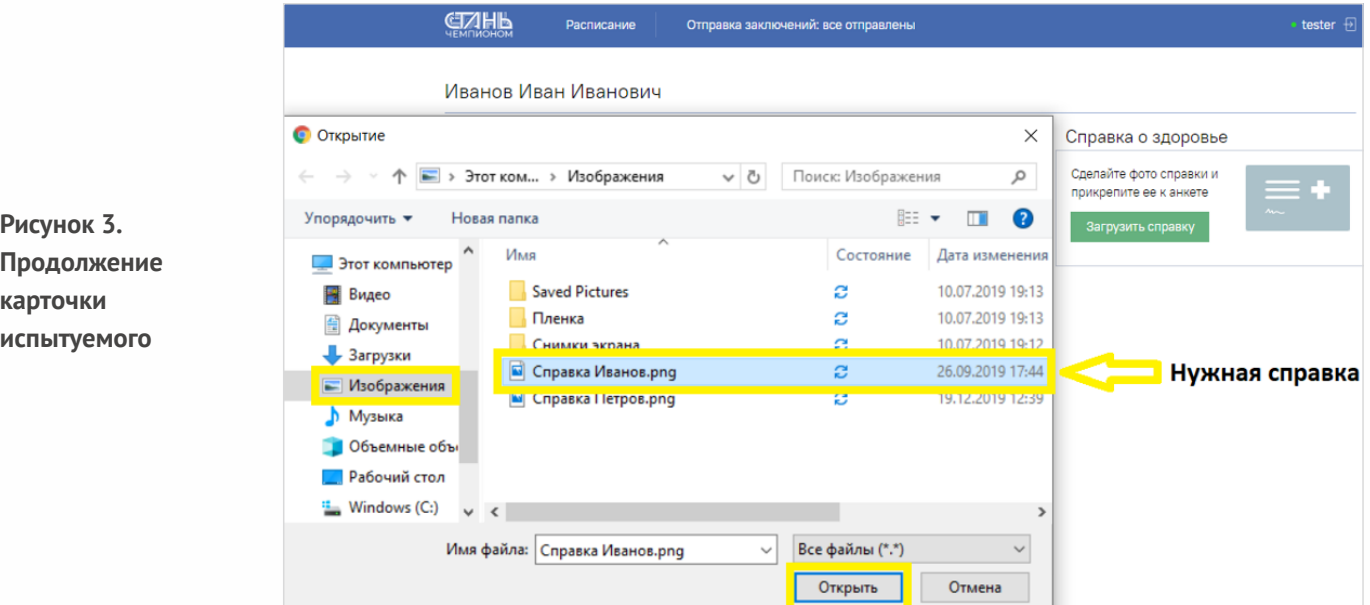

Теперь, чтобы загрузить справку в программу, необходимо нажать на кнопку «загрузить справку» (Рис.2), откроется системный проводник (Рис.3) в окне, появившемся слева, в меню «Избранное». Необходимо выбрать вкладку «Изображения», откроется хранилище фотографий, загруженных наэто устройство (Рис.3), далее необходимо выбрать нужную справку и нажать накнопку «открыть»,после чего справка поступит в программу (Рис.4).

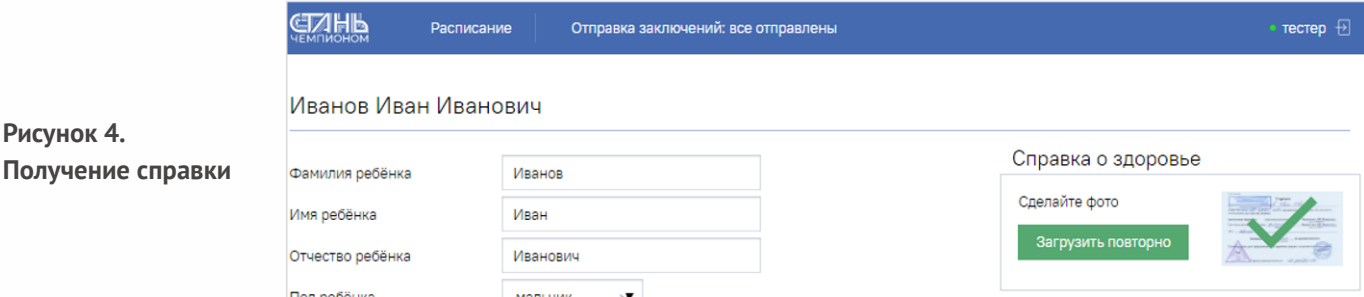

После загрузки справки можно приступить к заполнению анкеты испытуемого.Необходимо ввести все необходимые данные (Рис.2 и 5). Если обязательные данные не заполнены, при нажатии на кнопку «Начать тестирование» программа не перейдёт к следующему действию и подсветит обязательные для ввода поля красным цветом (Рис.5). Для продолжения необходимо будет заполнить соответствующие поля. Когда все поля будут заполнены, можно будет приступить к тестированию,нажав на кнопку «начатьтестирование» (Рис.5).

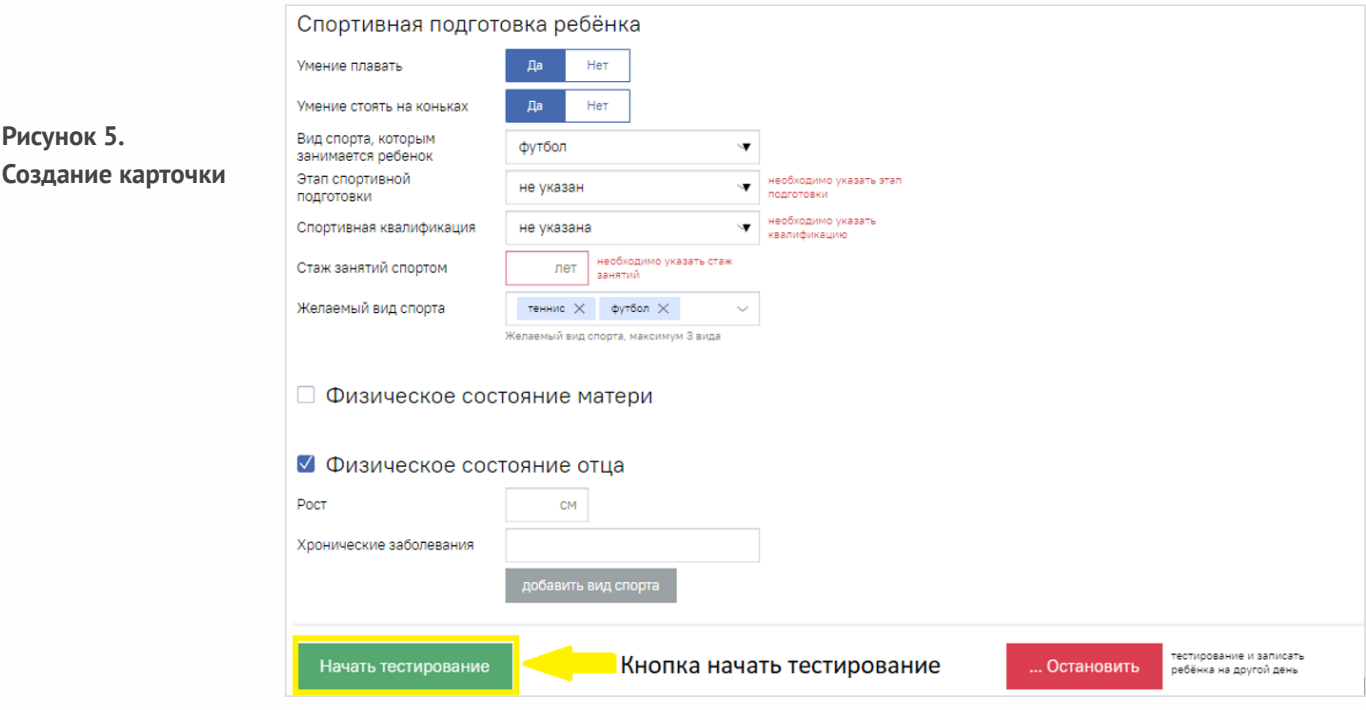

# **II Этап. Антропометрическое исследование.**

После того как была пройдена регистрация, специалист начинает тестирование. Первым этапом в тестировании является антропометрическое исследование (изучение особенностей внешнего развития человека). Перед началом антропометрических измерений специалист должен подготовиться к проведению тестирования. В случае необходимости помочь испытуемому снять мешающую проведению измерений одежду (майку, обувь и носки) и выставить его в исходную позу.

Важно! Поскольку испытуемый некоторое время должен находиться без части одежды, необходимо оградить зону исследования или процедура исследования должна проходить в изолированном кабинете. В помещении или огражденной зоне должен присутствовать только специалист, проводящий тестирование и испытуемый. Во время исследования не должно быть слишком холодно. В месте, где производятся измерения, необходимо постелить на пол гимнастический коврик или подстилку из мягкой ткани, хорошо подойдет простыня. При проведении измерений испытуемый стоит на подстилке. По окончанию всех измерений испытуемый должен сразуодеться.

Исходная поза. Испытуемый должен стоять прямо: спина выпрямлена, грудь слегка выдаётся вперёд, живот подобран (но без напряжения), плечи в естественном положении (не должны быть искусственно отведены назад или сведены вперёд, подняты или опущены), руки опущены вдоль туловища, пальцы вытянуты, стопы соприкасаются пятками (исключение представляют индивидуумы с выраженной Х-образной формой ног, при которой сведение пяток вместе невозможно или весьма затруднительно), носки стоп разведены на расстояние около 15-20 см. Голова находится в таком положении, что козелковая точка и нижний край глазницы устанавливаются в одной горизонтальной плоскости (параллельно полу). (Рис.6) Дыхание испытуемого должно быть спокойным, поверхностным (не глубоким), задерживать дыхание не следует. Особое внимание следует обращать на дыхание испытуемого во время измерений обхватов грудной клетки.

**Рисунок 6. Правильная поза для проведения измерений**

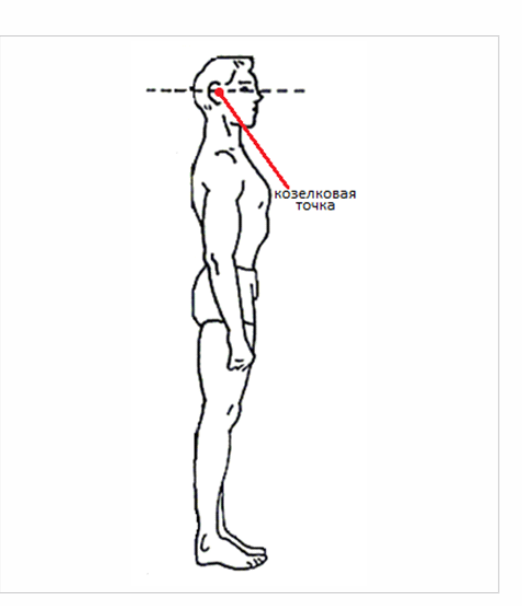

# **Измерения**

**Рисунок 7. Лазерный антропометр**

Первыми измеряются рост и масса тела испытуемого.Для измерения роста используется лазерный антропометр (Рис.7).

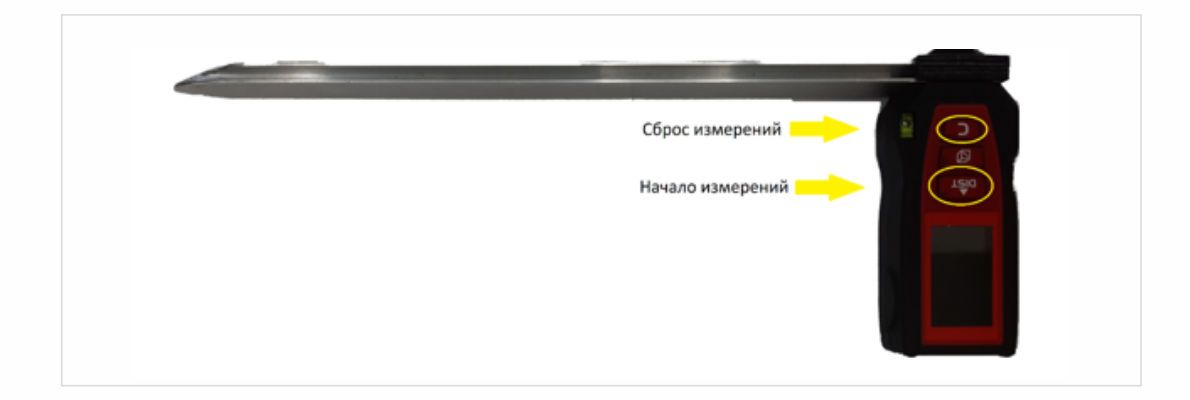

Специалист, производящий процедуру, всегда стоит справа отиспытуемого, держит антропометр правой рукой. Измерительный прибор прикладывается к верхушечной точке (Рис.8) и слегка прижимается к голове. На рукоятке антропометра сверху находится уровень, позволяющий контролировать положение антропометра в плоскости, перед тем, как измерить результат, необходимо выровнять антропометр по уровню. После чего можно произвести измерение нажатием накнопки управления, находящиеся на рукоятке антропометра. Для того чтобы выполнить процедуру, необходимо 2 раза нажать на кнопку «начало измерения», для сброса результата необходимо нажатьна кнопку «сброс измерений».

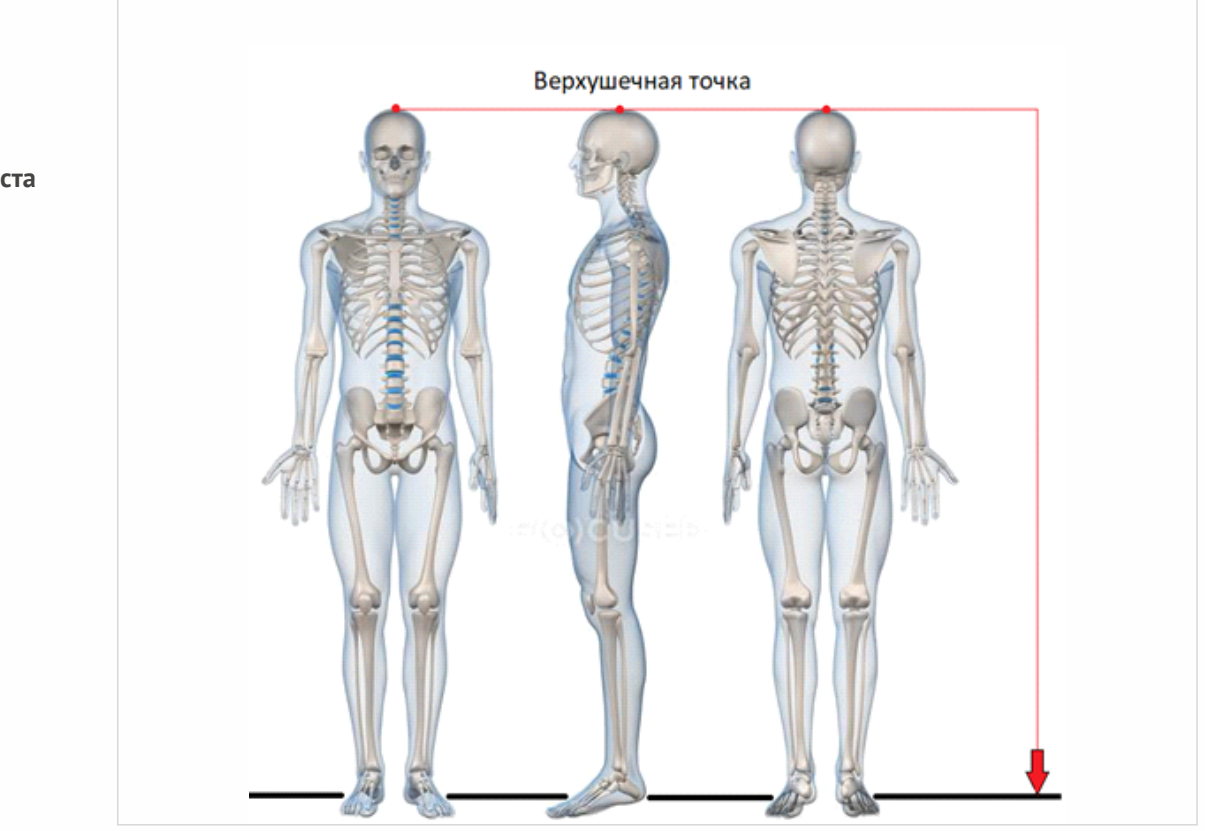

**Рисунок 8. Измерение роста** Масса тела измеряется на электронных весах. Испытуемый встаёт на весы обеими ногами, поза приблизительно такая же, как при измерениях роста, отличие лишь в том, что ноги расставляются в стороны на расстояние ширины плеч. После того, как испытуемый встал на весы, необходимо сохранять заданную позу до автоматической фиксации результата. Автоматическая фиксация результата производится весами. Полученные результаты измерений вносятся в интерфейс программы посредством ручного ввода в соответствующие ячейки (Рис.9).

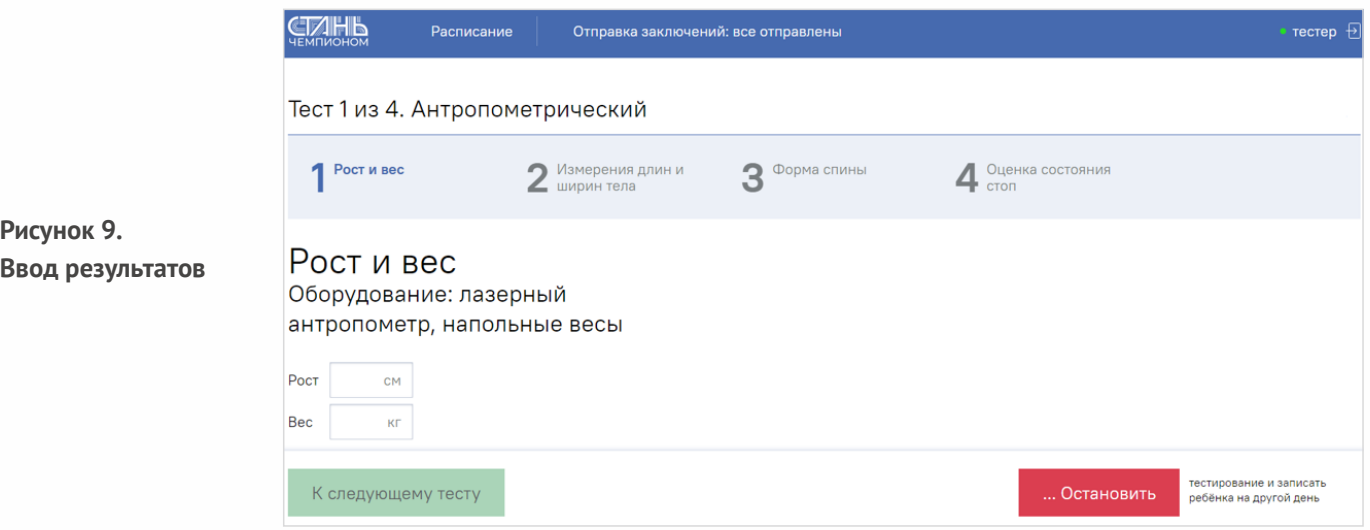

После измерения массы тела испытуемый возвращается на место проведения измерений, на подстилку. Затем проводят измерение обхватов тела. Эту процедуру (за исключением измерения обхвата груди) проводят строго в горизонтальной плоскости (параллельно полу). Измерения проводятся в стандартном положении испытуемого. Измерительная лента должна плотно прилегать к частям тела, но не сдавливать их. Нулевой конец измерительной ленты всегда находится в левой руке специалиста, ближе к передней (для обхватов груди и талии) или боковой (для обхватов бедер) части тела испытуемого,в хорошо видном поле зрения.Дыхание испытуемого спокойное.

При измерении обхвата груди (грудной клетки) специалист, проводящий тестирование, держит нулевой конец сантиметровой ленты в левой руке, слегка прижимая его к передней поверхности грудной клетки испытуемого на уровне нижних сегментов правого околососкового кружка.Правой рукой протягивает другой конец ленты сзади испытуемого и фиксирует его под нижними углами лопаток (не захватывая их).Далее лента идёт немного вверх по боковой стенке грудной клетки и спереди закрывает собой нижние сегменты околососковых кружков. Конец сантиметровой ленты фиксируется над нулевой отметкой закреплённой части ленты.

Для определения экскурсии грудной клетки испытуемого просят сделать максимальный вдох и задержать дыхание (лента остается прижатой к его грудной клетке). В этот момент специалист считывает новый размер обхвата груди: при максимальном вдохе. Далее испытуемого просят сделать максимальный выдох, в момент окончания которого специалист считывает новый размер обхвата грудной клетки: при максимальном выдохе. Величина экскурсии грудной клетки равна разности максимального и минимального обхватов грудной клетки.

Обхватталии измеряется строго горизонтально и в наиболее узкой части брюшной полости. Если определение узкой части затруднительно,то лента накладывается на середине расстояния между 10-м ребром и гребнем тазовой кости.

Для измерения обхвата бедер через ягодицы специалист приседает на одно колено сбоку (справа) от испытуемого. Сантиметровая лента накладывается на самые выступающие назад части ягодиц, далее – спереди и сбоку – лента идет строго горизонтально и в области боковой поверхности правого бедра накладывается над закрепленным нулевым концом.

Места измерения обхватов и примеры представлены на Рисунке 10 и 11.

**Рисунок 10. Места измерений обхватов тела**

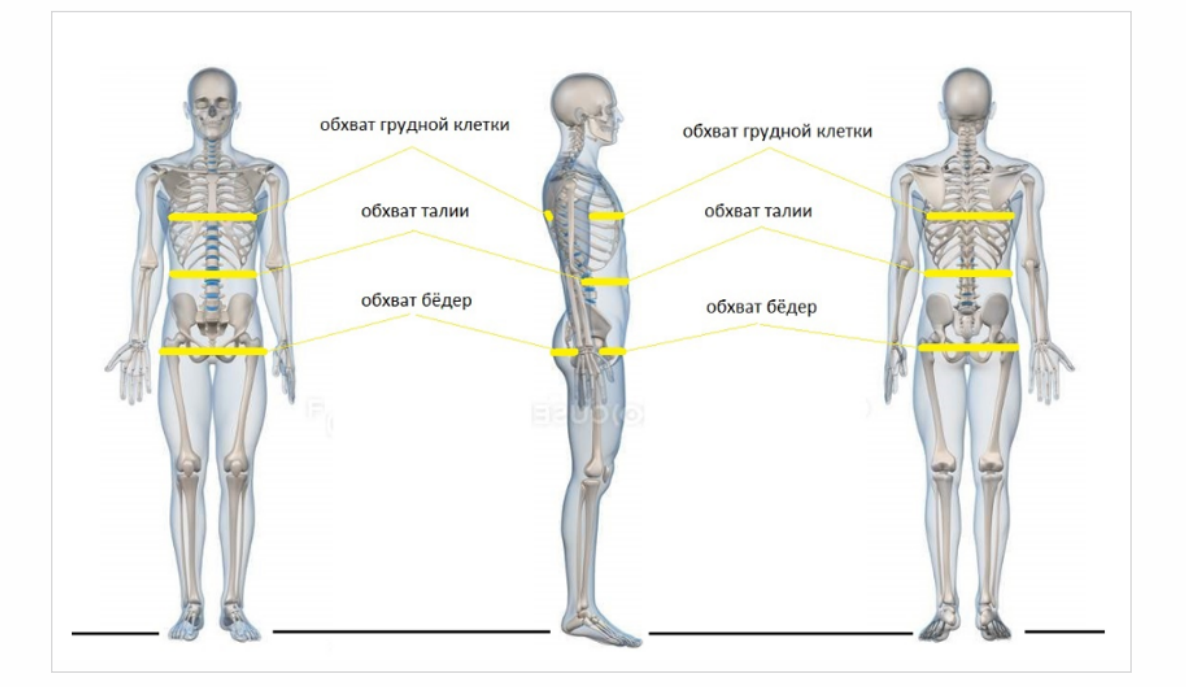

**Рисунок 11. Примеры измерений обхватов**

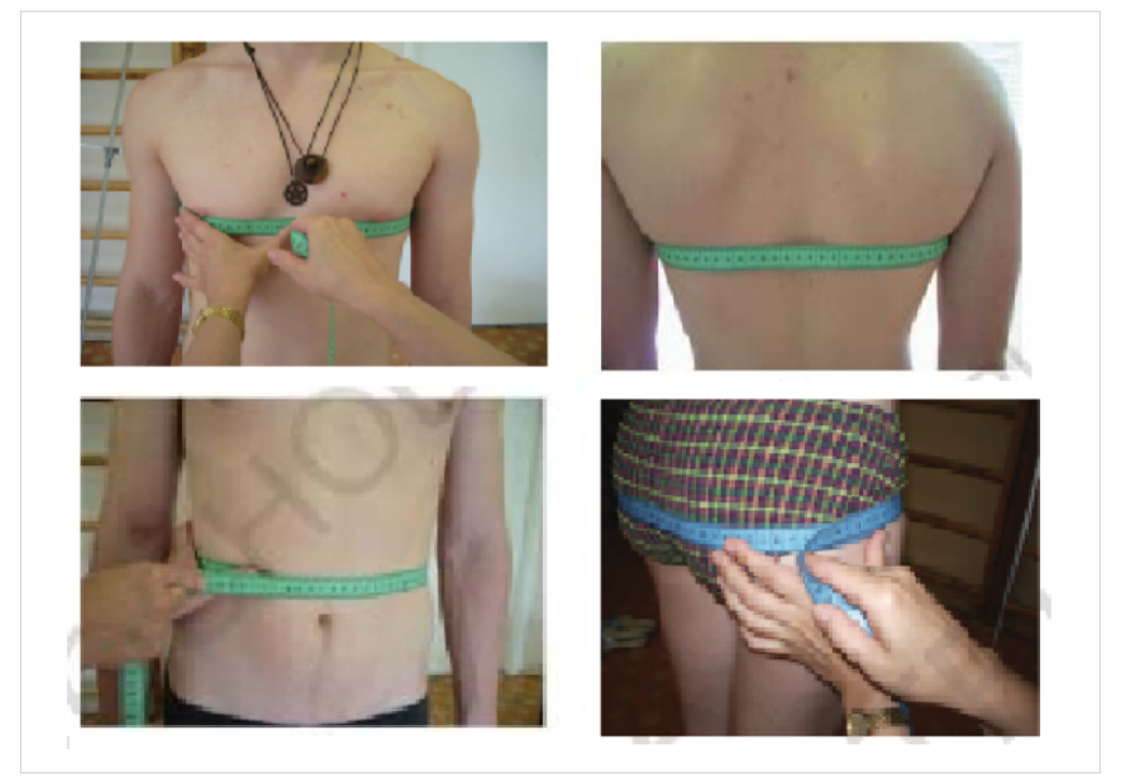

После измерения обхватов тела необходимо измеритьразмах рук.Для того чтобы измеритьразмах рук, необходимо попросить испытуемого развести руки в стороны так, чтобы руки и плечи были на одном уровне и образовывали прямую линию параллельно полу.Руки необходимо вытянуть как можно дальше друг отдруга. Специалист производит измерение со спины испытуемого. Нулевой конец прикладывается к наиболее выступающим вперед пальцам левой руки, далее лента протягивается к наиболее выступающим вперёд пальцам правой руки. Специалист считывает длину размаха рук.Расстояния от кончиков пальцев левой руки до кончиков пальцев правой руки, разведённых рук в стороны, и есть размах рук. При измерении лента проходит вдоль левой руки, через плечи, спину и вдоль правой руки, образуя прямую линию, параллельную полу (Рис. 12).

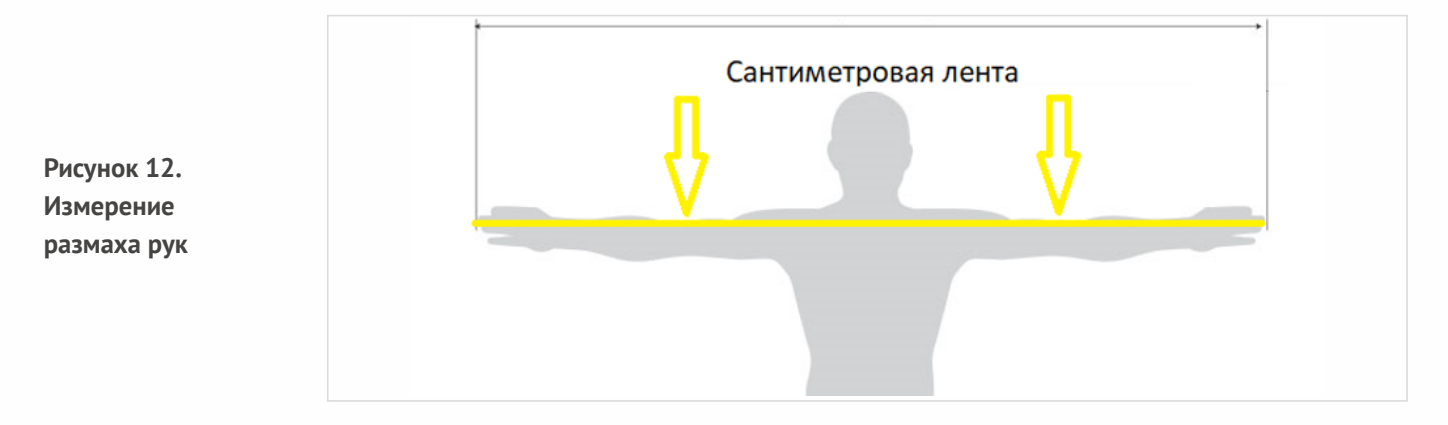

Все полученные показатели необходимо внести посредством ручного ввода в интерфейс программы (Рис.13). Каждый измеренный параметр вносится в свою ячейку. Если после ввода измеренных значений ячейка горит красным цветом, и сбоку пишется предупреждение о вводе невалидного значения (Рис.14), в этом случае перед тем, как приступить к следующим тестам, необходимо проверить правильность введенного в эту ячейку значения. При необходимости произвести измерение еще раз и после того, как специалист убедится в правильности введенного значения, он может приступить к проведению следующих тестов, нажав на кнопку «К следующему тесту» (Рис.14).

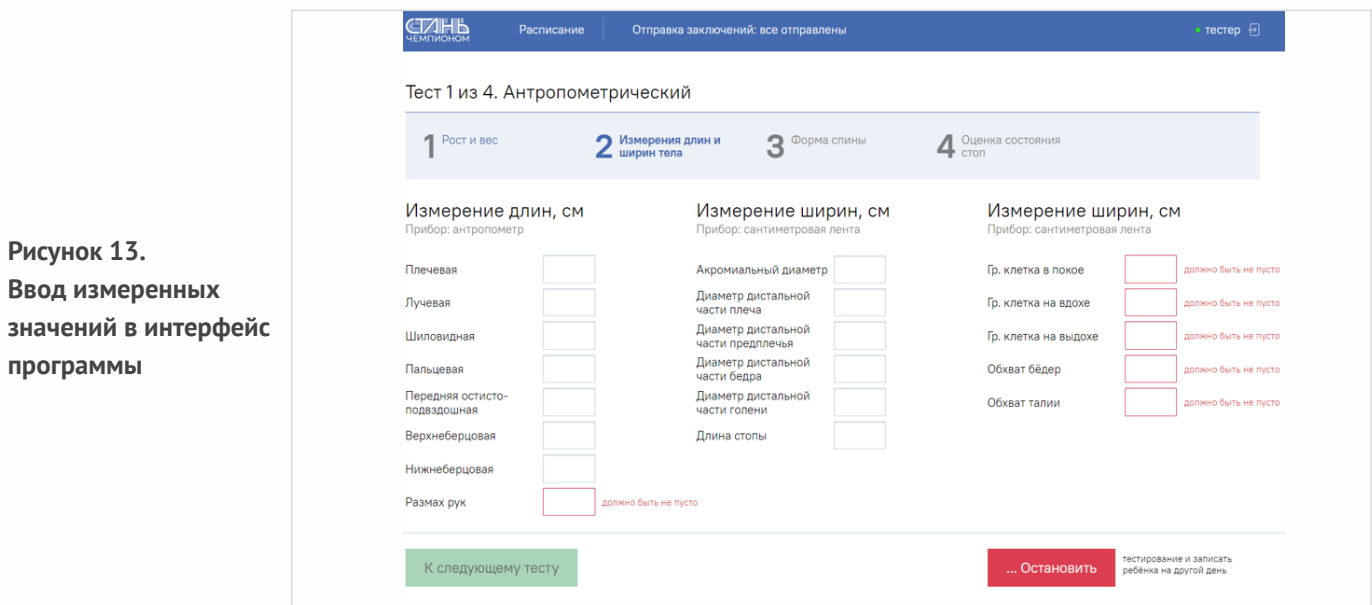

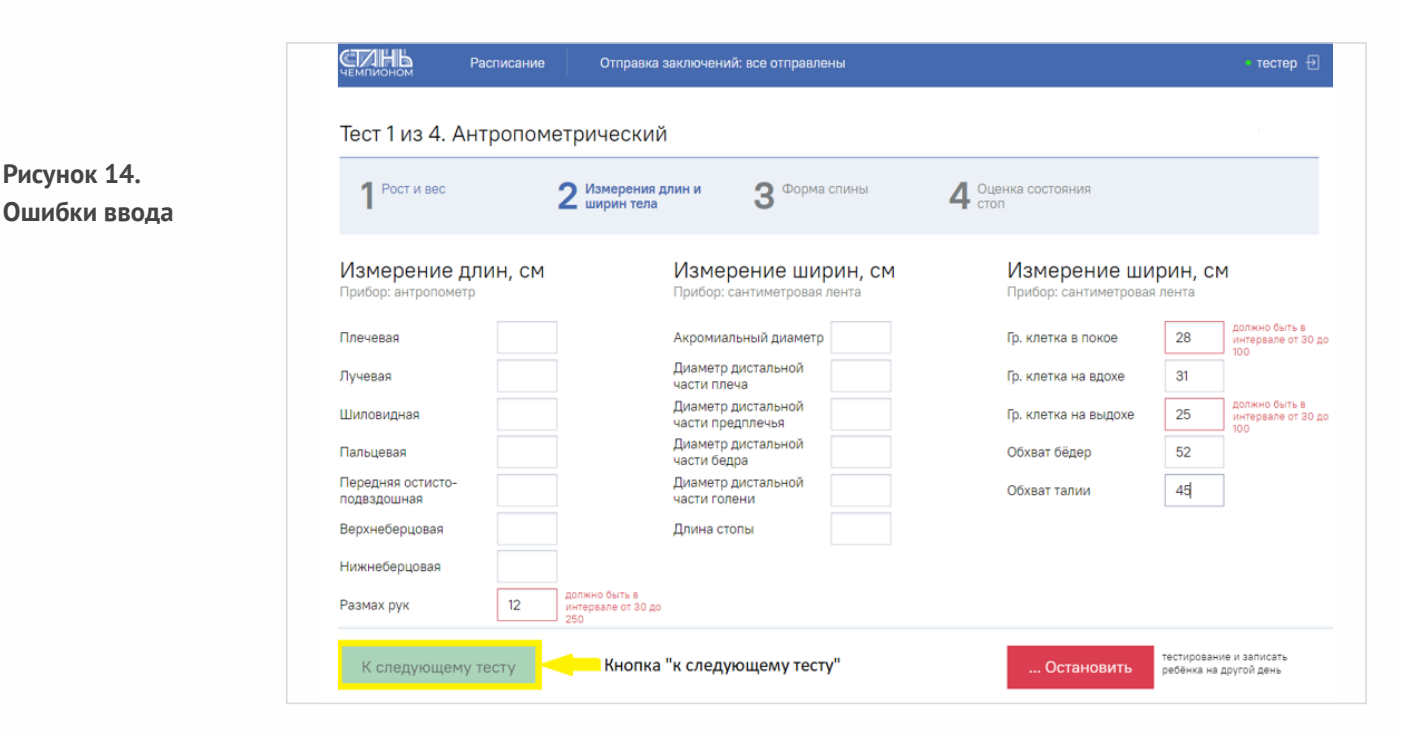

# **Определение осанки**

Следующим этапом идет определение типа осанки описательным методом.Описательный метод визуальное определение степени выраженности изгибов позвоночника и его формы в сагиттальной плоскости (Рис.15).

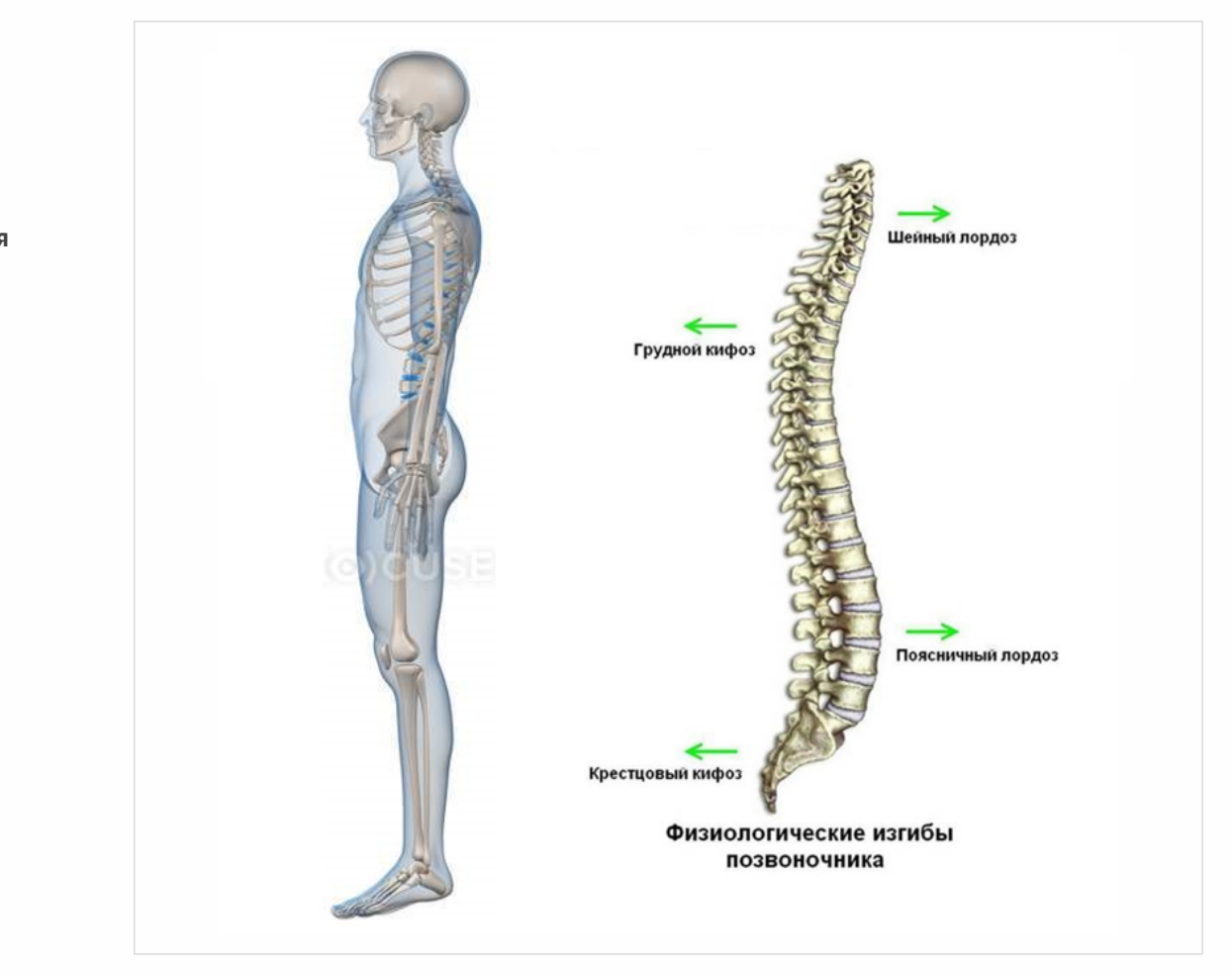

**Рисунок 15. Сагиттальная плоскость**

Осанка — привычная конфигурация тела человека в сагиттальной плоскости при естественном (спокойном) вертикальном положении тела.

Тип осанки определяется по Л.П.Николаеву: самая выступающая точка грудного кифоза принимается за нулевой уровень, через который проводится вертикальная линия, по которой смотрится глубина шейного и поясничного лордозов (Рис.15). .

## **Выделяется 5 типов осанки (Рис.16):**

**Рисунок 16. Визуализация типов осанки**

1. Нормальная (средняя) осанка характеризуется равномерным развитием всех изгибов позвоночного столба.

2.Сутуловатая осанка отличается резким усилением шейного лордоза при несколько наклоненной вперед шее, выдвинутой вперед голове и уменьшением поясничного лордоза («круглая спина»). Частота встречаемости такого типа осанки существенно увеличивается в пожилом и старческом возрасте.

3. Лордотическая осанка характеризуется сильно выраженным поясничным лордозом и уменьшением шейного лордоза. Область поясницы при такой осанке принимает несколько седлообразную форму, а таз наклонен вперед более сильно, чем при других видах осанки.

4.Кифотическая осанка отличается резким увеличением грудного кифоза.

5. Сколиотическая осанка визуализируется вофронтальной плоскости (со спины), плечевые суставы расположены на разной высоте, лопатки располагаются несимметрично друг относительно друга,плечи находятся на разном уровне.

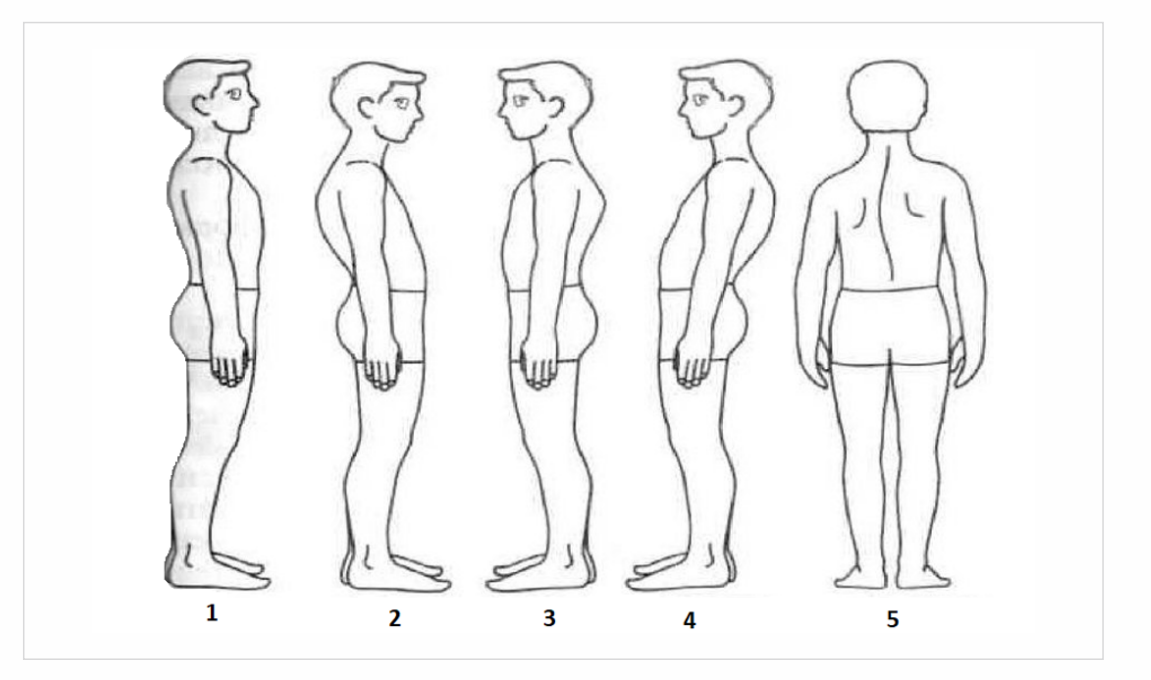

1 —нормальная; 2 —кифотическая; 3 —сутуловатая; 4 —лордотическая; 5 —сколиотическая

После того как специалист определил тип осанки, необходимо выбрать нужный вариант, представленный в интерфейсе программы (Рис.17), после чего можно приступить к дальнейшему прохождению тестирования: плантографии.Для того чтобы перейти к следующему тестированию, необходимо нажатьна кнопку «К следующемутесту» (Рис.17).

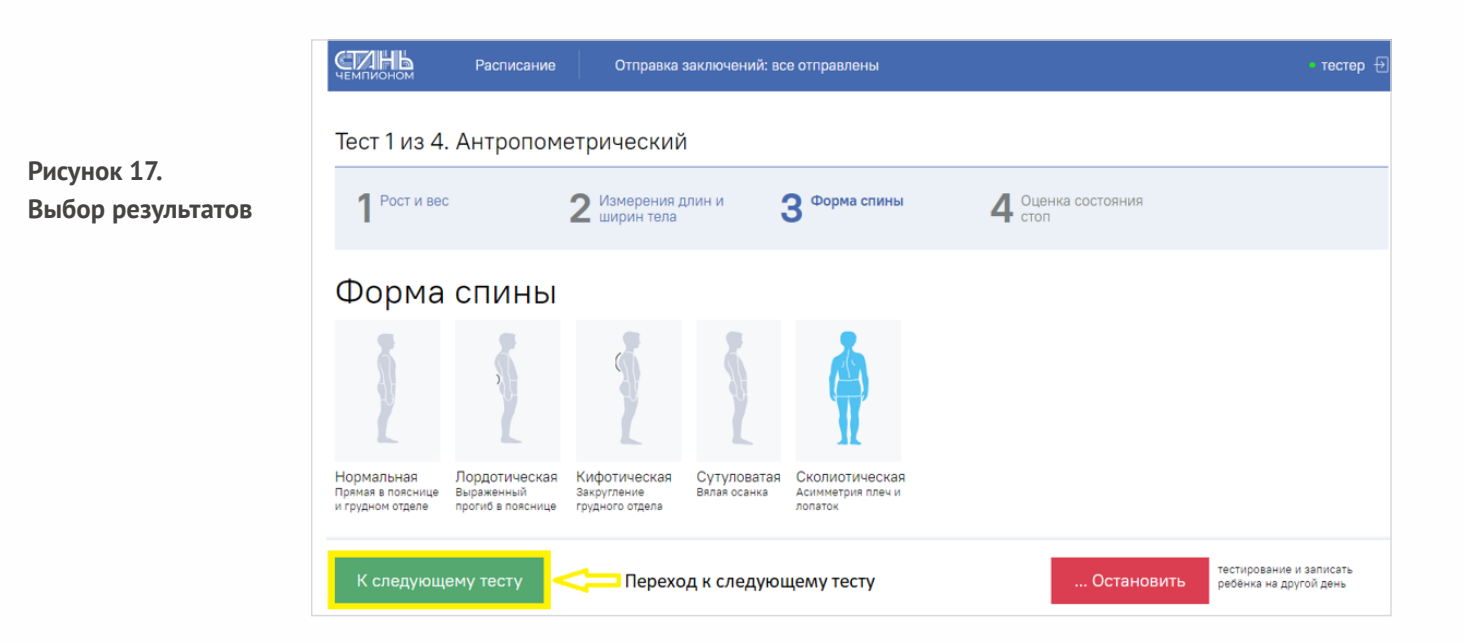

# **Исследование стоп**

Следующим этапом тестирования является оценка состояния стоп.

При исследовании стоп используется плантограф компьютерный ПКС-01 (Рис.18) (далее плантограф),который предназначен для исследования анатомо-функционального состояния стопы человека по линейным, плоскостным параметрам. Принцип действия прибора основан на фотоснимке стопы человека веб камерой с углом обзора 120 градусов и последующем анализе снимка специализированным программным обеспечением.

Для начала работы необходимо выполнить следующий порядок действий:

- подсоединить плантограф к сети переменного тока частотой 50 Гц и напряжением (220  $\pm$  22) В;
- —подсоединитьплантограф к USB портуперсонального компьютера;
- —включитьплантограф кнопкой включения (см.Приложение А);
- —на планшете запуститьначало теста.

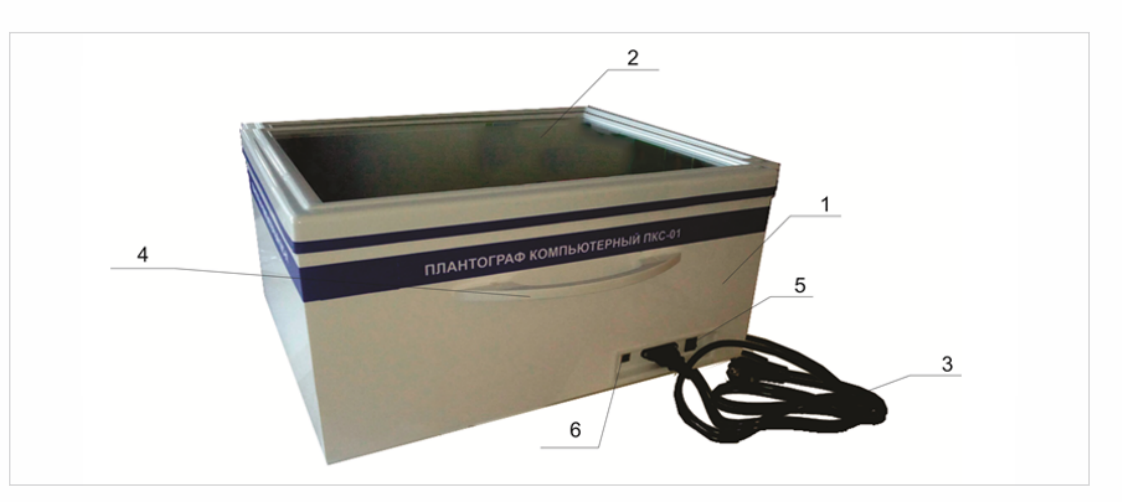

**Рисунок 18. Общий вид плантографа**

Общий вид плантографа компьютерного ПКС−01.1.Плантограф

2. Опорное стекло 3. Кабель питания 4. Ручка для переноса плантографа 5. Кнопка включения\выключения 6.USB разъем.

# **Запуск программы**

Для начала исследования необходимо сначала обработать рабочую (стеклянную) поверхность плантографа антисептиком (желательно безспиртовым).Далее запустить ПО плантографа (оно запустится сразу, либо будет свернуто в панели задач, смотрите рис. 19).

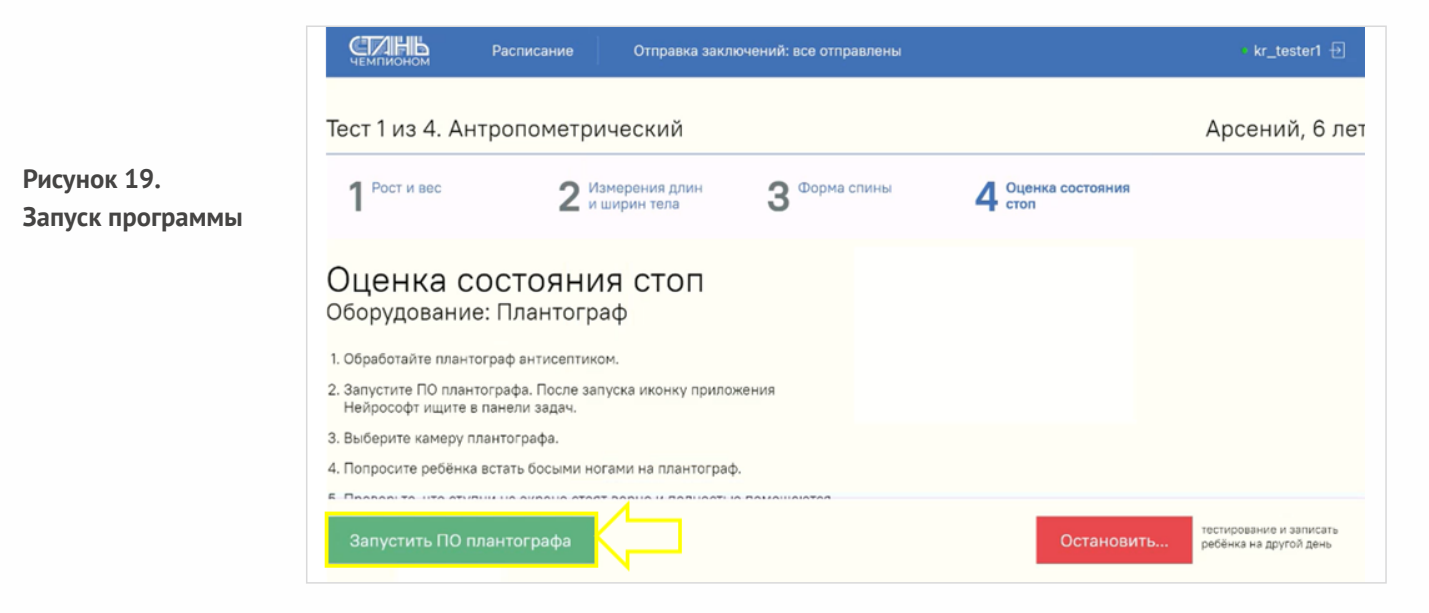

Выбираем камеру плантографа (USB Camera рис.20).Далее необходимо,чтобы исследуемый встал в центре площадки плантографа вдольего длинной стороны (с равномерным упором на обе ноги). *Примечание: на экране монитора стопы должны отобразиться полностью (на изображении правая нога должна быть вверху, пятки справа). Если пятка слева, необходимо сделать выбор в программе нажав кнопку «Пятки слева». После чего необходимо попросить исследуемого зафиксироваться и нажать кнопку «Далее» для фиксации результата.*

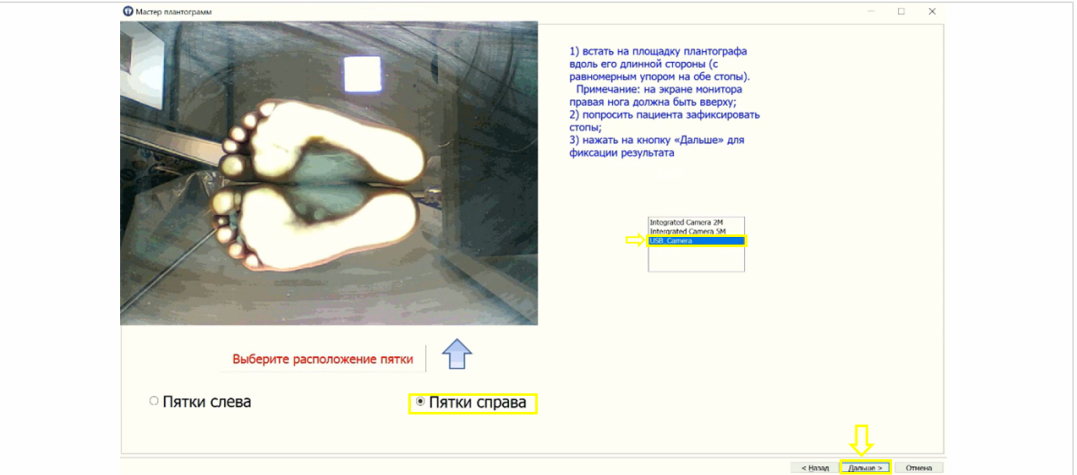

Пока результат фиксируется, будет гореть надпись «ЖДИТЕ ИДЁТ ОБРАБОТКА ИЗОБРАЖЕНИЯ» (Рис.21). Результат фиксируется в виде монохромного снимка (Рис.23). Наснимке в местах прижатия стоп к опорному стеклу должен быть белый цвет.В случае неудачного снимка (размытие из-за нефиксации стоп) необходимо нажать на кнопку «Назад» и повторить фотосъемку.

**Рисунок 20. Выбор камеры** **Рисунок 21. Обработка результатов**

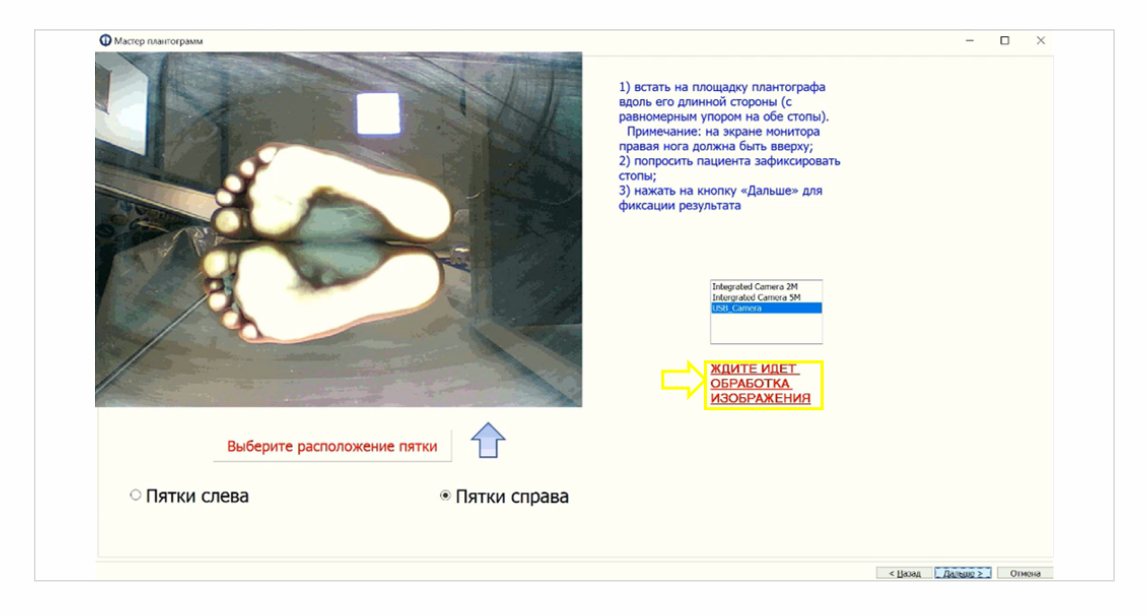

Когда стопа имеет четкий контур (не имеет разрывов),то необходимо вручную с помощью курсора мыши переместить реперные точки (которые находятся слева в поле снимка стоп) в нужные позиции (рекомендуется сначала отредактировать точки касательной стопы, затем перпендикуляра,смотрите рис.22).

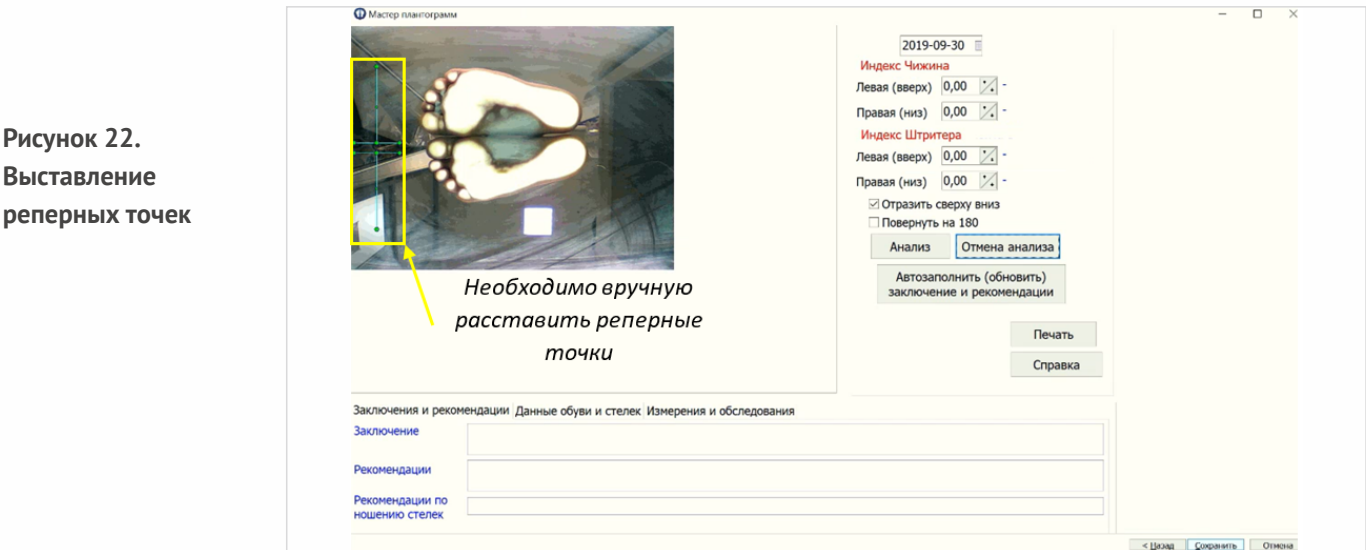

Обработка плантограмм производится методом Штритера, который состоит в том, что к наиболее выступающим точкам медиального края отпечатка стопы проводится касательная линия (1-2), из середины которой восстанавливается перпендикуляр, пересекающий медиальный край в точке 4,а латеральный —в точке 3.

## **Состояние продольного свода стопы определяется по формуле:**

I (индекс Штритера) = ГД/ВД х100 и оценивается следующим образом (8):

- от0 до 36 % —высокосводчатая стопа,
- от36,1 до 43 % —повышенный свод,
- от43,1 до 50 % —нормальный свод,
- от 50,1 до 60 % уплощение свода,

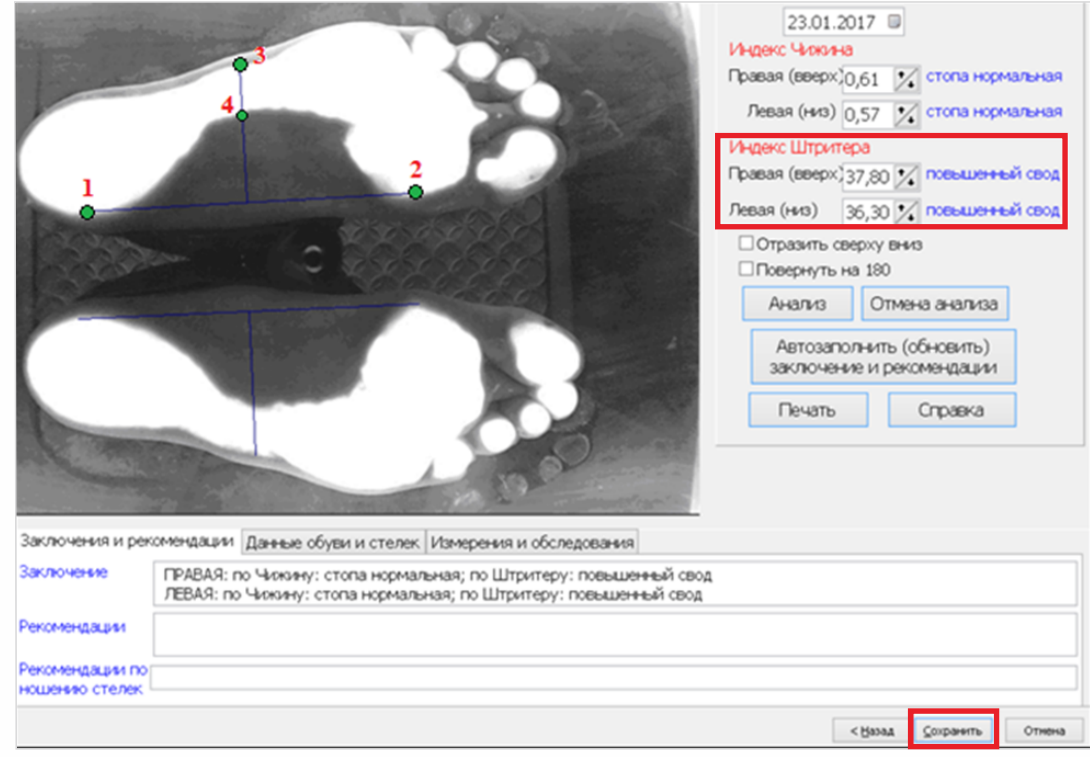

Далее необходимо нажать кнопку «Сохранить» (Рис.23) и закрыть ПО «Плантография», вернуться в интерфейс тестирования и убедиться,что данные пришли,перейти к следующемутесту (Рис.24).

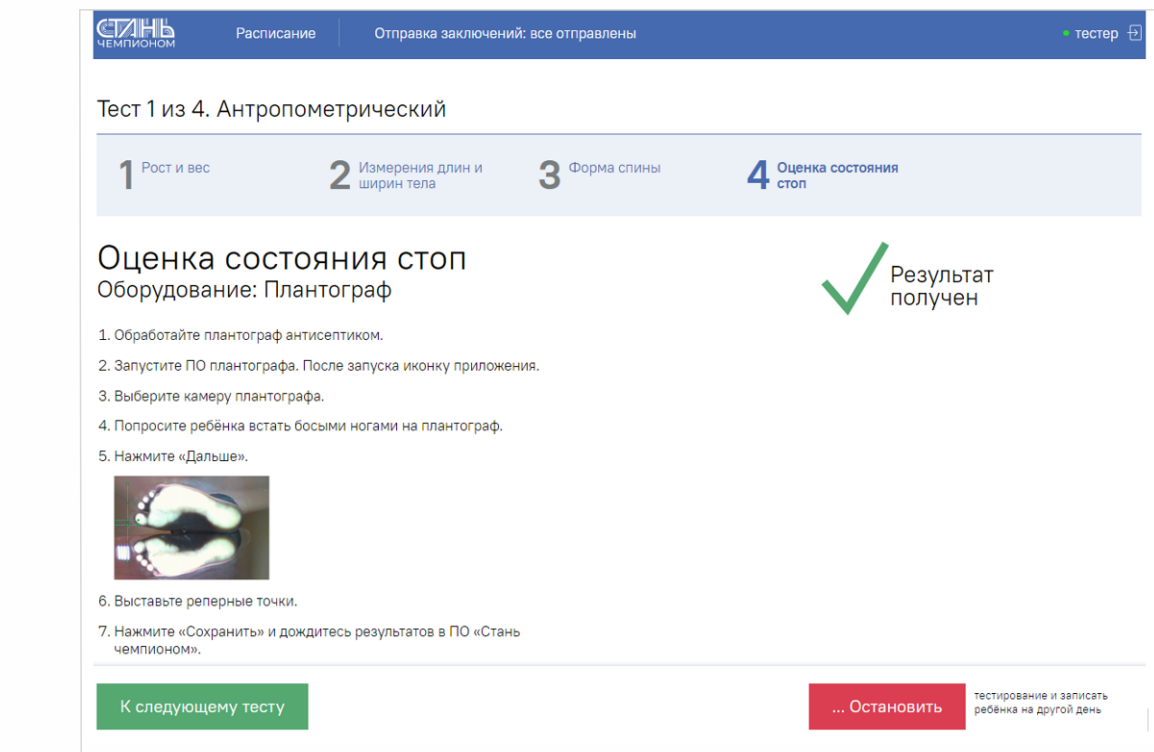

**Рисунок 23. Результаты исследования**

**Рисунок 24. Получение результатов**

# **III этап. Функциональное исследование Подготовка к проведению исследований.**

Перед тем как начать обследование, необходимо подготовить рабочее место. В целях обеспечения безопасности и исключения возможности поражения электрическим током специалистов тестирования или тестируемых работающему с комплексом персоналу

# **ЗАПРЕЩАЕТСЯ:**

- —работать с комплексом, установка которого произведена с нарушением порядка, определенного настоящим руководством;
- —использоватьоборудование,входящее в состав комплекса не по назначению;
- —устанавливатьи использоватьоборудование комплекса в непредназначенныхдля этого местах;
- —использование комплекса не по назначению;
- —подключать к разъемам любые изделия,не входящие в комплектпоставки комплекса;
- —допускать к работе с комплексом лиц,не прошедшихобучение работы с данным комплексом;
- —устранять неисправности компьютерного оборудования и вычислительной техники, связанные со вскрытием изделий,входящих в комплектпоставки комплекса;
- —проводить исследование при открытом корпусе электронных блоков, компьютеров и других изделий,входящих в состав комплекса.

# **ПОДГОТОВКАКРАБОТЕ**

## **Эксплуатационные ограничения:**

- —температура окружающего воздуха —от +10° до +35 °C;
- —относительная влажность—до 80% при температуре +25 °C;

Перед включением питания необходимо убедиться, что электронные блоки, используемые в комплексе, и корпуса изделий вычислительной техники не имеют видимых механических повреждений,которые могут вызватьопасность.

## **Включение питания и опробование приборов комплексов**

Включение питания приборов, используемых в комплексе, производится нажатием кнопки включения питания персонального компьютера. Все электронные блоки, входящие в состав комплекса (за исключением автохронометража и счетчика отжиманий), не имеют выключателя питания и включаются после подключения к ПК. Включение питания происходит после загрузки операционной системы ПК и запуска программного обеспечения.

## **Подготовка рабочего места**

Перед тем как начать обследование, необходимо подготовить рабочее место так, чтобы при проведении исследований не создавалось никаких помех. Приборы, задействованные при проведении тестирования должны быть расположены на безопасном расстоянии отобследуемого, также с целью оптимизации времени тестирования необходимо расположить приборы так, чтобы они были доступны без лишнихи дополнительныхдействий.

Все отвлекающие факторы (световой и звуковой шум, смена температурных условий, вибрации и т.п.) должны быть исключены. Все поверхности, контактирующие с исследуемым, после проведения каждого исследования должны быть обработаны специальным дезинфицирующим средством или антибактериальными салфетками.

## **Подготовка к обследованию**

Перед проведением обследования необходимо убедиться в том, что рабочее место организовано правильно, с соблюдением мер безопасности и личной гигиены, все факторы, влияющие на результаты тестирования, исключены. Необходимо убедиться, что испытуемому ничего не мешает (не сдавливает одежда, не мешают украшения, температурные условия комфортны и т.п.) после соблюдения всех условий,можно приступать к проведению тестирования.

## **Методика проведения измерения артериального давления**

Первой частью функционального исследования является измерение артериального давления. Правильная методика проведения измерения артериального давления изображена на рисунке 25. Необходимо выполнить все требования, указанные на картинке, и ввести полученные значения в соответствующие графы посредством ручного ввода в интерфейс программы.

**Важно!** При получении аномально-высоких значений, характерных гипертоническому кризу, и аномально-низких значений, характерных гипотонии, программа запретит дальнейшее прохождение тестирования, так как в ходе прохождения тестирования существует повышенный риск развития жизнеугрожающих состояний.

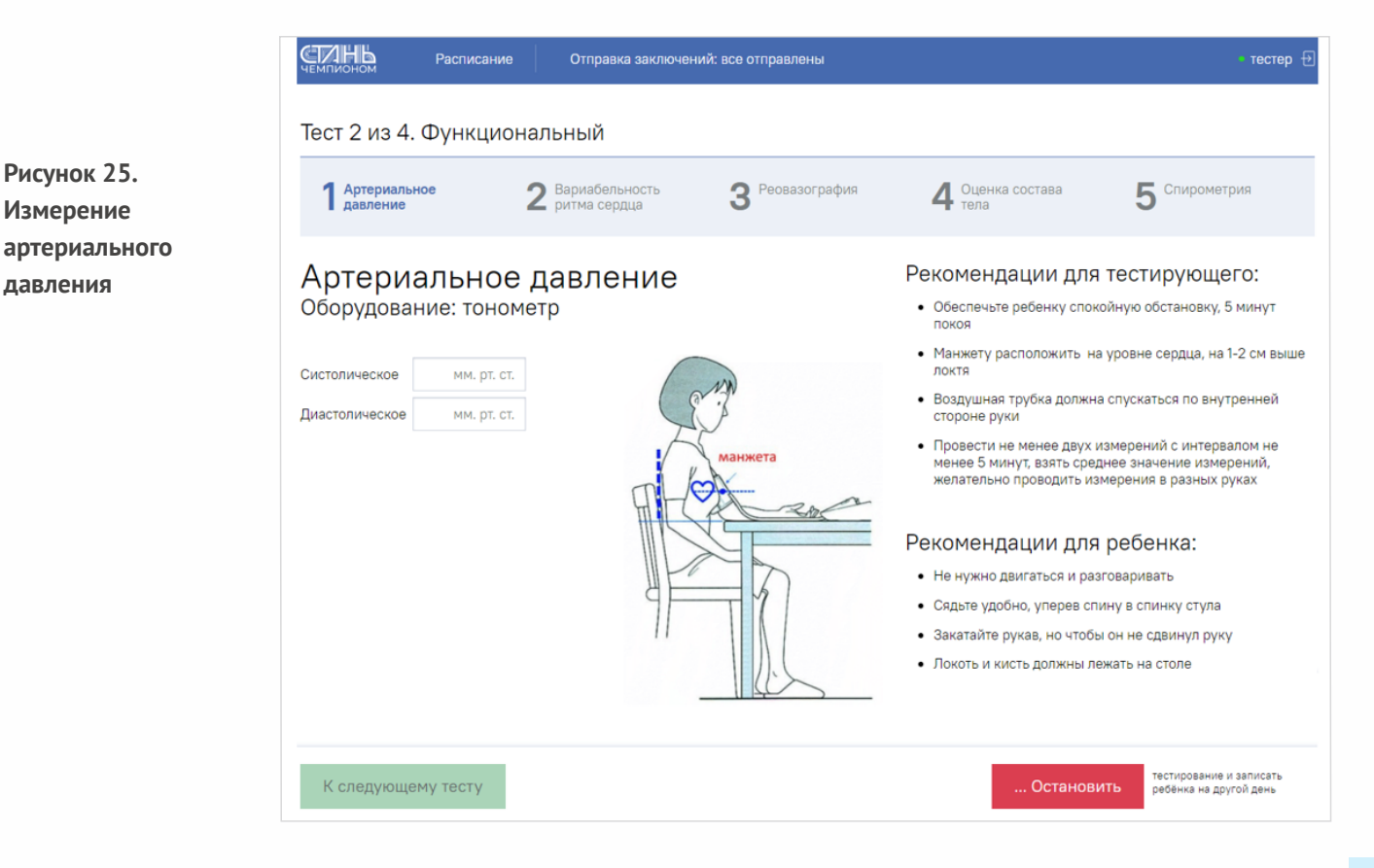

# **Методика проведения исследования вариабельности ритма сердца (ВРС).**

Испытуемый располагается лежа на кушетке или иной ровной поверхности подходящей для проведения процедуры.

На испытуемого накладываются ЭКГ электроды, согласно схеме подключения (Рис.26), указанной в интерфейсе программы,и следуютдействиям,указанным в руководстве (Рис.27).

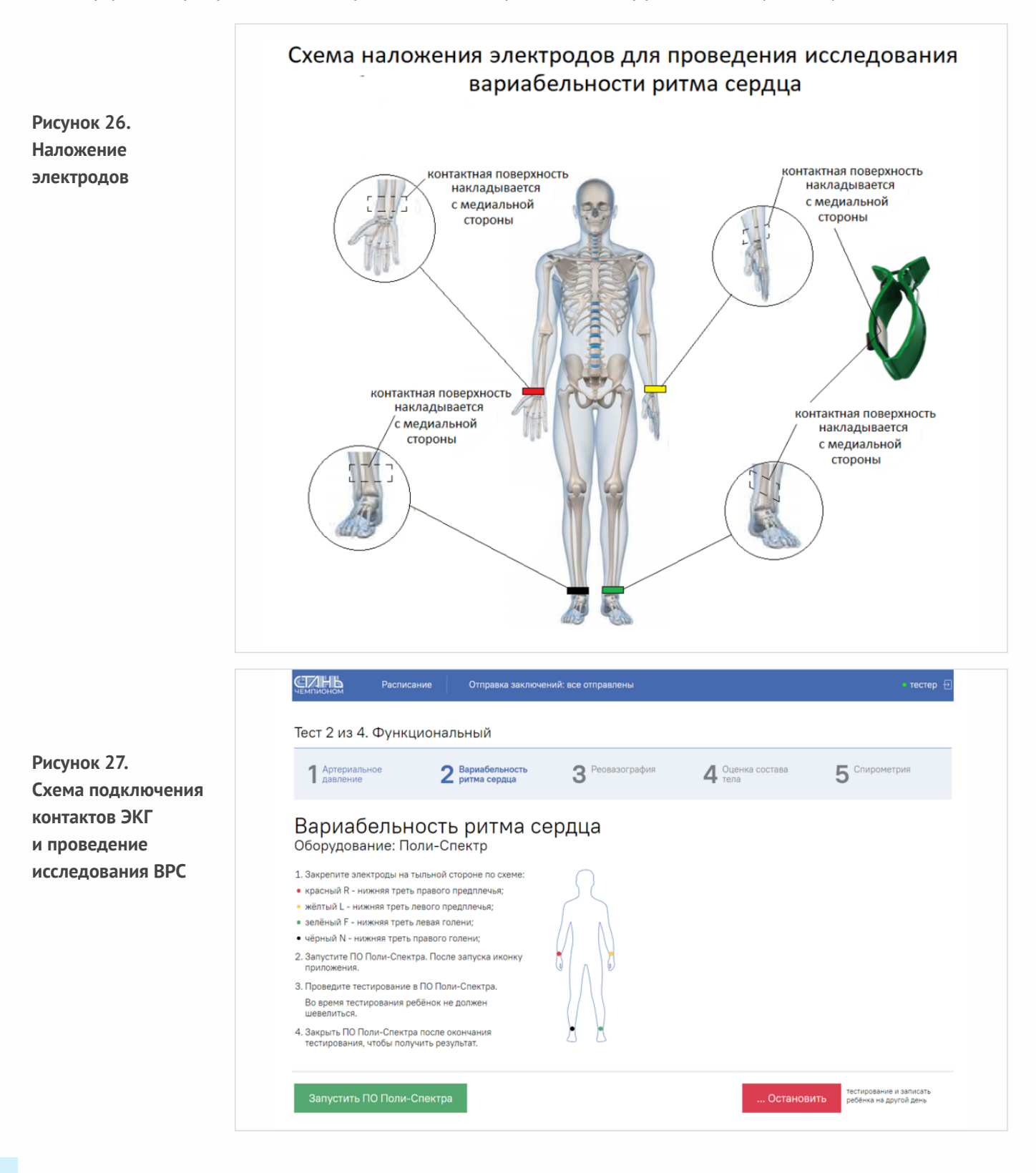

Чтобы начать исследование, необходимо нажать на кнопку «запустить ПО Поли-Спектра», после чего внизу, на панели задач, запустится программа «Поли-Спектр» (Рис.28), необходимо открыть программу после того, как произойдет её запуск. После открытия программы на начальной странице появится карточка испытуемого с автоматически подгруженными данными (Рис.28), которые необходимо сверить и при наличии ошибки — исправить на корректные. Далее для продолжения необходимо нажатьна кнопку «ОК».

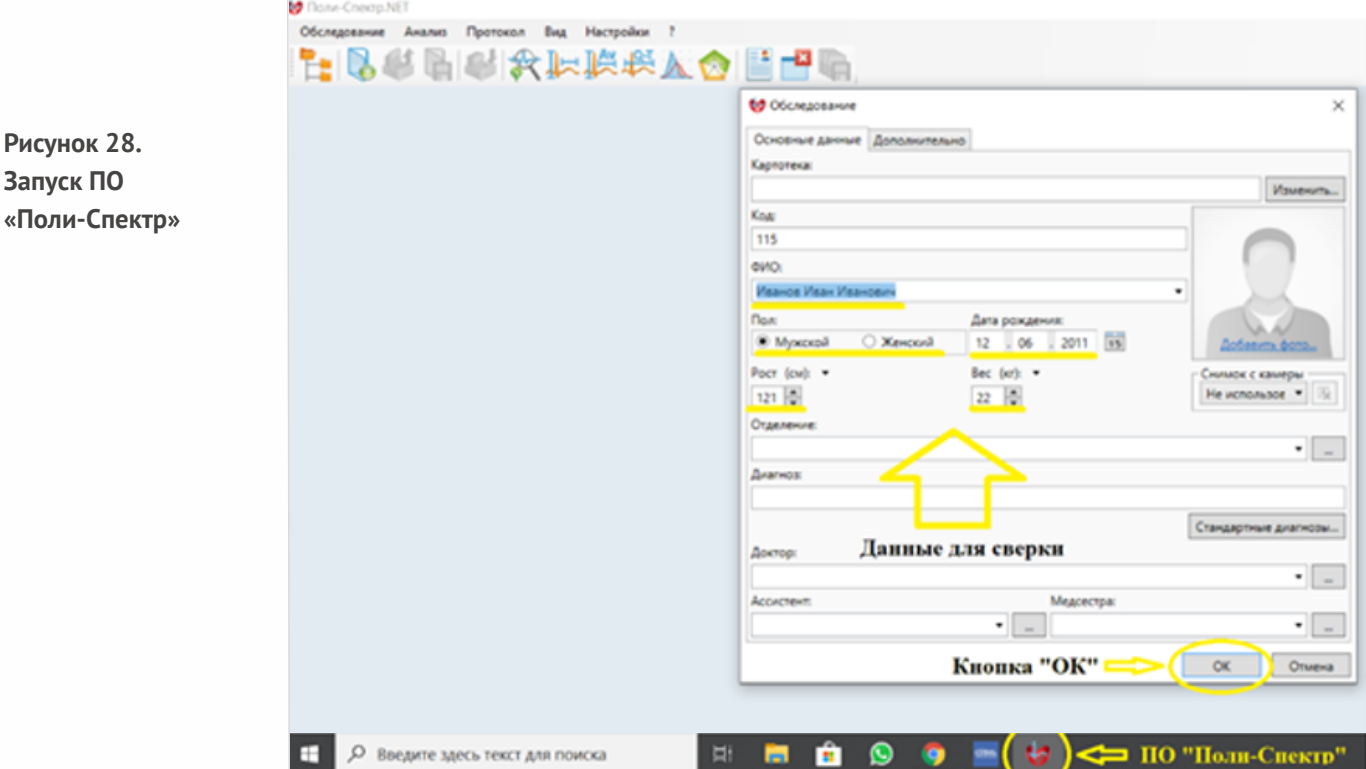

В программе откроется окно выбора методик (Рис. 29), необходимо выбрать методику «Вариабельность ритма сердца (ВРС) и нажать на кнопку «ОК».

**Рисунок 29. Окно выбора методик**

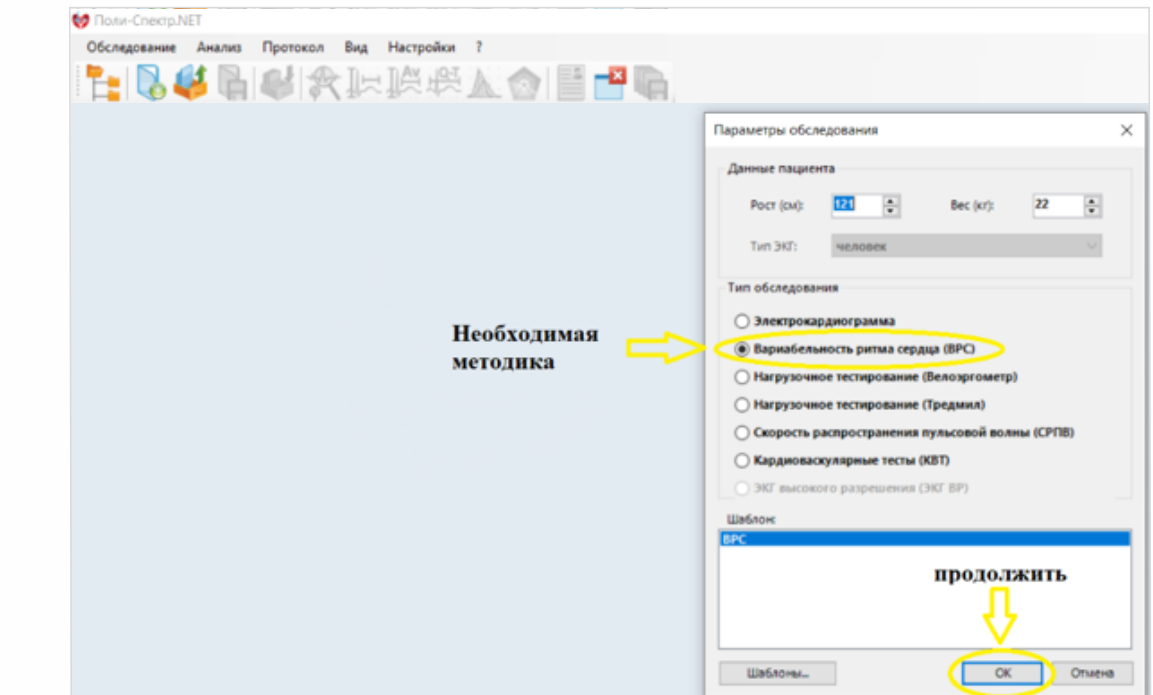

Далее на экране появится окно программы (Рис.30). Перед запуском исследования необходимо проверить, включен ли прибор «Поли-Спектр 8/ЕХ», правильно ли выбран прибор в программе (Рис.30).Серийный номер прибора должен совпадать с номером,отображаемым в программе.При несоответствии номера прибора с номером прибора, отображаемым в программе, необходимо заново выполнить поиск устройства через настройки программы (смотрите руководство по эксплуатации).Для продолжения необходимо нажать «мониторинг» (Рис.30).

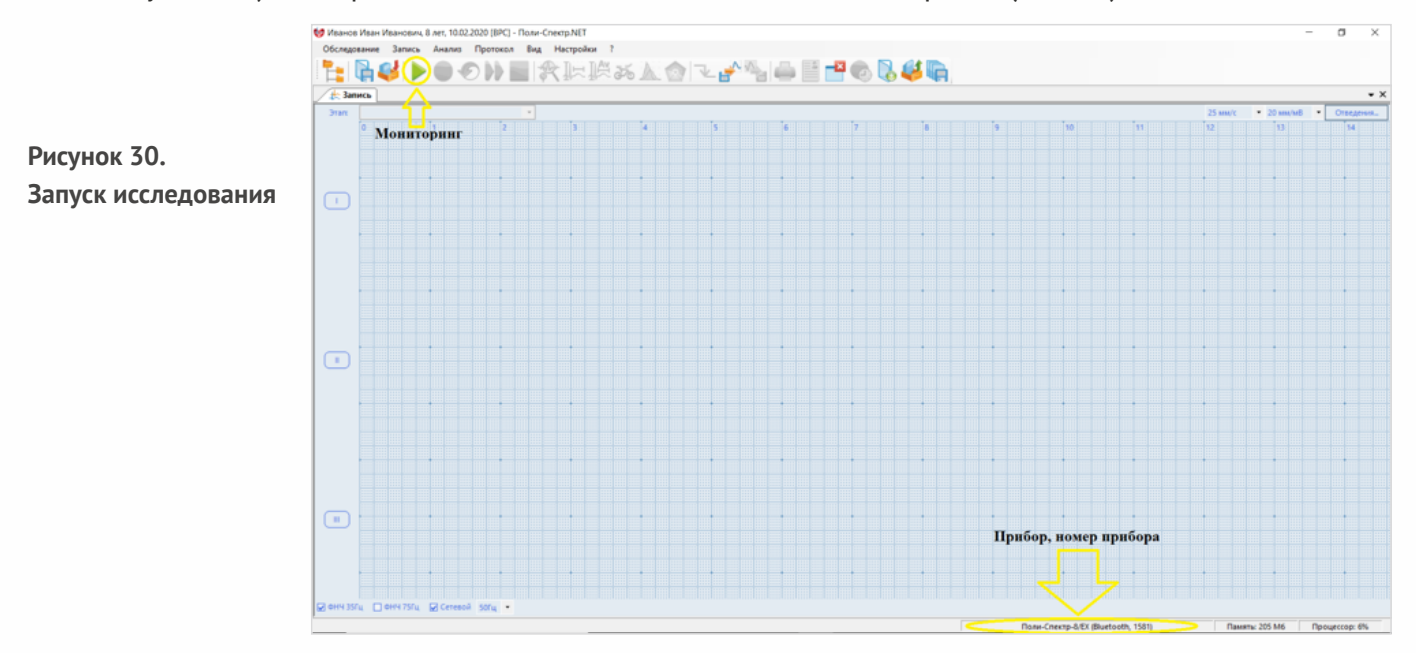

Программа начнет регистрировать запись ЭКГ (Рис.31). Если запись выглядит размыто и нечетко, не совпадает с видом записи, изображенной накартинке, необходимо включить фильтры, указанные на рисунке 31. Если с записью все в порядке, можно начинать исследование. Для того чтобы начать процедуру, необходимо нажать кнопку «Запись» (Рис.31)— начнется запись исследования. Программа будет записывать ЭКГ в течении 5 минут и по истечении 5 минут сама остановити проанализирует запись.

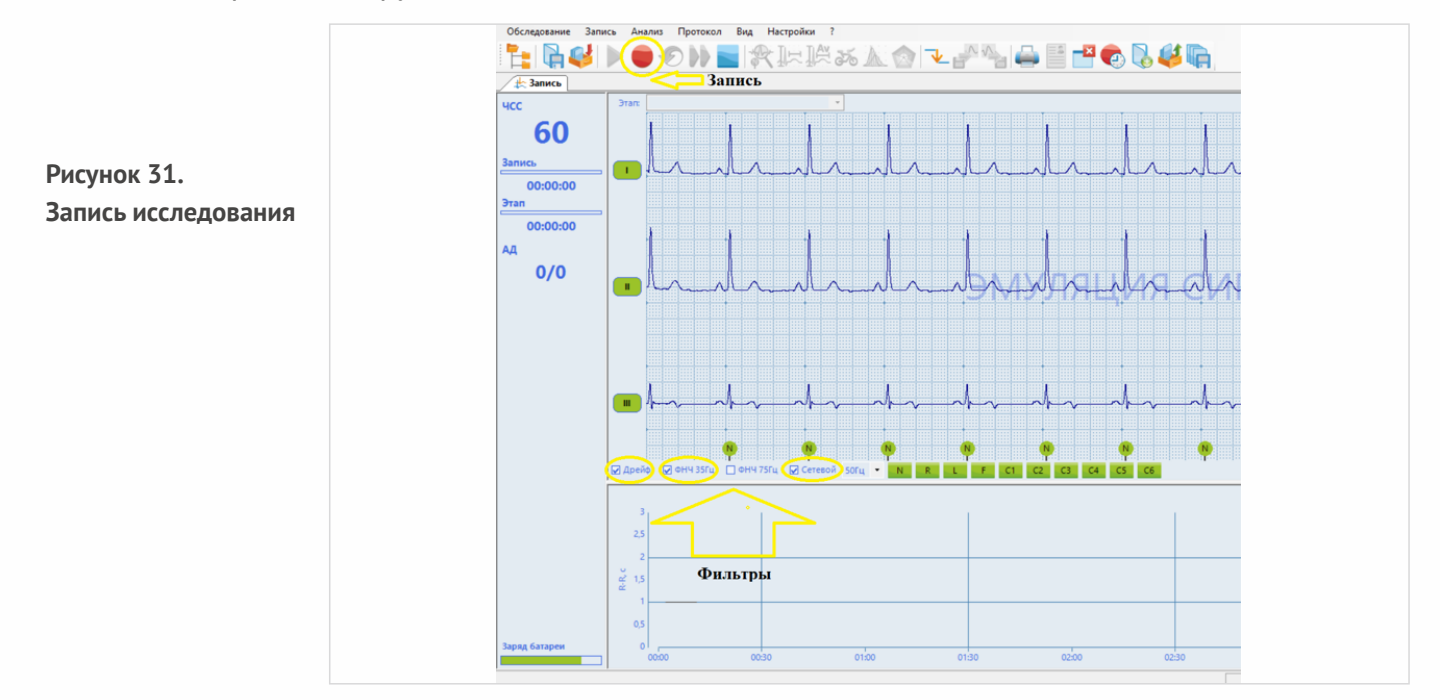

В момент проведения исследования испытуемый не должен шевелиться, кашлять, разговаривать и делать глубокие вздохи. Все отвлекающие и раздражающие факторы должны быть исключены. Для сохранения результатов необходимо закрыть программу «Поли-Спектр» и нажать кнопку «Да» во всплывающем окне (Рис.32).

**Рисунок 32. Сохранение результатов**

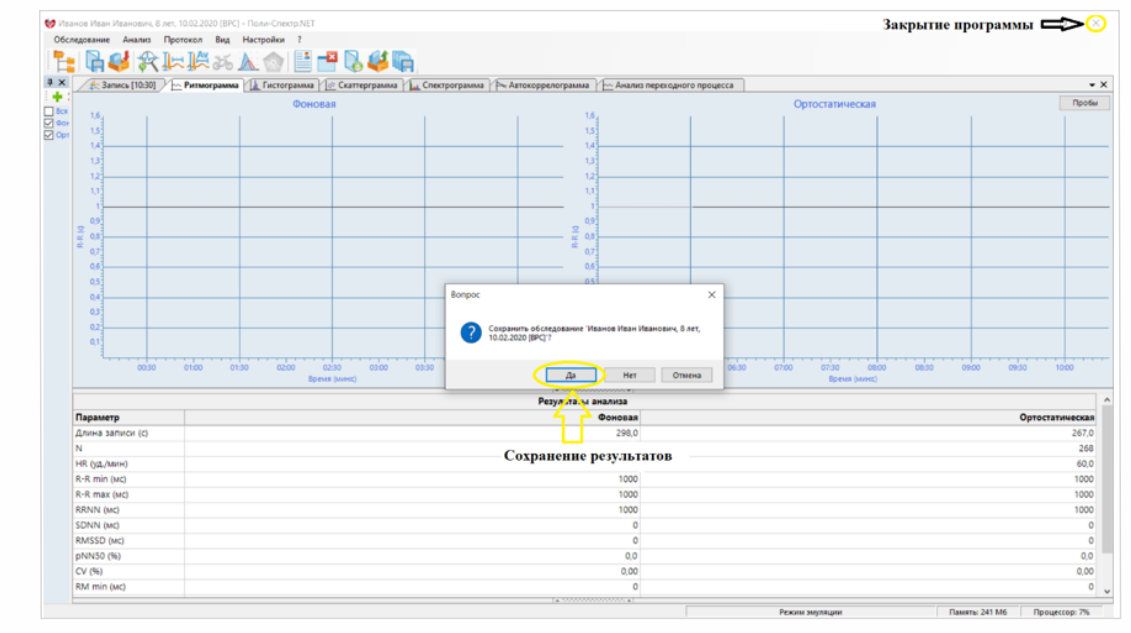

Далее необходимо убедиться,что результаты поступили в программу.На экране появится зеленый флажок (Рис 33), информирующий о поступлении результатов, после чего можно будет перейти к следующему тестированию. Если загорится красный флажок— необходимо будет пройти исследование ещё раз и повторить все действия заново (Рис.34).

**Важно!** Перед снятием электродов необходимо убедиться, что результаты исследования получены и программа разрешаетперейти к следующемуиспытанию.

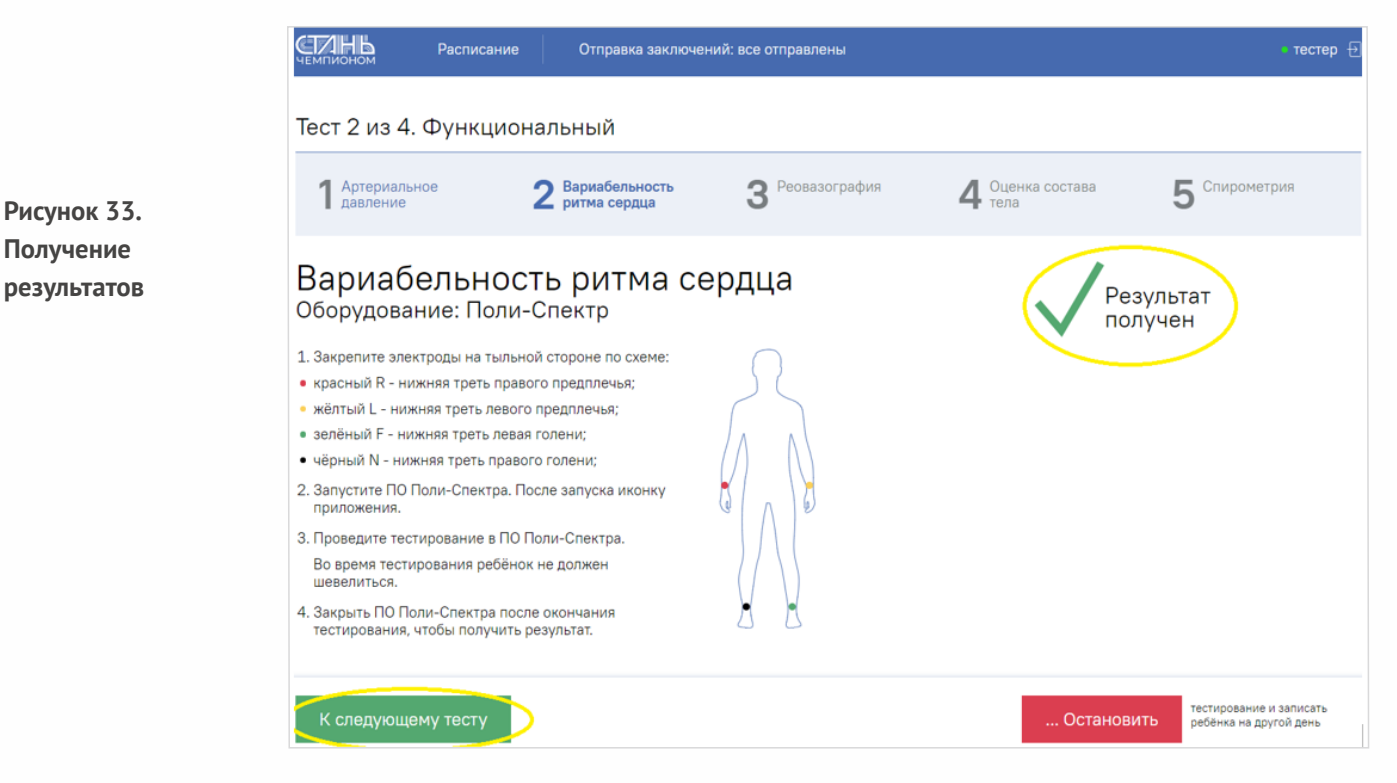

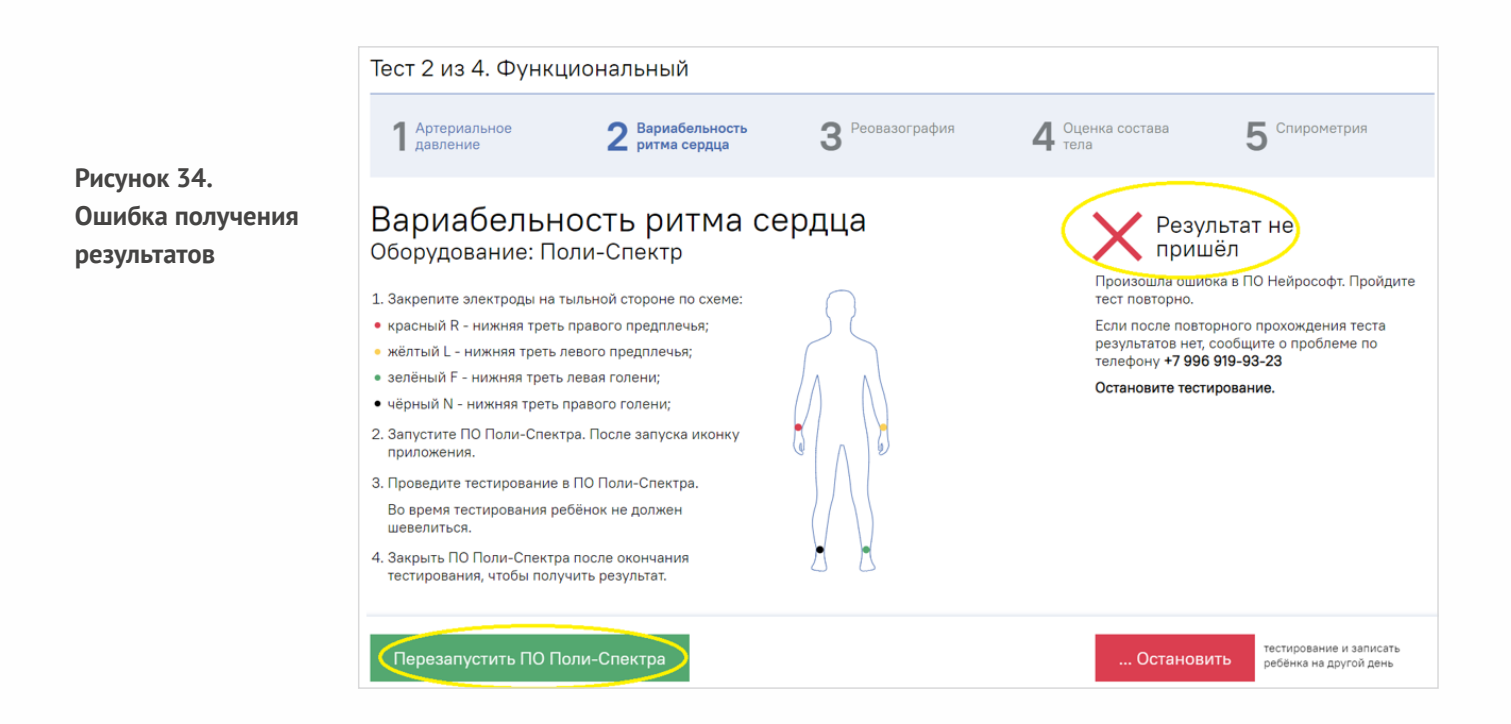

# **Методика проведения интегральной реографии методом М.И. Тищенко**

После проведения исследования ВРС специалист переходит к следующему тестированию в части функционального исследования. Испытуемый сохраняет свое положение, как и в предыдущем тестировании. На него накладываются электроды ЭКГ и электроды для проведения интегральной реографии согласно схеме подключения (Рис.35). Далее специалист следует указанным в интерфейсе программы действиям (Рис.36). Чтобы начать исследование, необходимо нажать на кнопку «запустить ПО Рео-Спектр», после чего внизу, на панели задач, запустится программа «Рео-Спектр» (Рис.36).

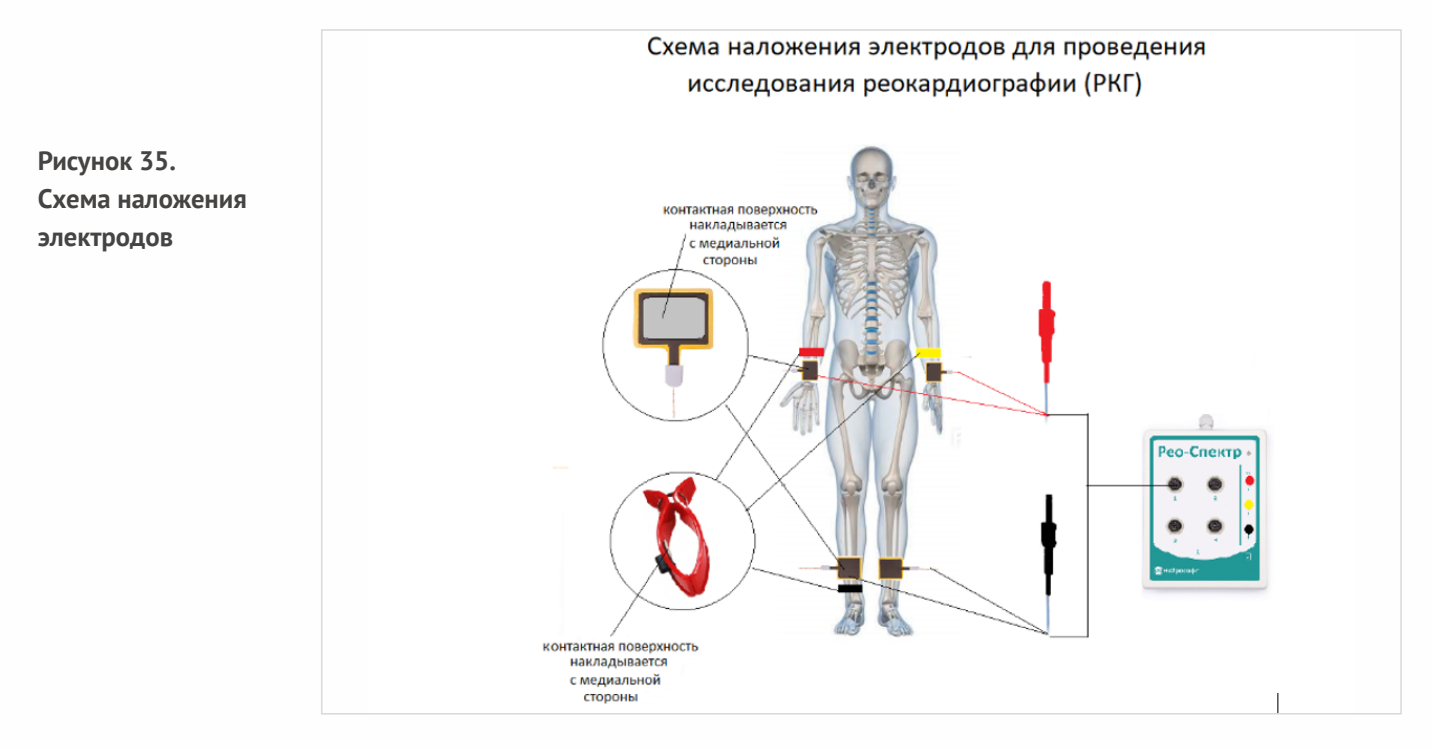

**Рисунок 36. Схема подключения контактов для проведения интегральной реографии по М. И. Тищенко**

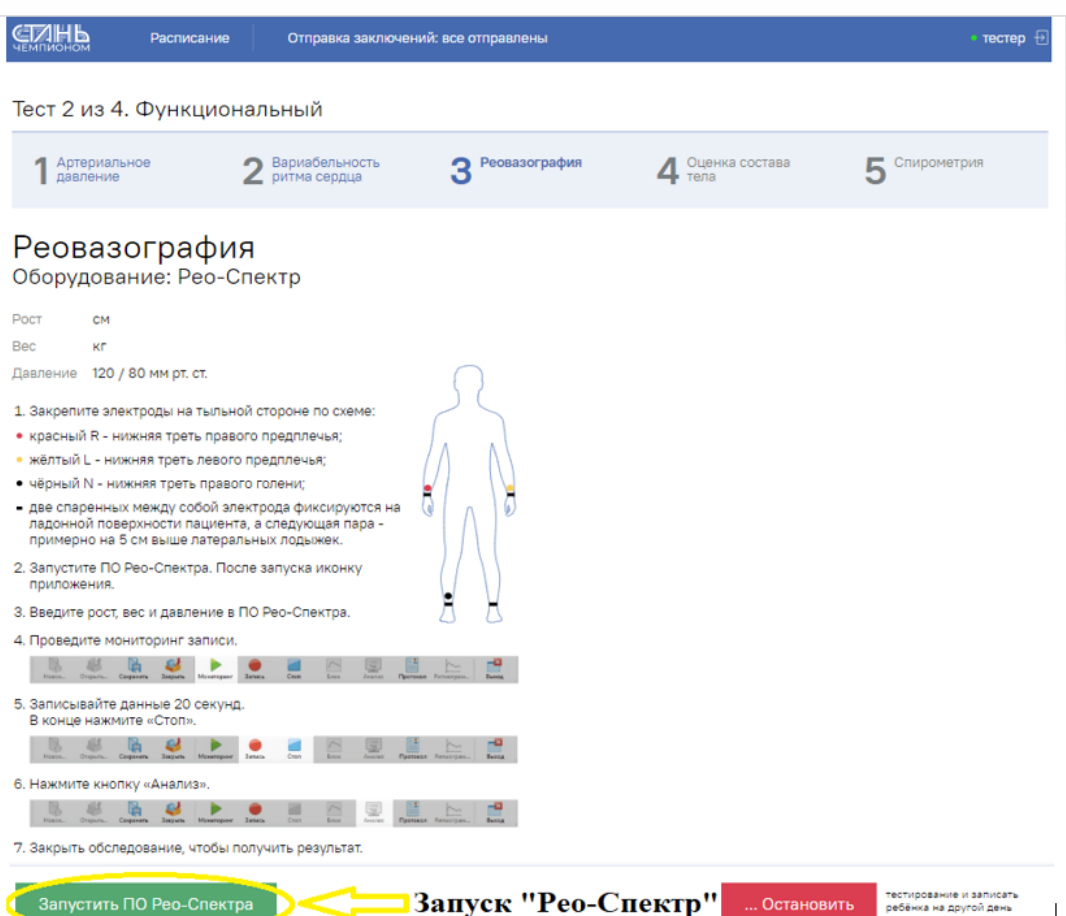

После того как программа запустится необходимо открыть программу «Рео-Спектр». После открытия программы на начальной странице появится карточка испытуемого с автоматически подгруженными данными (Рис.37), которые необходимо сверить и при наличии ошибки исправить на корректные. На этой же странице необходимо выбрать нужную для проведения исследования методику: «РКГТищенко» и нажать «продолжить» (Рис.37).

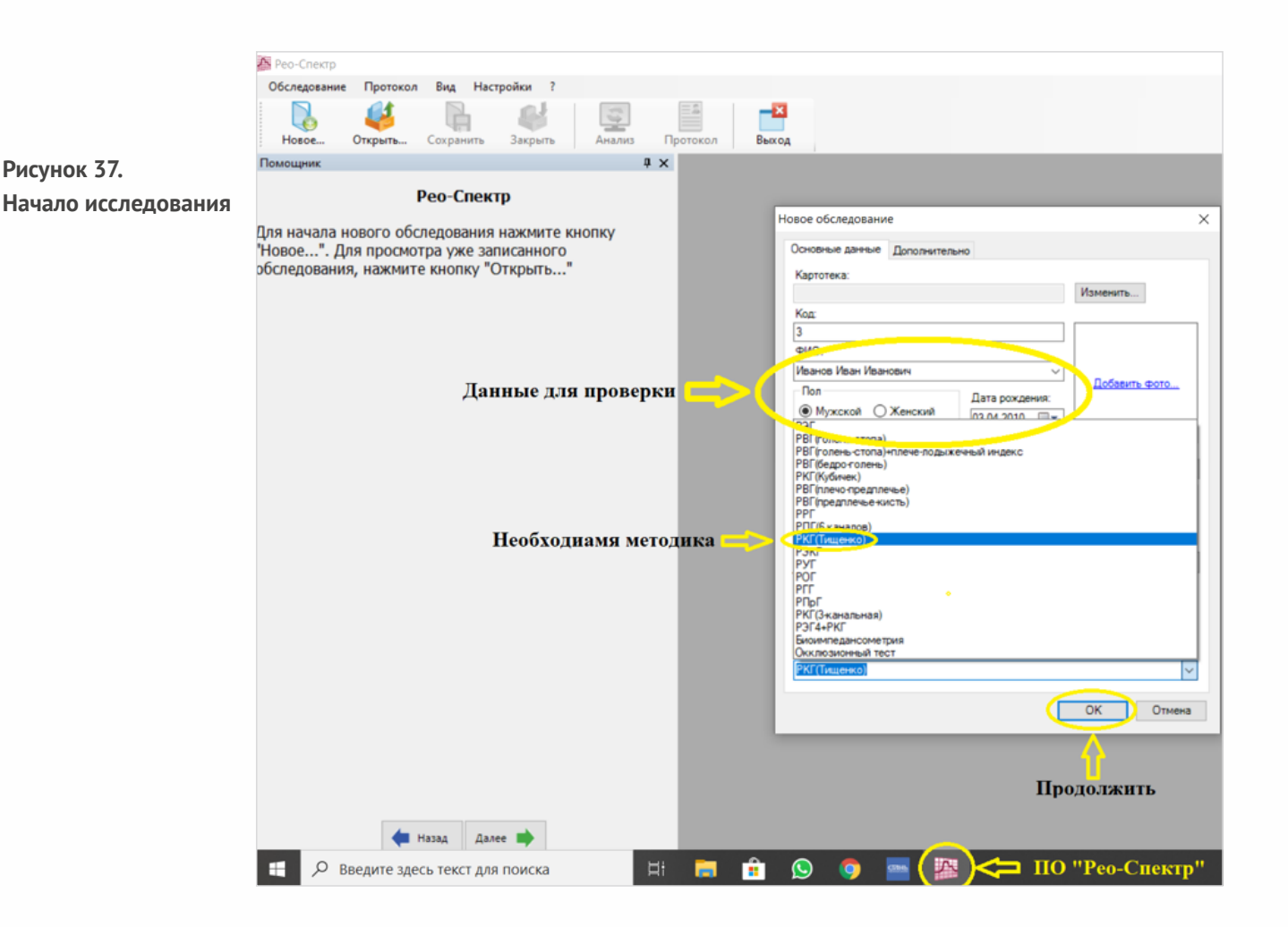

На экране появится карточка ввода дополнительных параметров (Рис.38). Необходимо сверить корректность поступивших в программу «Рео-Спектр» сведений о росте и весе испытуемого,и если данные верны —можно приступать к исследованию,нажав на кнопку «продолжить»,появится окно проведения исследования.

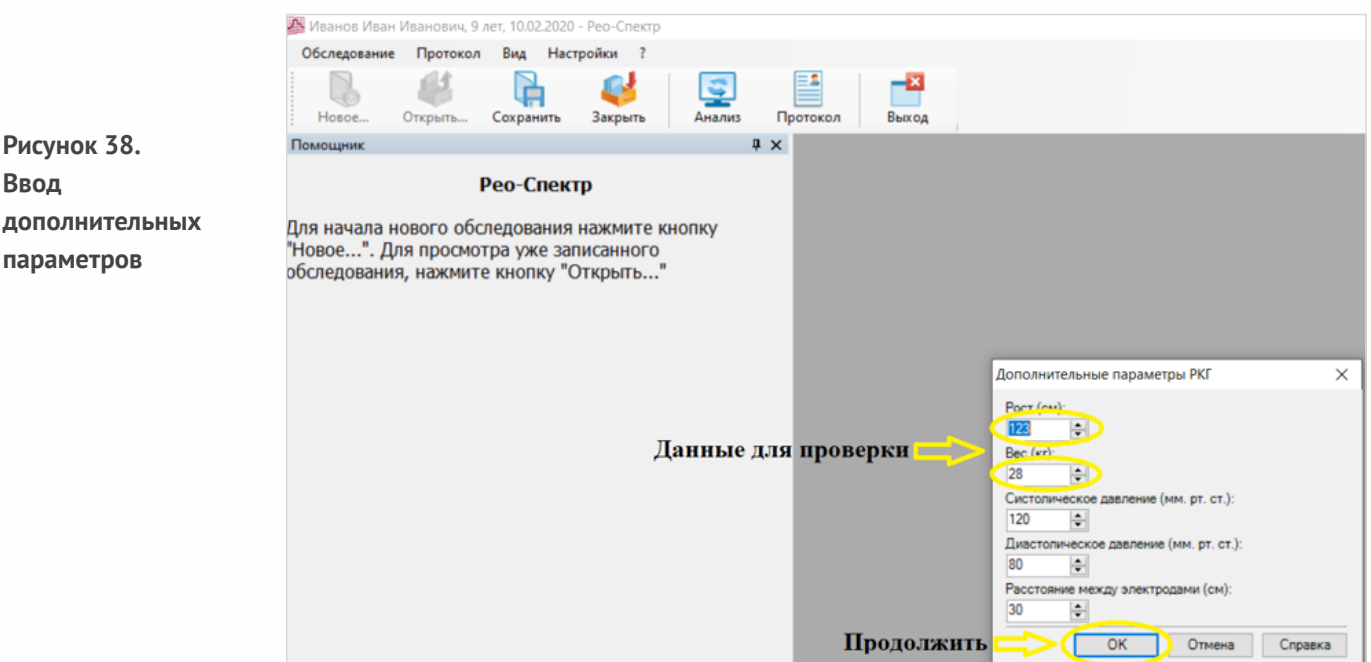

Для того чтобы начать исследование, необходимо нажать на кнопку «мониторинг» (Рис.39), программа начнет регистрировать и изображать графически на экране изменение тонуса артерий и параллельно регистрировать запись ЭКГ. Необходимо соблюдать последовательность действий, указанных на рисунке 39. После того как графики станут стабильными (перестанут «гулять» по экрану), необходимо нажать на кнопку «запись», подождать 15-20 секунд и остановить запись нажатием накнопку «Стоп» (Рис.39). Чтобы программа произвела автоматический анализ полученных результатов, необходимо нажать на кнопку «Анализ» (Рис. 39).

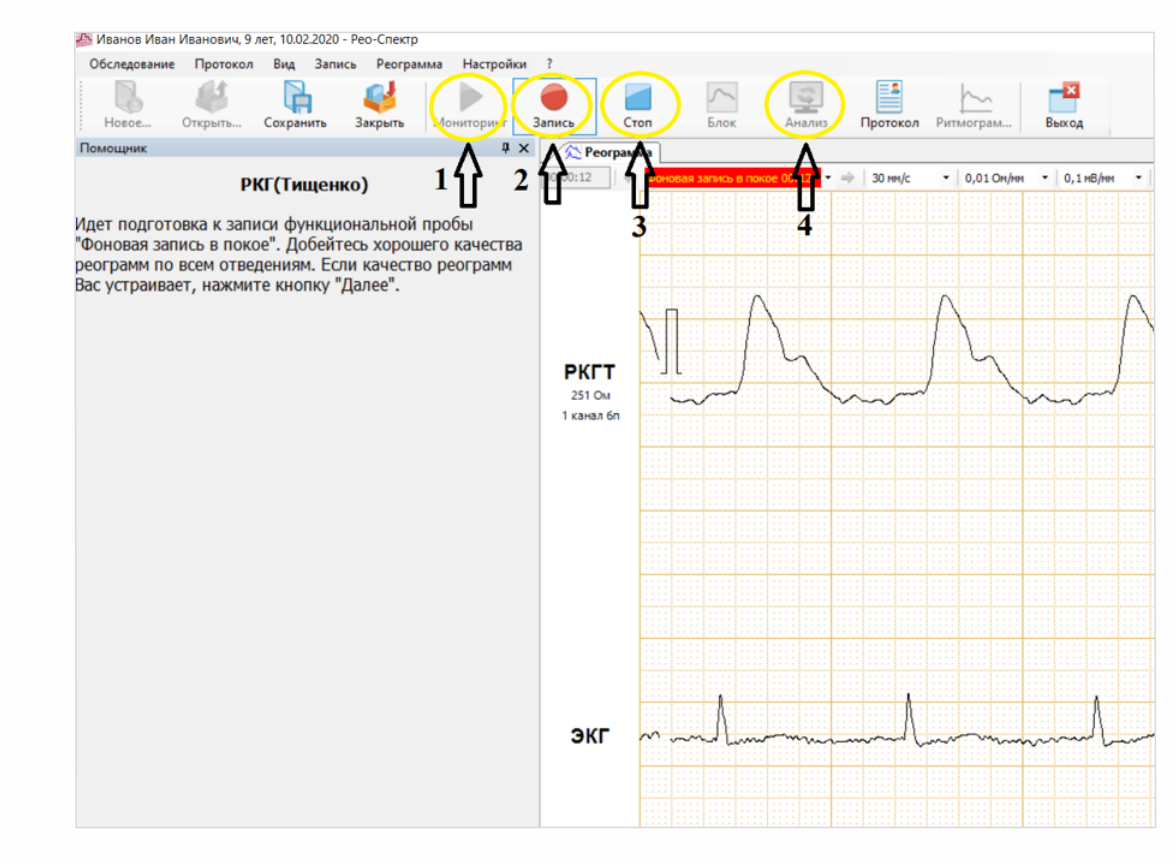

Программа автоматически произведет анализ и расчет результатов исследования.Для того чтобы сохранить полученные результаты, необходимо закрыть программу «Рео-Спектр», появится окно подтверждения сохранения результатов (Рис.40), необходимо нажать «Да», после чего программа сохранитрезультаты и автоматически закроется.

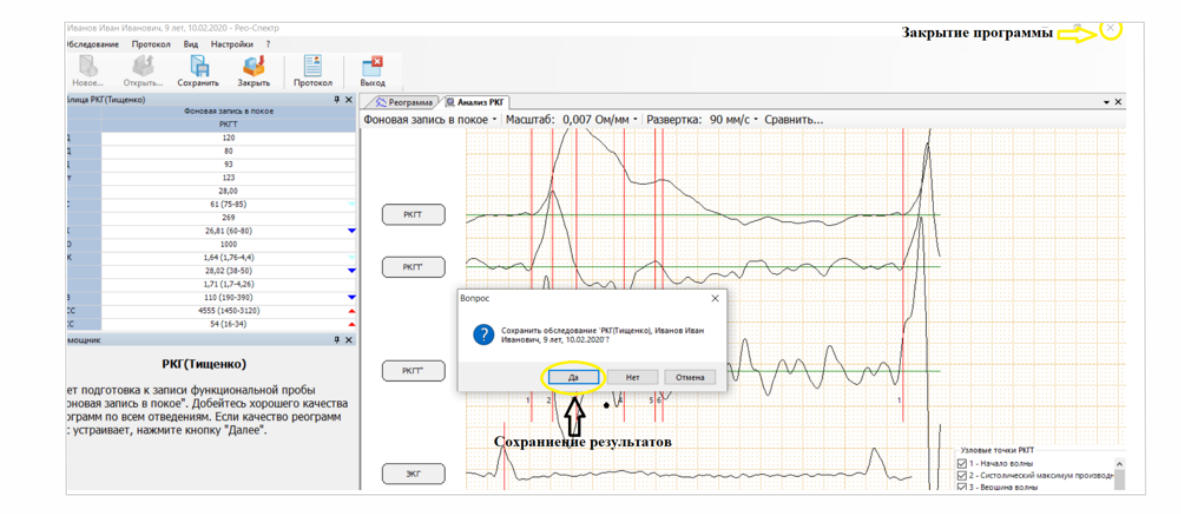

**Рисунок 39. Проведение исследования**

**Рисунок 40. Сохранение результатов** Далее необходимо убедиться,что результаты поступили в программу.На экране появится зеленый флажок (Рис 41), информирующий о поступлении результатов, после чего можно будет перейти к следующему исследованию. Если загорится красный флажок— необходимо будет пройти исследование повторно и повторить все действия заново (Рис.34).

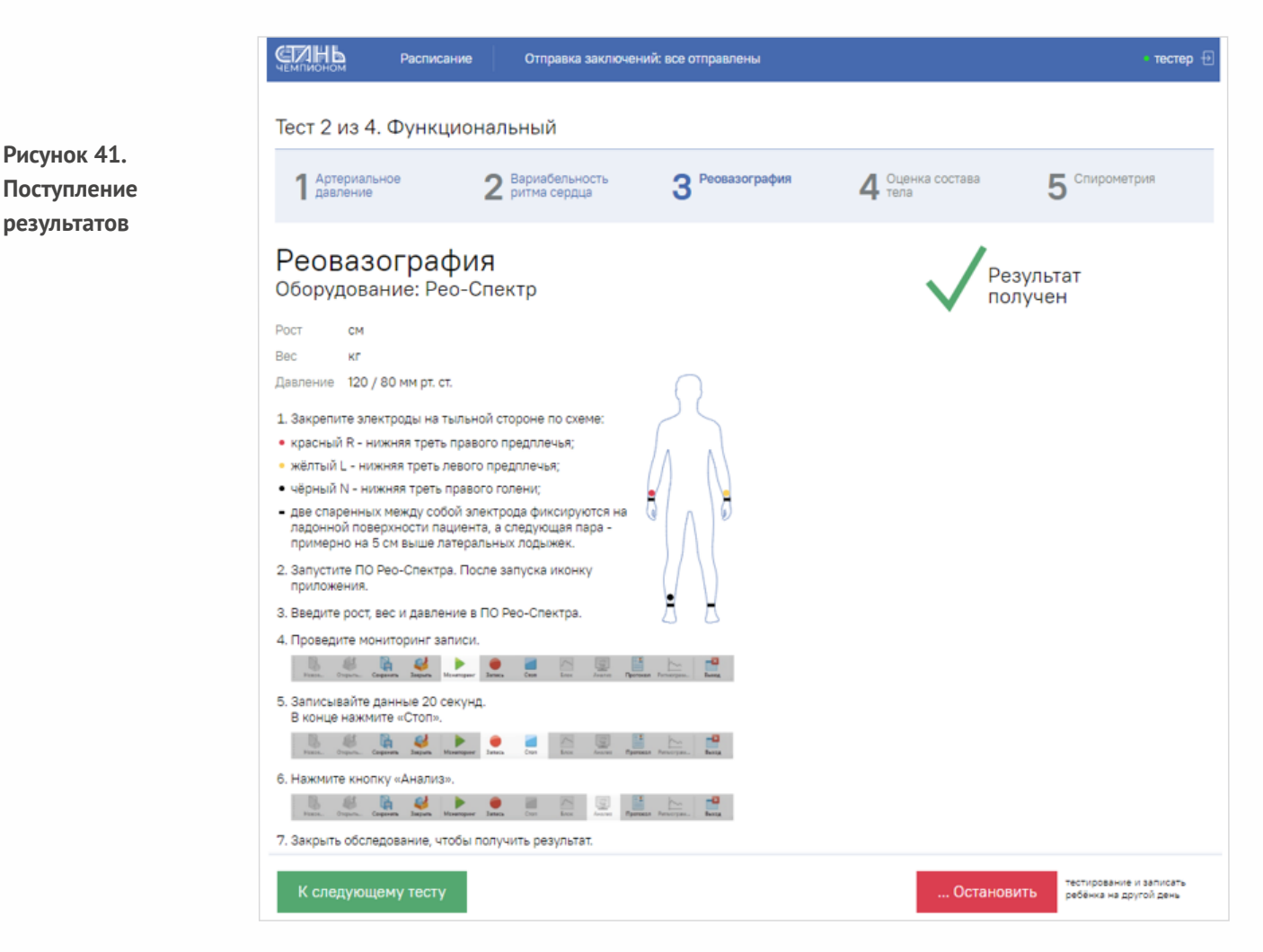

**Важно!** Перед снятием электродов необходимо убедиться, что результаты исследования получены и программа разрешаетперейти к следующемуисследованию.

# **Методика проведения исследования биоимпедансных обменных процессов**

После проведения исследования интегральной реографии специалист переходит к следующему тестированию в части функционального исследования. Испытуемый сохраняет свое положение, как в предыдущем исследовании. На него накладываются одноразовые электроды для проведения исследования биоимпедансных обменных процессов согласно схеме подключения (Рис.42).Далее специалист следует указанным в интерфейсе программы действиям.(Рис.43).

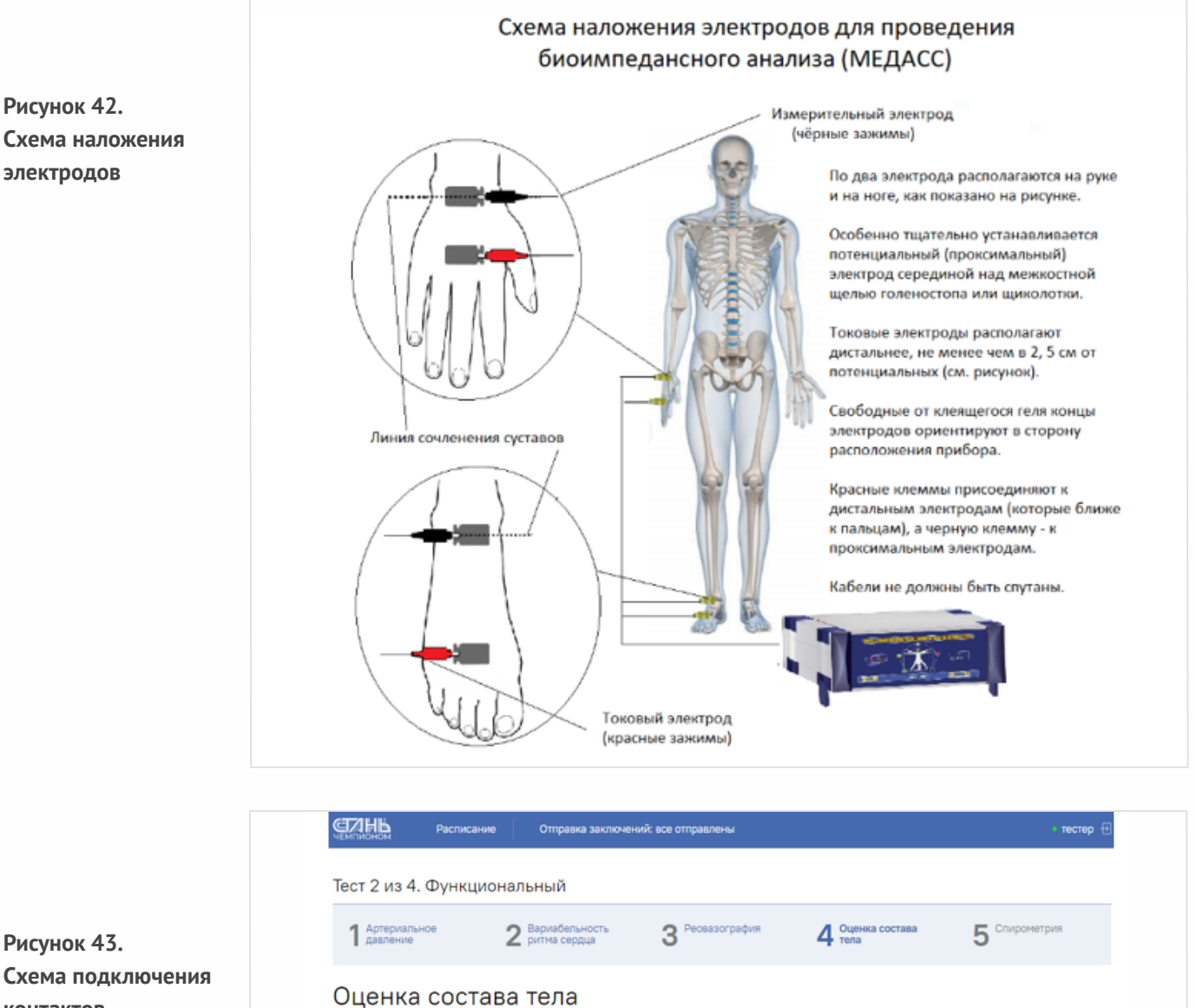

Оборудование: Медасс

- 1. Закрепите одноразовые электроды: два на правую на правую ногу. Установите измерительные (чёрны<br>электроды так, чтобы между ними можно было разволтность<br>отлокить, а также чтобы находились строго под осы<br>симметрии электр
- 2. На ребёнке не должно быть металлических предме<br>Крестик можно просто перекинуть на левую сторок
- 3. Запустите ПО Медасс, нажмите на кнопку «Запуст»<br>Медасс». После запуска иконку приложения.
- 4. Нажмите на кнопку «Начать измерение»
- $F$ and a 5. В окне «Новое измерение» начнётся измерение. Когда<br>цифры стабилизируются, нажимайте кнопку «Записать результаты».  $\frac{1}{\left|\mathcal{L}^{2}\right|}\cdot\frac{1}{\left|\mathcal{L}^{2}\right|}$

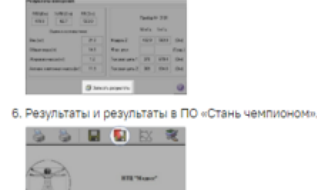

Запустить ПО Медасс

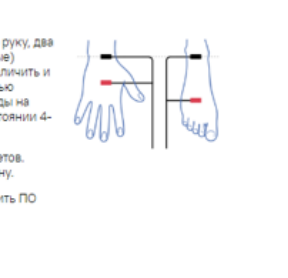

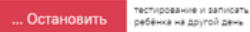

**Рисунок 43. Схема подключения контактов для проведения исследования биоимпедансных обменных процессов и состава тела**

Чтобы начать исследование, необходимо нажать на кнопку «запустить ПО Медасс», после чего внизу, на панели задач, запустится программа «Медасс» (Рис.44). После того как программа запустится, необходимо открыть программу «Медасс» и авторизоваться в ней, нажав на кнопку «ОК» (Рис.44).

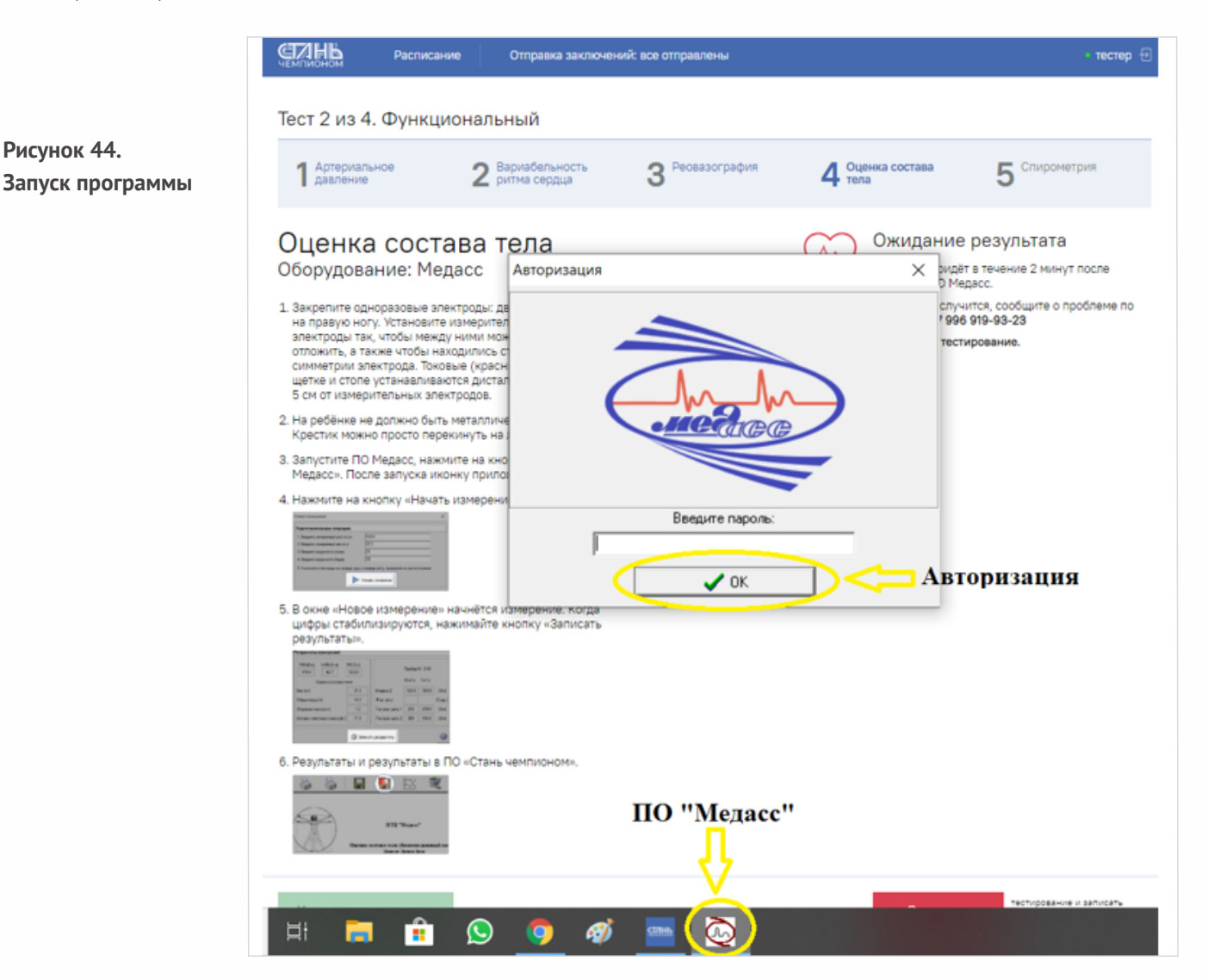

После открытия программы на начальной странице появится карточка испытуемого с автоматически подгруженными данными (Рис. 45), которые необходимо сверить и при наличии ошибки — исправить на корректные. Если все подгруженные данные верны, можно приступить к исследованию. Для того чтобы начать исследование, необходимо нажать на кнопку «Начать измерение» (Рис. 45).

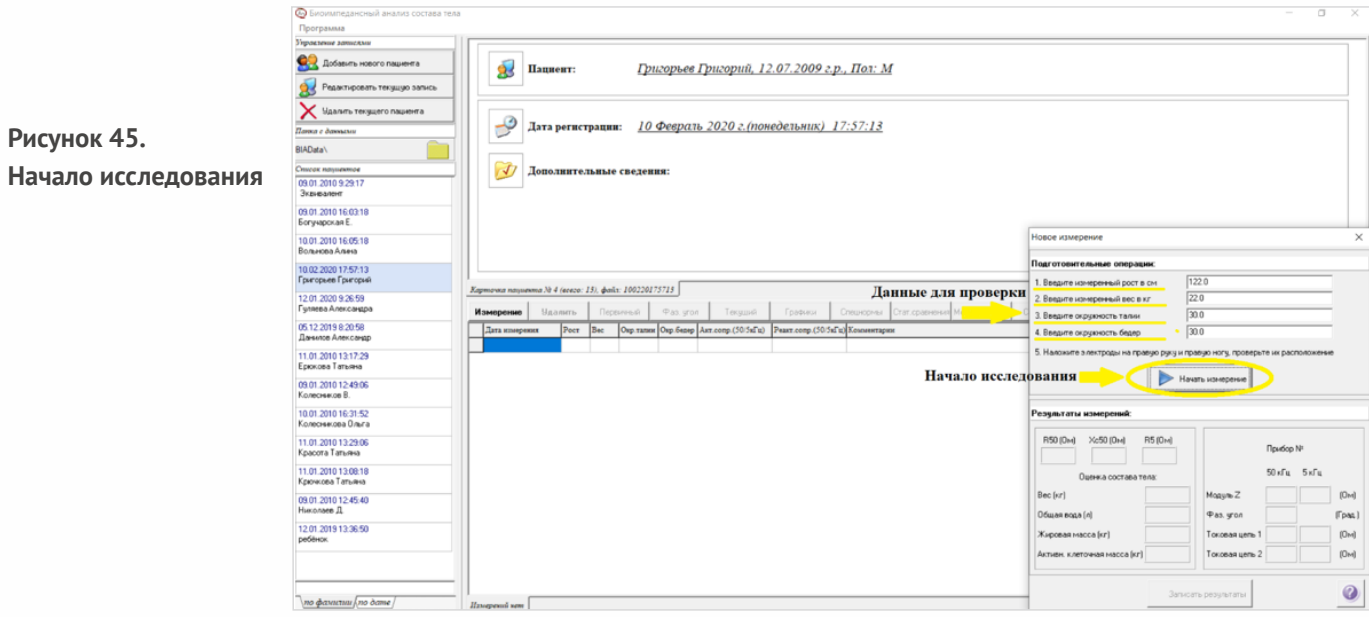

В этой же карточке внизу,в графе «результаты измерений» начнут появляться значения импеданса (Рис.46), все значения должны быть одинакового цвета (черного) (Рис.46). Перед началом исследования необходимо немного подождать момента, когда появившееся цифры стабилизируются и будут менее изменчивы,после чего можно произвести запись,нажав на кнопку «Записатьрезультат» (Рис.46).

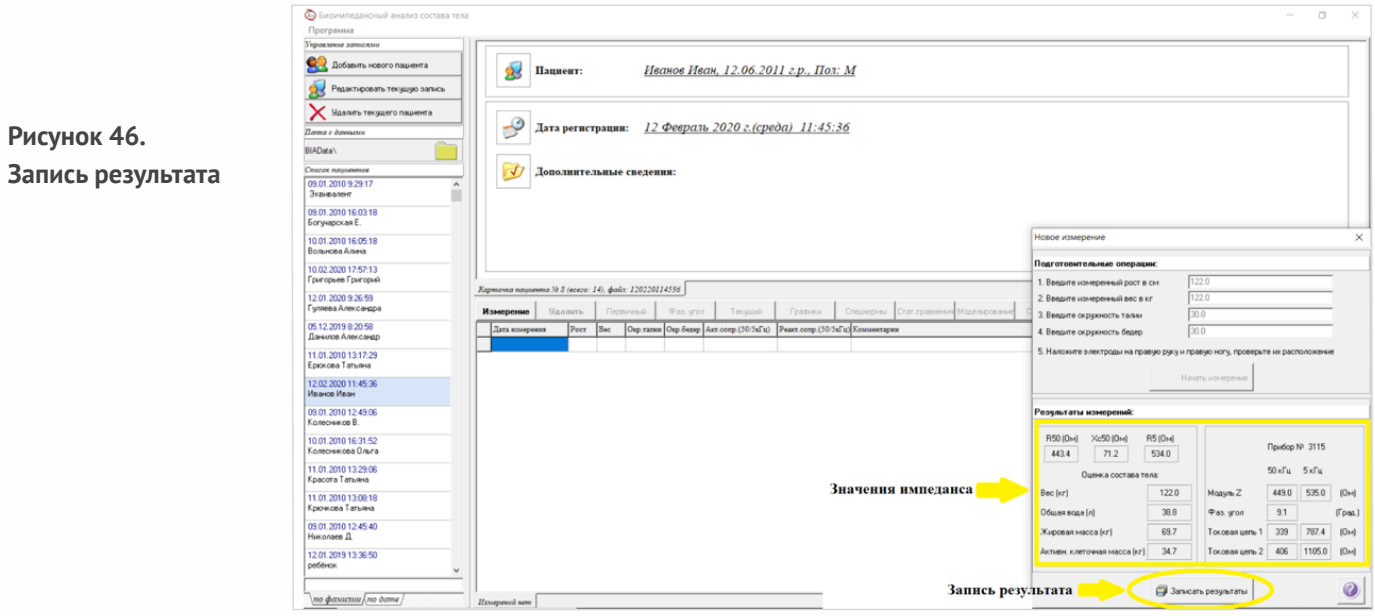

После того как будет произведена запись результата, появится протокол с результатами исследования, нужно будет произвести импорт результатов в программу. Для этого необходимо нажатьна кнопку «Импортрезультатов» (Рис.47).

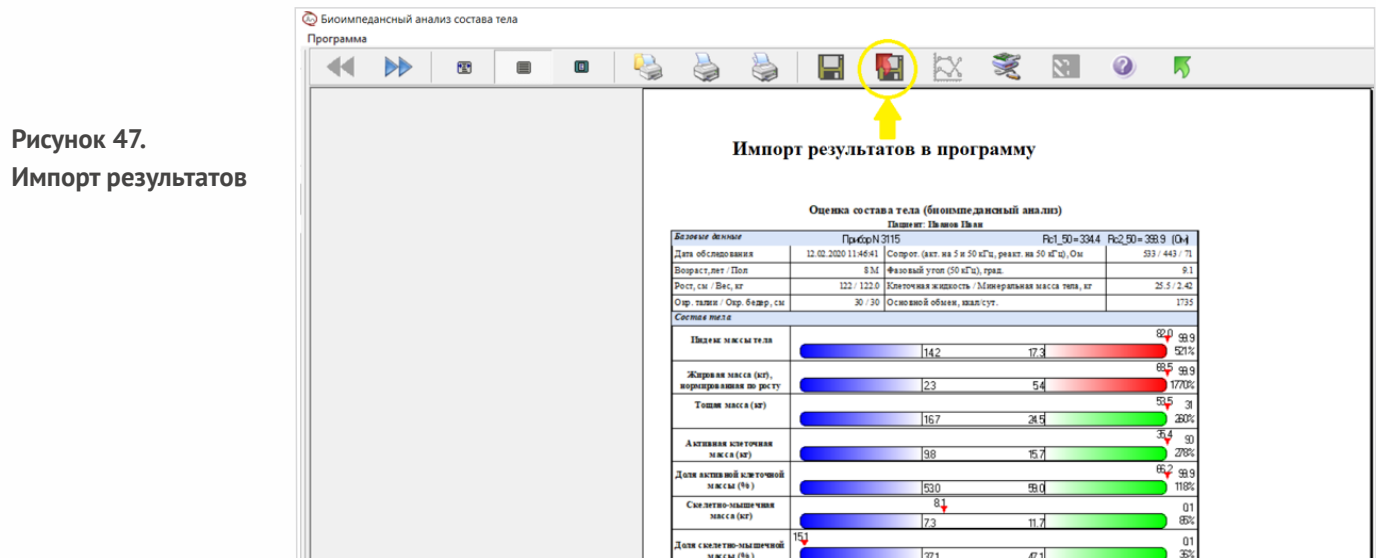

Далее необходимо убедиться, что результаты получены. На экране появится зеленый флажок (Рис 48), информирующий о поступлении результатов, после чего можно будет перейти к следующему исследованию. Если загорится красный флажок— необходимо будет пройти исследование ещё раз и повторить все действия заново (Рис.34).

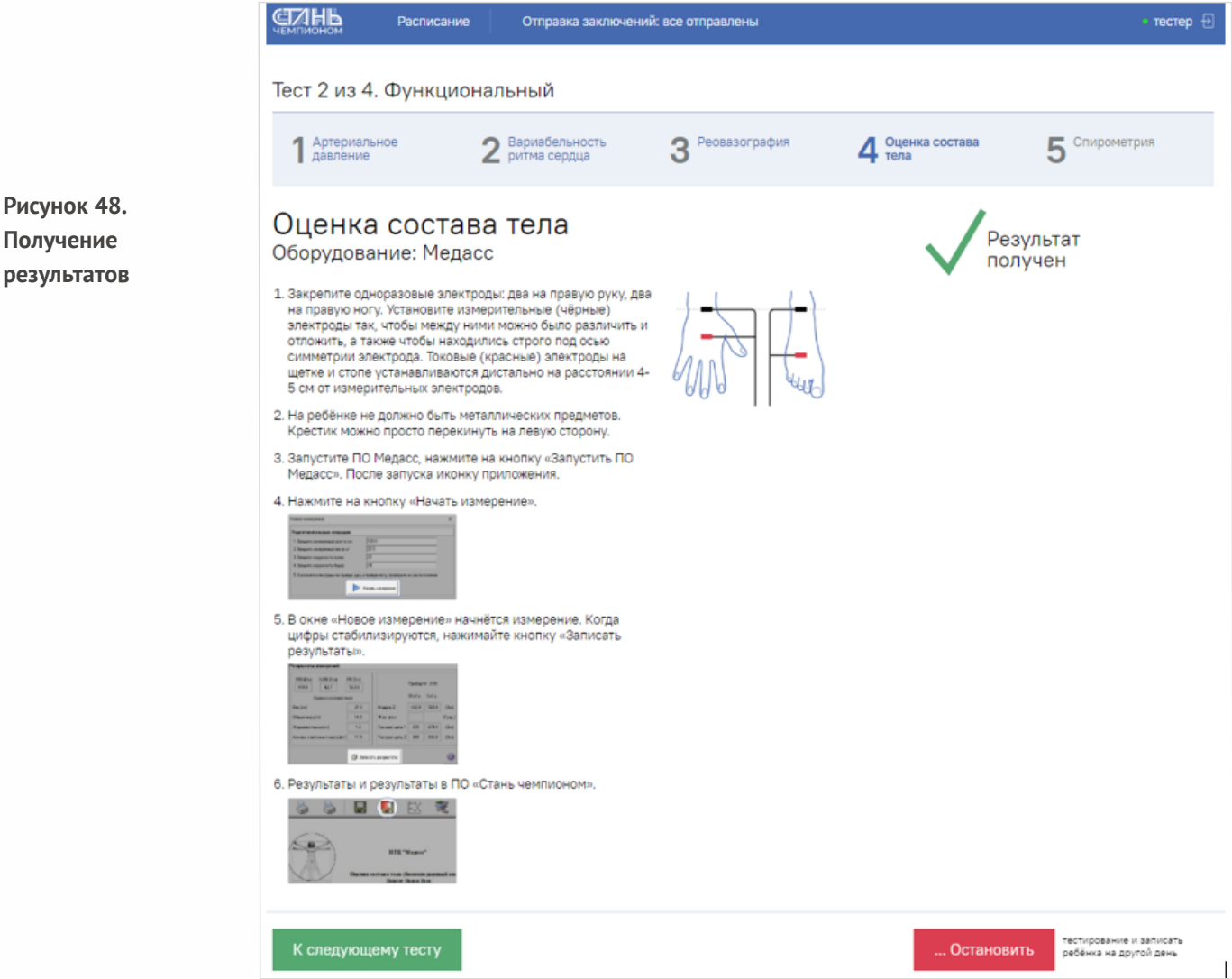

# **Методика проведения спирометрии**

После проведения исследования биоимпедансных обменных процессов специалист переходит к следующему тестированию в части функционального исследования — спирометрии. Для начала процедуры специалисту необходимо запустить «ПОСпиро-Спектр» (Рис.49— 50) и выбрать необходимую для проведения методику (Рис.50).

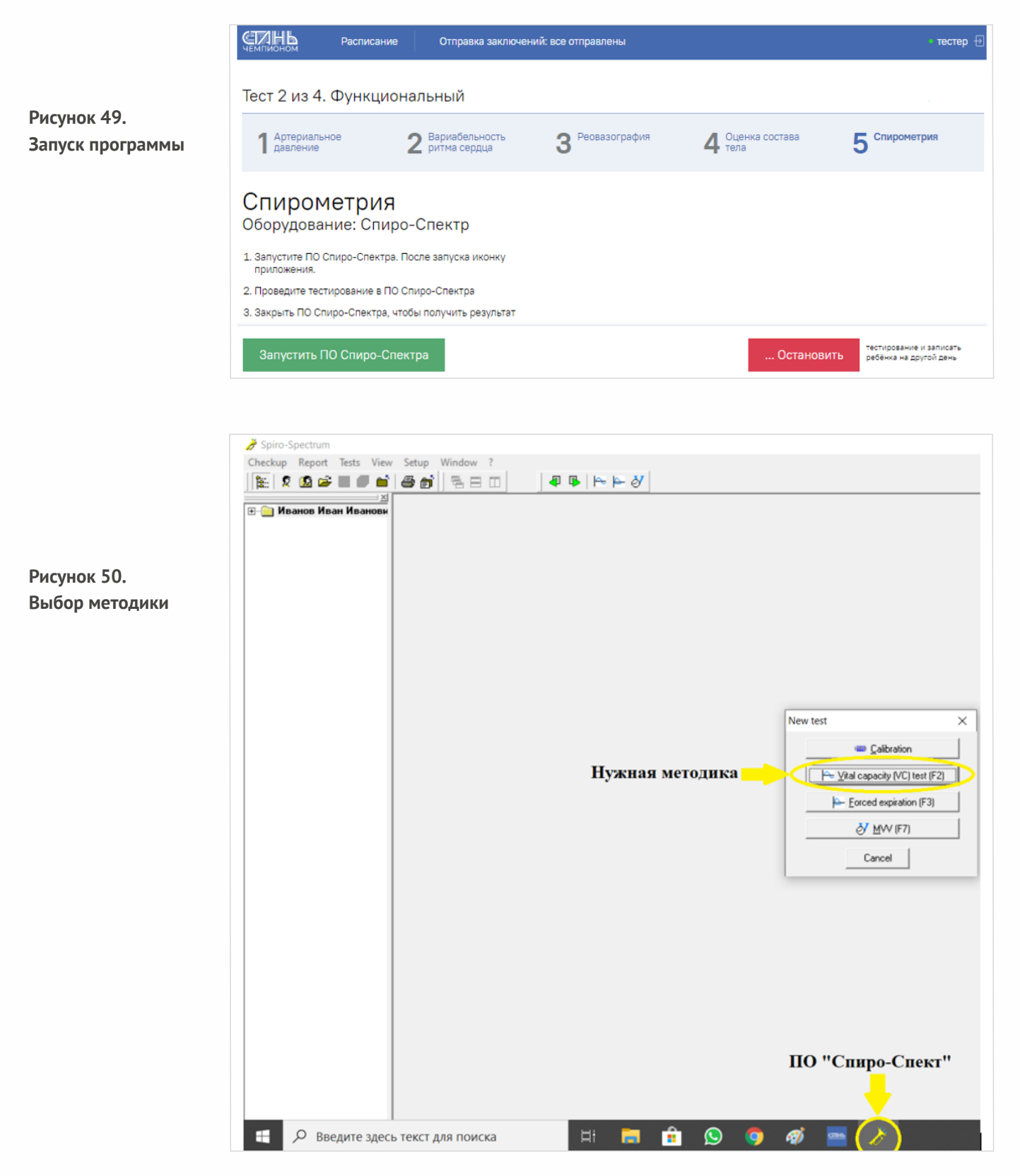

Появится окно настройки изолинии, необходимо произвести настройку, нажав на кнопку «Ок» (Рис.51), программа автоматически произведет настройку. В момент настройки изолинии преобразователь потока (держатель с мундштуком) должен находится на столе, на одном уровне с блоком спирометра.

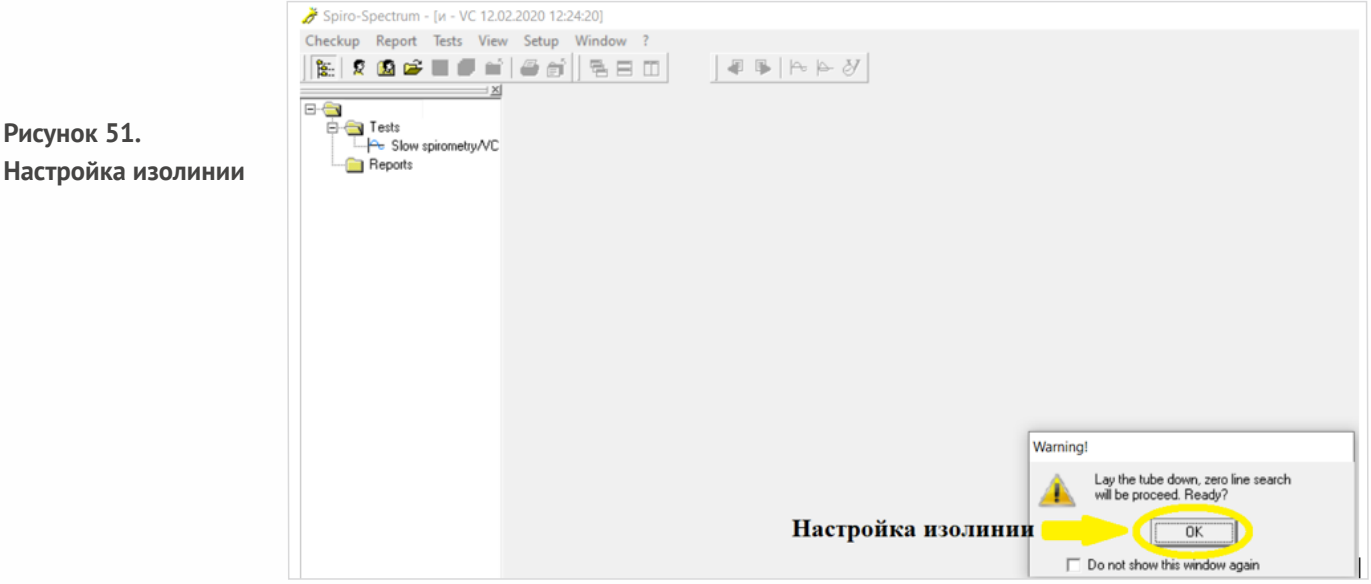

Программа настроена и готова к проведению исследования. Перед началом исследования испытуемый должен занять сидячее положение на стуле,который должен быть без подлокотников, спина выпрямлена вертикально, голова должна быть слегка запрокинута (Рис.52). После того как испытуемый займет правильное положение, и программа запущена, можно проводить исследование с соблюдением методических указаний и последовательности действий, представленных ниже.

**Рисунок .52. Правильное положение испытуемого при проведении спирометрии**

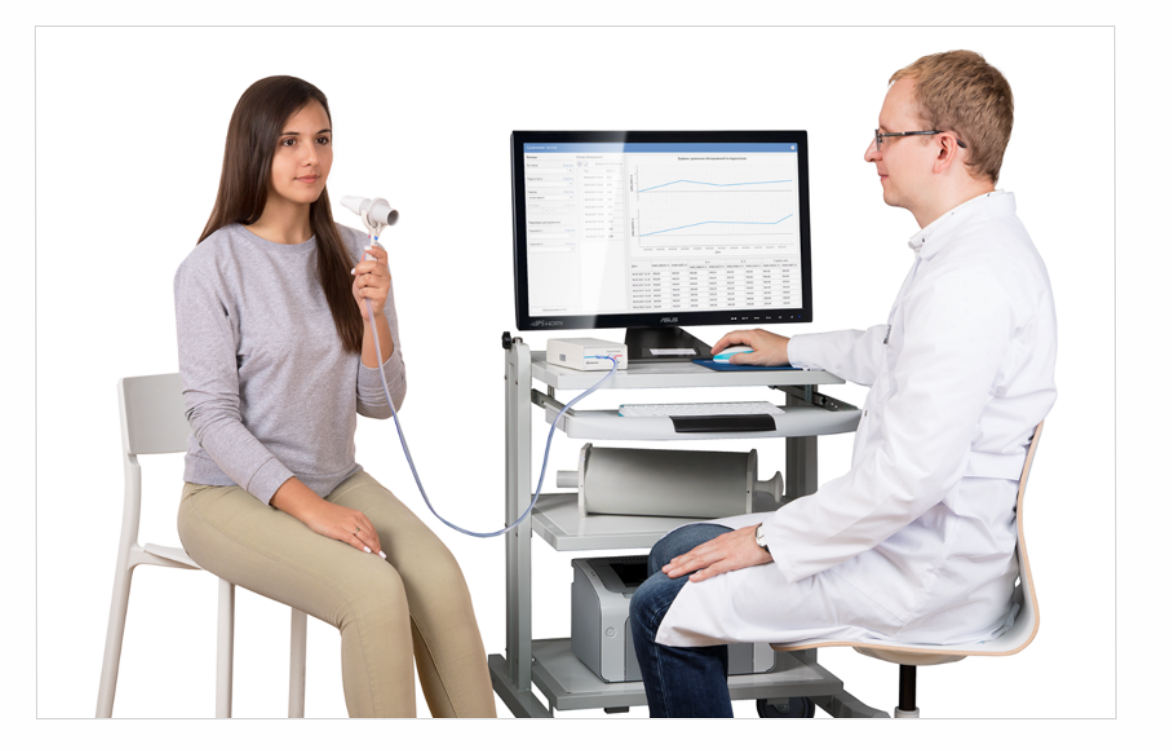

# **Методические указания проведения исследования ЖЕЛ**

## **Последовательностьдействий при проведении спирометрии:**

1. Перед началом тестирования объясните испытуемому, как он должен действовать во время записи спирограммы (действия описаны ниже).

2. Подключите испытуемому к прибору (человек должен плотно обхватить губами мундштук (Рис.53),наденьте емуна нос зажим,дайте указание выполнятьобычное дыхание.

**Рисунок.53. Правильное и неправильное положение мундштука во рту**

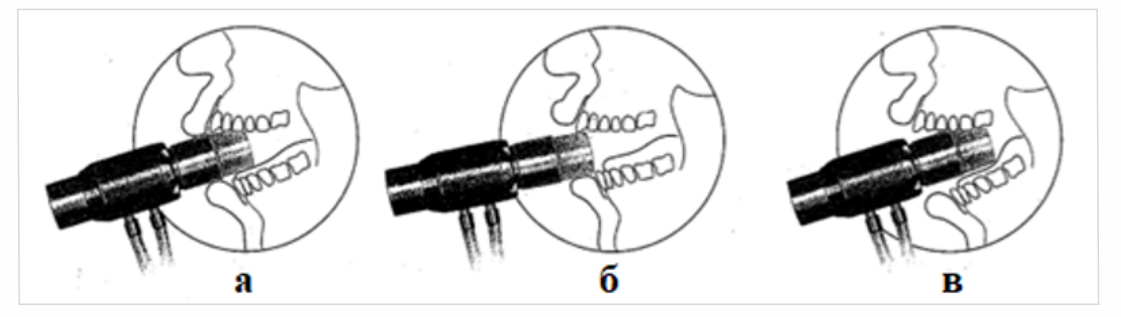

*а — правильно; б — мундштук недостаточно глубоко введен в ротовую полость, зубы и язык частично перекрывают его просвет; в — мундштук введен слишком глубоко и надавливает на корень языка.*

3. Начните регистрацию кривой, нажав кнопку запись на инструментальной панели. После этого начнется запись спирограммы и отображение ее на экране (Рис.54).

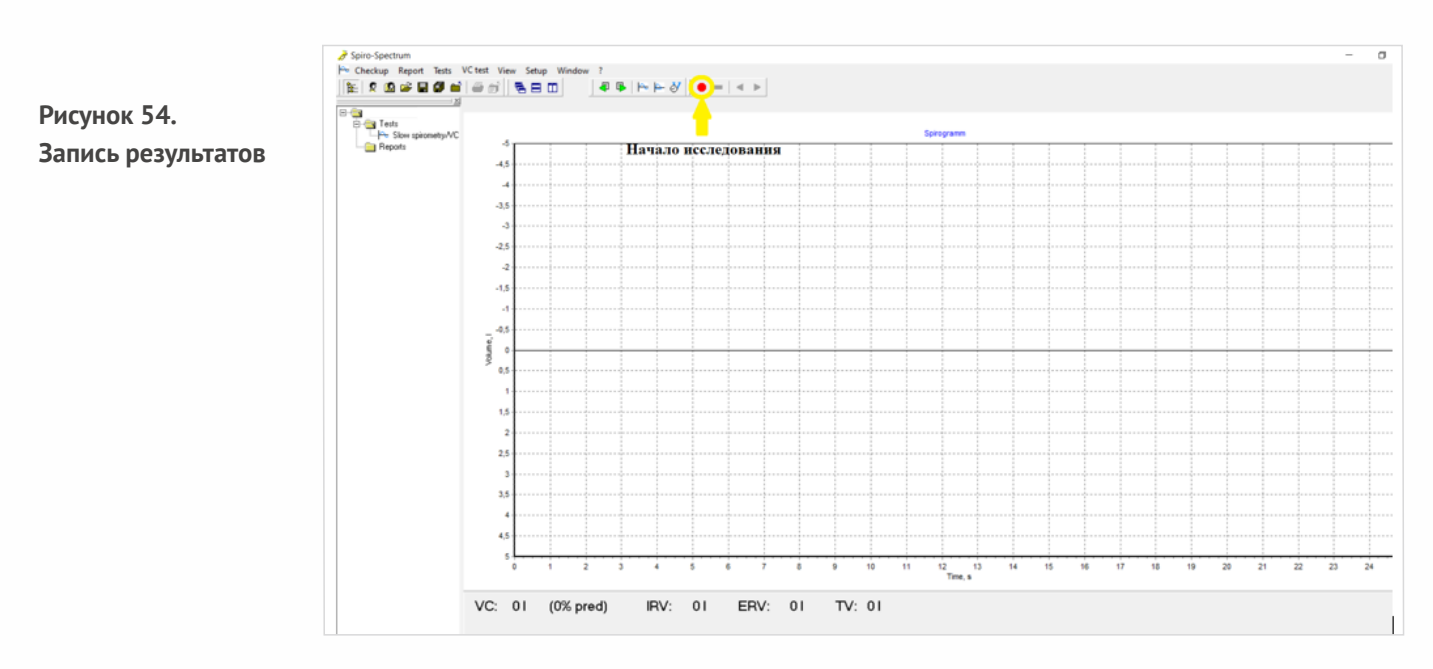

4.При выполнении испытуемым трех и более вдохов—выдохов на спирограмме будут отображены горизонтальные средние линии объема начала вдоха и объема начала выдоха (Рис.55). Следует дождаться появления этих линий.

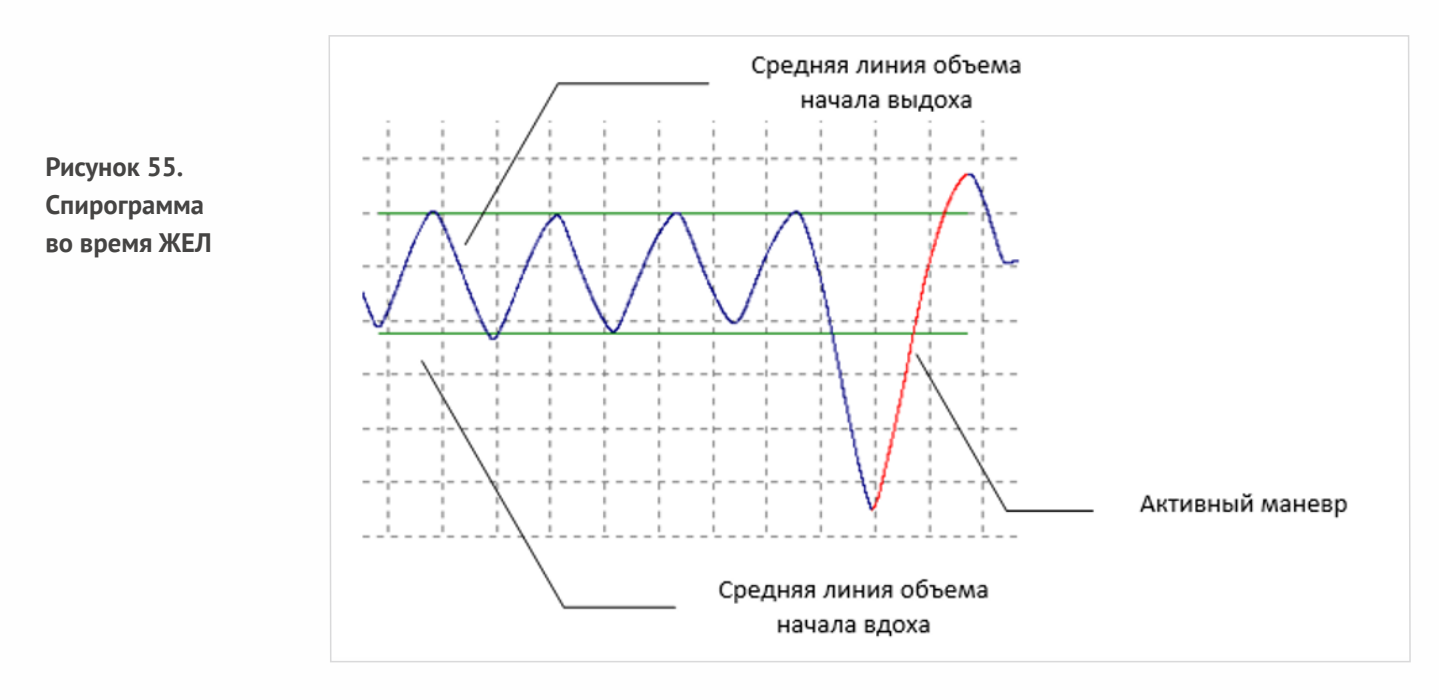

5.Дайте испытуемому команду выполнить глубокий полный выдох с уровня спокойного дыхания. На этом этапе особое внимание необходимо обратить на глубину выдоха.

6.После завершения полного глубокого выдоха испытуемый должен выполнить полный глубокий спокойный вдох (специалист,проводящий исследование,должен дать соответствующую команду). Время маневра не ограничивается, но он не должен быть ни слишком медленным, ни форсированным,без фиксации объема на любом уровне вдоха.

7.Когда обследуемый закончит выполнение маневра вдоха, необходимо завершить запись, нажав кнопку остановить на инструментальной панели (Рис.56).При этом активным будет сделан наибольший маневр (обычно отмечается красным цветом, смотрите Рис.55), и рассчитаны параметры ЖЕЛ,РОВД и ДО,значения которыхотобразятся в нижней части окна (Рис.57).

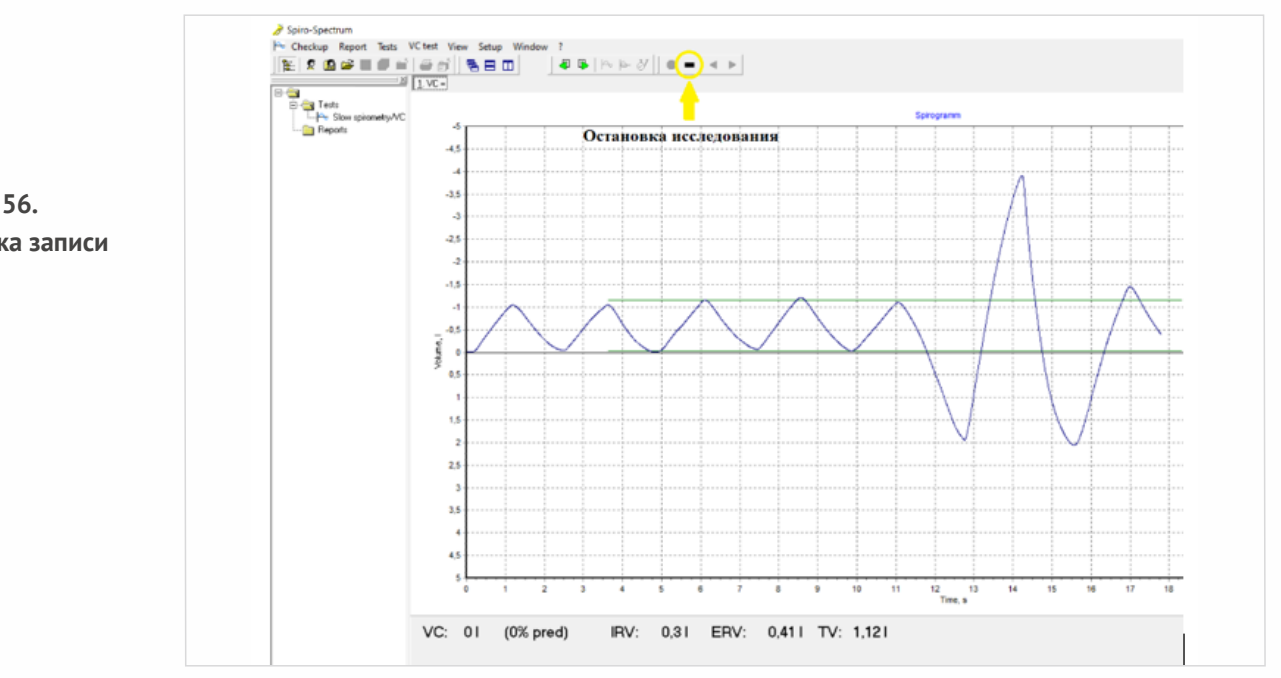

**Рисунок 56. Остановка записи**

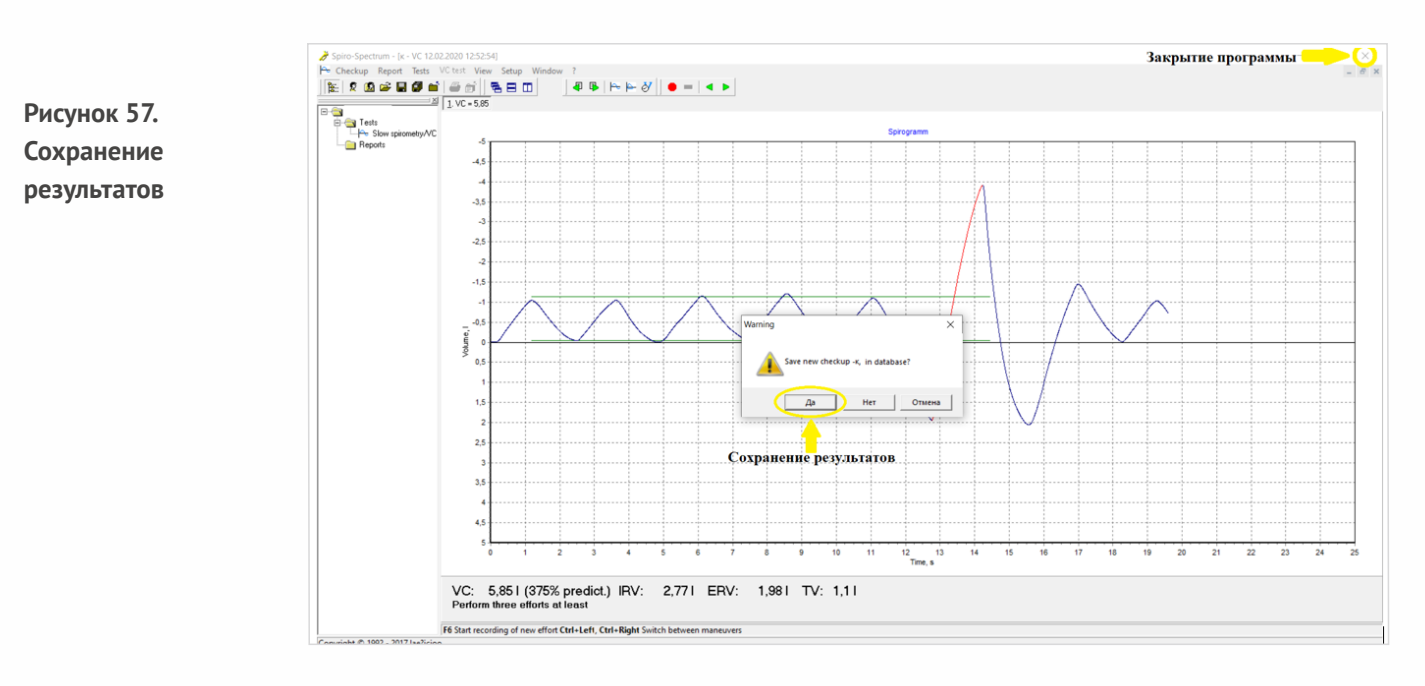

8.После проведения исследования необходимо сохранить полученные результаты.Для того чтобы сохранитьрезультат,необходимо нажатьна значок «закрытьпрограмму»,на экране появится меню с предложением сохранить результат. В появившемся меню необходимо нажать «Да» (Рис. 57).

# **Критерии правильного выполнения маневра ЖЕЛ:**

- предшествующий вдох не должен быть форсированным;
- глубокий вдох не должен быть быстрым, примерная продолжительность 3-6 с;
- скорость вдоха должна быть постоянной;
- могут быть выполнены последовательно маневры ЖЕЛ вдоха и сразу за ним ЖЕЛ выдоха, при этом скоростьдвижения воздуха должна бытьпримерно одинаковой;

## **Правила выполнения маневра ЖЕЛ:**

1.Должны быть выполнены как минимум три попытки измерения ЖЕЛ.

- 2.Междупопытками дается отдыхпродолжительностьдо 1 мин.
- 3.Исследование прекращают,когда различия наибольших значений ЖЕЛ не превышает150 мл.

4. Большое различие значений показателя ЖЕЛ обычно свидетельствует о неполном вдохе или неполном выдохе.

Далее необходимо убедиться,что результаты поступили в программу.На экране появится зеленый флажок (Рис.58), информирующий о поступлении результатов, после чего можно будет перейти к следующему исследованию. Если загорится красный флажок— необходимо будет пройти исследование ещё раз и повторить все действия заново по аналогии с исследованием «ВРС» (Рис.34).

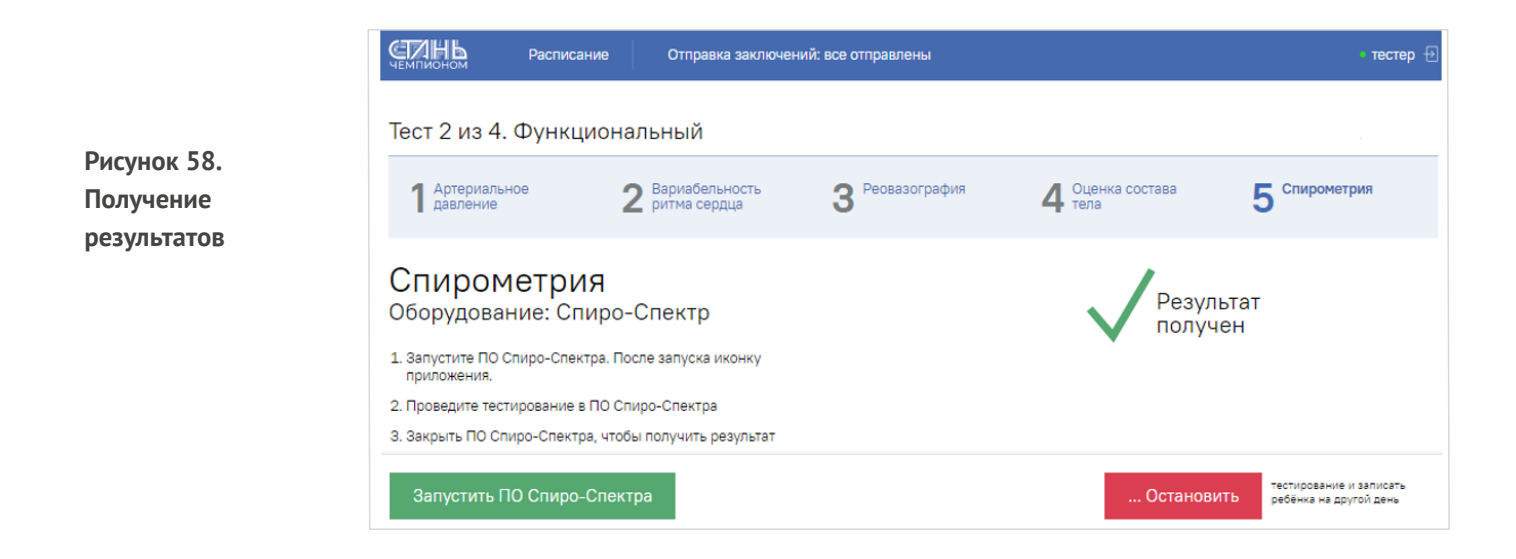

# **IV этап. Психофизиологическое исследование**

## **Психофизиологическое тестирование состоитиз 5 тестов:**

—теппингтест;

- —простая зрительно —моторная реакция;
- —реакция на движущийся объект;
- —динамическая координациометрия;
- —динамометрия.

Чтобы приступить к прохождению тестирования, необходимо запустить «ПО Психотест» (Рис. 59)

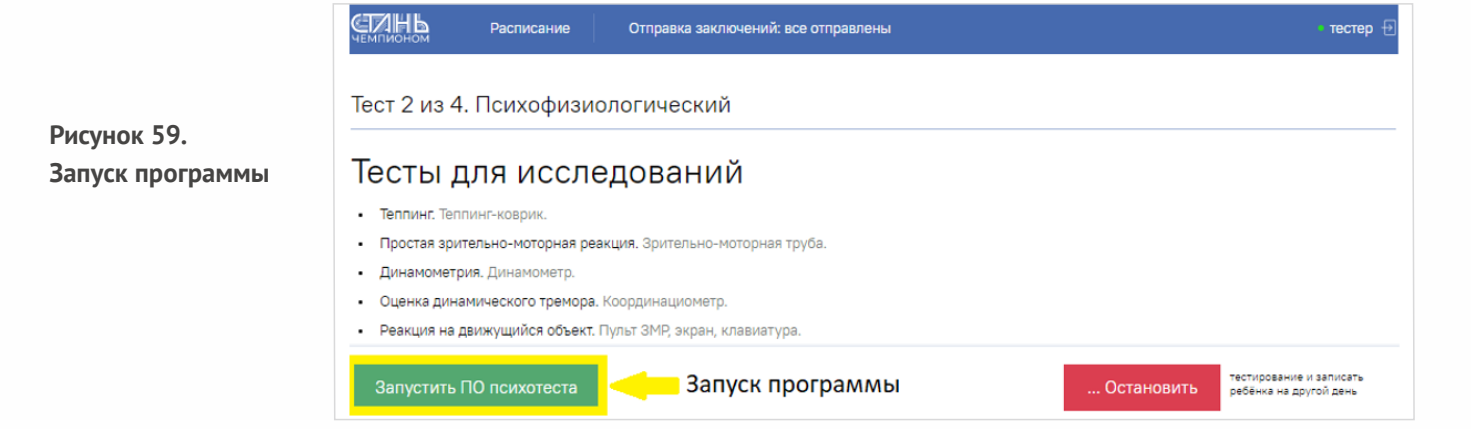

После запуска программы на панели задач появится иконка программы «НС— Психотест», для открытия необходимо щелкнуть по иконке левой кнопкой мыши, после чего откроется интерфейс программы (Рис.60).Далее в левой части экрана появится менеджер методик.

Важно! Перед началом работы с ПО «Психотест» необходимо убедиться,что ключ защиты методик и приборы для проведения методик подключены к концентратору, а концентратор подключен к компьютеруи включен в сеть (Рис.61).

В менеджере методик необходимо выбрать вкладку «Список» и найти необходимую методику— «СТАНЬ ЧЕМПИОНОМ». Для этого необходимо ввести в графе поиска методик «Стань Чемпионом», по результатам поиска чуть выше отобразится необходимая методика. Чтобы запустить данную методику,нужно два раза щелкнутьпо ней левой кнопкой мыши (Рис.60).

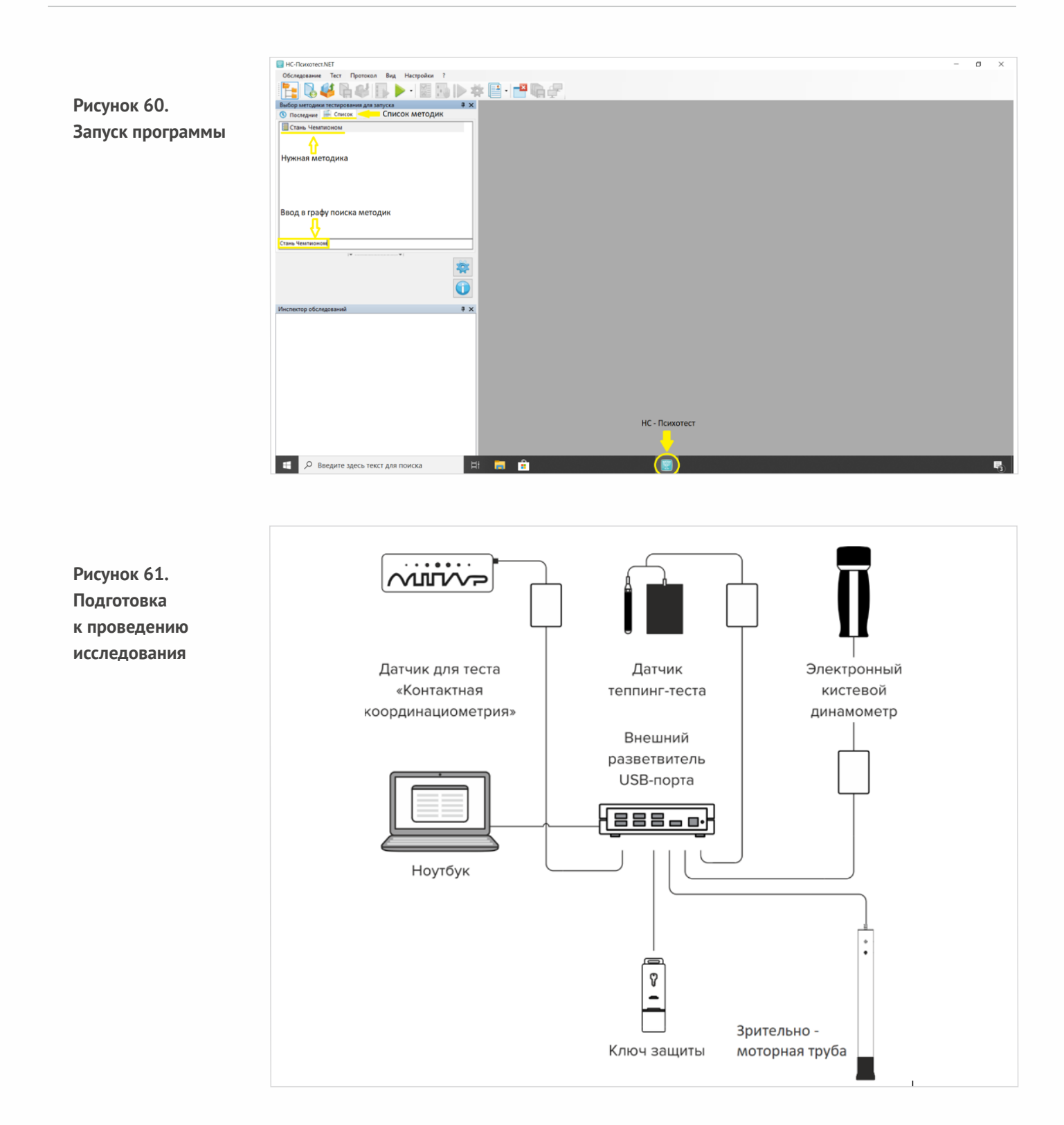

На экране появится окно начала тестирования (Рис.62). Для того чтобы перейти к прохождению тестирования,необходимо нажатьна кнопку «Начатьтестирование».

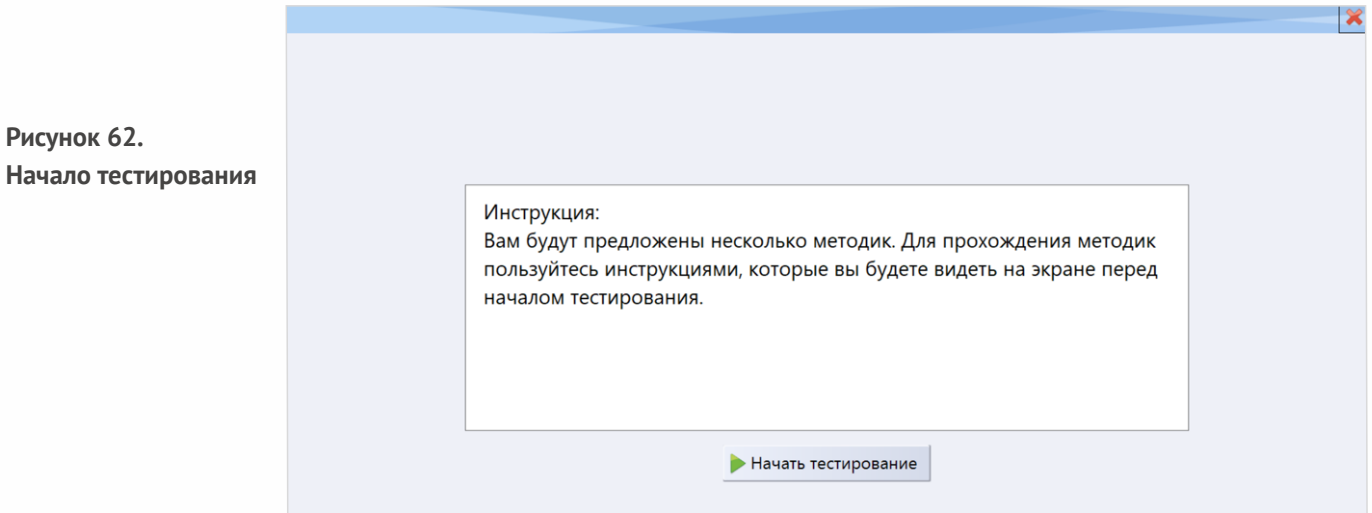

Далее наэкране появится окно старта методик (Рис.63). Все методики будут запускаться в необходимой последовательности, друг за другом. По завершению прохождения текущей процедуры программа автоматически будет переходить к старту следующей методики. Правила проведения тестов указаны на стартовой странице проводимой методики (Рис.63).Перед началом проведения методик необходимо объяснить испытуемому правильность выполнения тестов и основные ошибки,только после этого приступать к выполнению тестов.

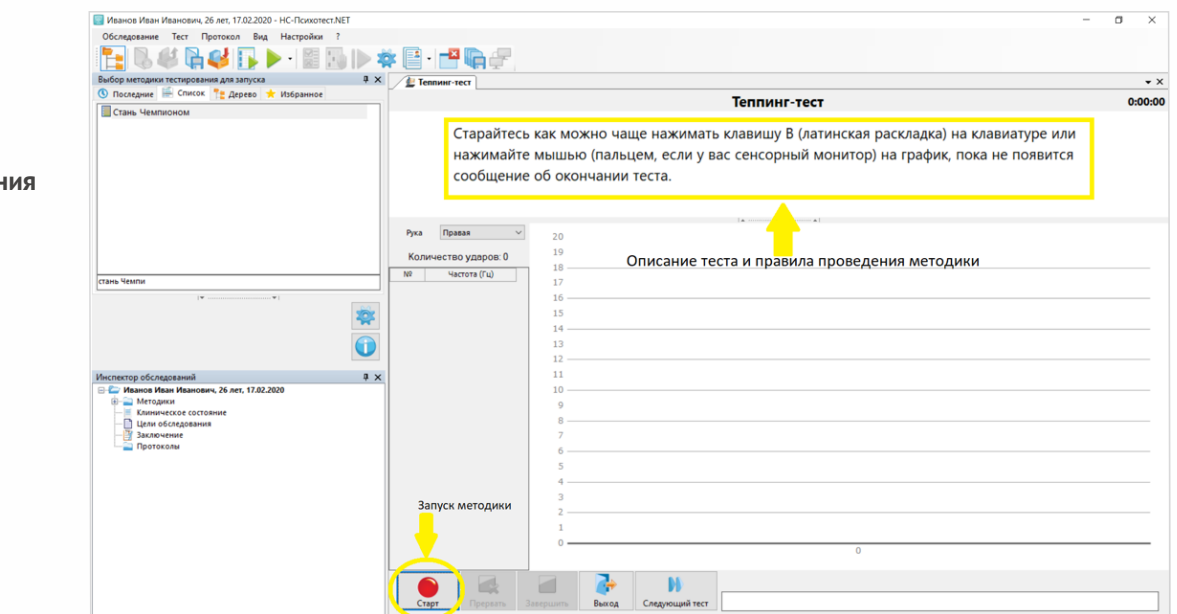

**Рисунок 63. Старт тестирования**

Для того чтобы запустить методику, необходимо нажать на кнопку «старт» (Рис.63), после чего методика запустится, после прохождения автоматически остановится и автоматически перейдет к следующей методике. Запуск следующей процедуры осуществляется таким же образом: нажатием на кнопку «Старт» (Рис.63).

После прохождения психофизиологического тестирования программа автоматически сформирует итоговый отчет, далее будет необходимо сохранить результаты исследований, нажав на значок «Закрыть программу» (Рис.64), появится окно сохранения результатов исследования (Рис.64), далее необходимо нажать накнопку «Да», после чего программа закроется, а результаты исследования сохранятся.

. Остановить

ребёнка на другой день

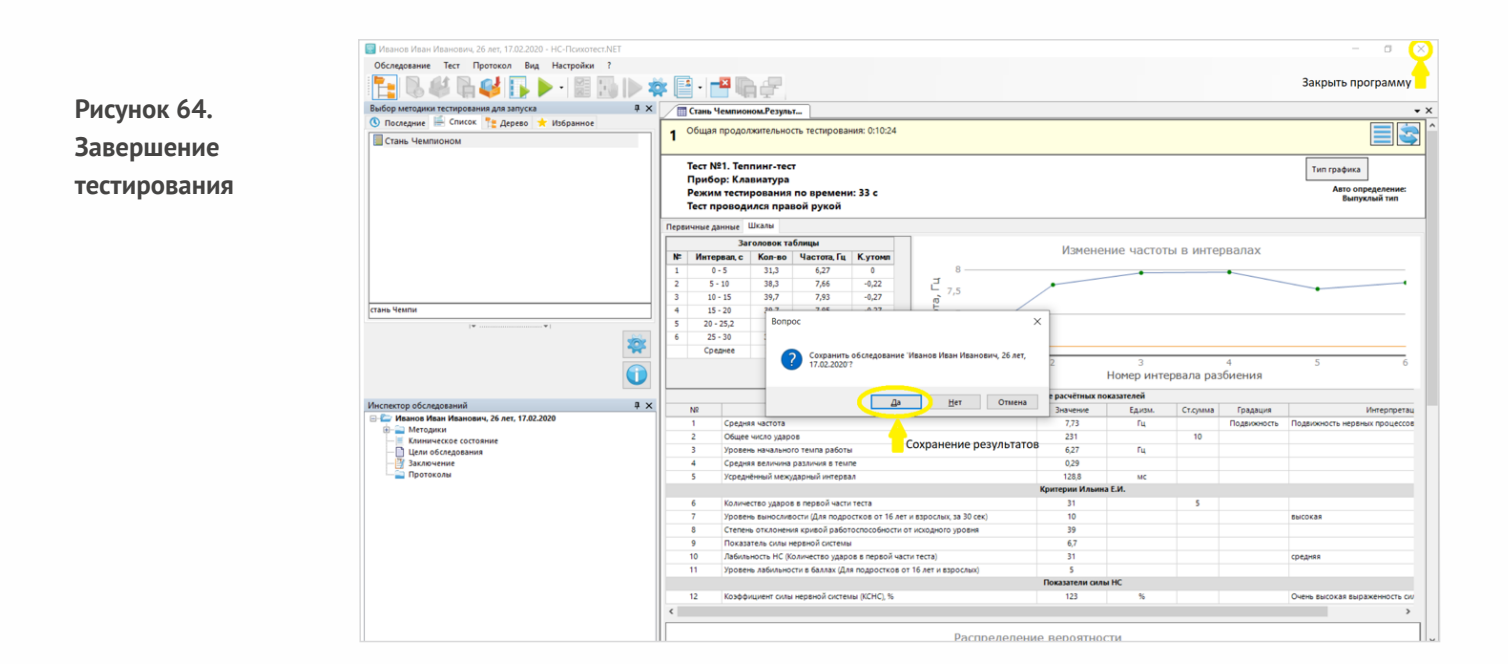

Далее необходимо убедиться, что результаты поступили в программу.На экране появится флажок (Рис.65), информирующий о поступлении результатов, после чего можно будет перейти к следующему исследованию. Если загорится красный флажок— необходимо будет пройти исследование ещё раз и повторить все действия заново.

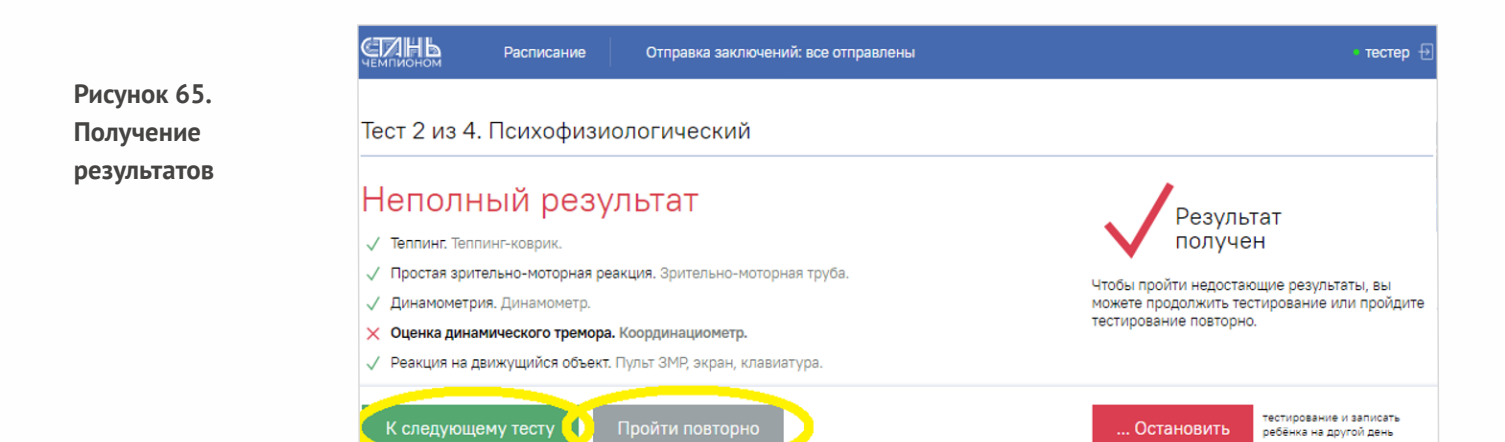

Если результаты не всех методик поступили в приложение «СпортТест», можно пройти только недостающие методики.Для этого необходимо запустить ПО «НС— Психотест» повторно (Рис.65) и в поиске методик (Рис.60) вбить названия методик, по которым не было получено результатов (Рис.65). По прохождению тестирования после того, как программа сформирует итоговый отчет с результатами прохождения тестов, необходимо повторить действия закрытия программы с сохранением результатов (Рис.64). После того как все результаты поступят в ПО «СпортТест», можно переходить к следующему этапу тестирования. Для перехода наследующий этап необходимо нажатьна кнопку «К следующемутесту» (Рис.65).

# **V этап. Спортивное тестирование Методические рекомендации по спортивно-педагогическому тестированию.**

Двигательные качества отражают качественные и количественные характеристики движений. Обычно выделяютпятьтаких качеств: силу,быстроту,выносливость,ловкостьи гибкость.

Сила отражает способность человека преодолевать внешнее сопротивление либо активно противодействоватьемупосредством мышечного напряжения.

Выносливость отражает способность человека выполнять работу определенной интенсивности без снижения ее эффективности в течение длительного времени.

Ловкость отражает способность человека выполнять целесообразные движения в соответствии с условиями времени,места и скорости изменения ситуации.

Гибкость как физическое качество характеризует способность человека выполнять движения в суставах с максимально возможной амплитудой.

Быстрота характеризует способность человека совершать движение в максимально короткий период времени.

Перед тем как приступить к выполнению данного этапа тестирования, необходимо провести с детьми предварительную разминку.**(Рис.66)** 

Разминка — это короткая подготовка к физическим упражнениям, проводимая непосредственно перед началом занятия. Разминка снижает уровень возможного дискомфорта во время физической активности, а также уменьшает риск получения травм. Позволяет активизировать физиологические функции организма: кровообращение, дыхание и т.п.,а также психофизические функции: концентрацию внимания,улучшение точности движений и т.д.

За счёт этого повышается текущая работоспособность организма (то есть способность выполнить работуопределенной величины в настоящий момент).

Тестирование двигательных качеств в данном обследовании производится как с использованием ручного измерительного инструмента (например, сантиметровая рулетка, линейка, гимнастическая палка,и т.п.),так и с использованием автоматизированных систем: автоматический хронометраж,счетчик отжиманий,лазерный тир и т.п.

**В версии приложения (Модель 2 ПРО) для оценки степени развития двигательных качеств используется инновационная система оценки и видеофиксации результатов «Computer vision». Система способна не только зафиксировать результат, но и оценить правильность выполнения тестов,тем самым минимизируя человеческий фактор,и в будущем может быть использована для оценки тестов ВФСК«ГТО».**

# **Разминка** <- опустить этот текст ниже картинки

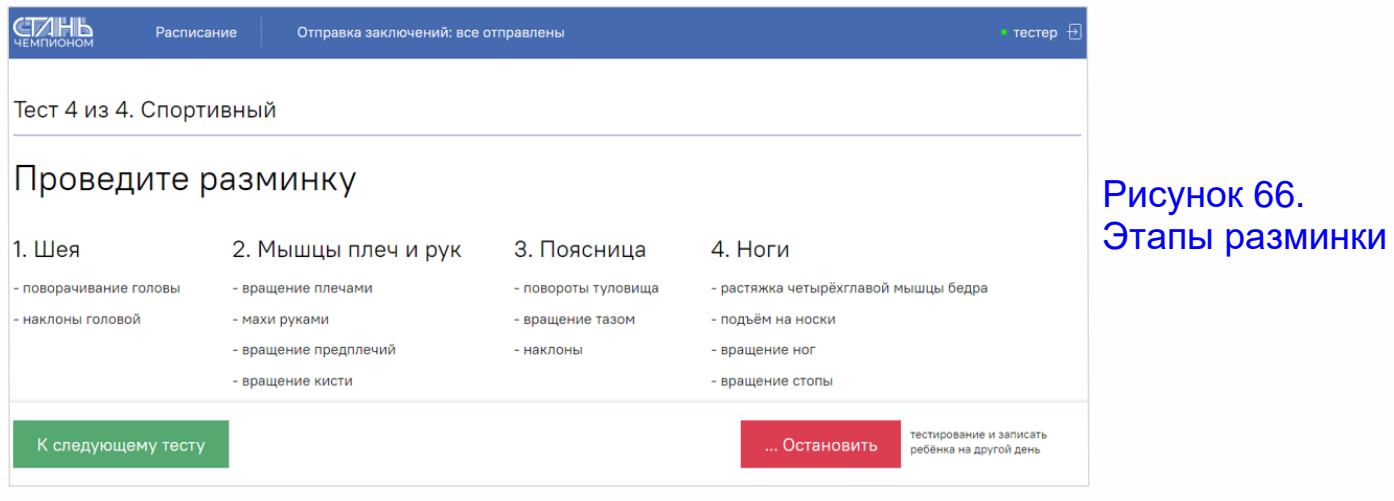

## **Разминка шеи.**

1. Поворачивание головы. Станьте прямо, ровно держа голову, подбородок параллельно полу. Сделайте по 10 поворотов головы: сначала вправо, а затем влево максимально далеко, но без резкихдвижений.

2.Наклоны головой.Сделайте 10 кивков головой вперед дотягиваясь подбородком до груди.То же количество повторений сделайте плавно наклоняя головуназад.Сделайте наклоны в стороны. Разминка мышц плеч и рук:

3. Вращение плечами. Выполните вращение плечами, поднимая их вверх и подавая вперед. Поднимая плечи вверх и назад по кругу, проделайте упражнение в обратном направлении по 20 раз.

4.Махи руками.Сделайте 10 вращений прямыми руками вперед,а затем в обратную сторону.

5. Вращение предплечий. Вытяните руки по сторонам и сделайте вращение в локтевом суставе предплечьями в срединуи наружу10-15 повторений.

6. Вращение кисти. Сцепите замком кисти рук и выполните вращения кистями в обе стороны по 20 секунд.

Разминка поясницы:

7. Повороты туловища. Упражнение выполняется из стойки с ровной спиной, ногами, расположенными на уровне плеч и разведенными в сторону руками.Сделайте повороты туловища сначала вправо 10 раз и столько же влево. Таз необходимо удерживать неподвижно, не задействуя его в поворотах.

8.Вращение тазом.Станьте прямо, руки для удобства поставьте на пояс.Выполните вращательные движения тазом по часовой стрелке и в обратном направлении по 10 раз.

9.Наклоны.Сделайте по 10 наклонов вперед,вправо и влево без сгибания ног. Разминка ног:

10.Растяжка четырехглавой мышцы бедра.Встаньте на однуногу,по возможности опираясь о стену или о другую опору, вторую ногу согните в колене и схватите рукой за стопу, подтяните плавно без резкихдвижений согнутую ногумаксимально вверх.Повторите тоже самое с другой ногой.

11. Подъем на носки. В положении стоя максимально поднимитесь на носки, удерживая равновесие,и опуститесьобратно на полную стопу.Повторите 10 раз.

12. Вращение ног. Стоя поднимите ногу перпендикулярно туловищу, согнув ее колене. Выполните по 10 вращений в обе стороны для каждой ноги,стараясь удерживать колено неподвижно.

13. Вращение стопы. Перенесите точку опоры на одну ногу. Приподнимите пятку другой ноги и, не отрывая носок отповерхности пола, выполните вращения стопой по 10 раз в разные стороны. Смените ноги.

# **Выбор тестов**

После провеления разминки специалист выбирает, какой набор тестов испытуемый может<br>С выполнять. Если есть какие-то противопоказания для тестов,то убираются галочки напротив того упражнения,которое выполняться не будети тестирование продолжится далее.

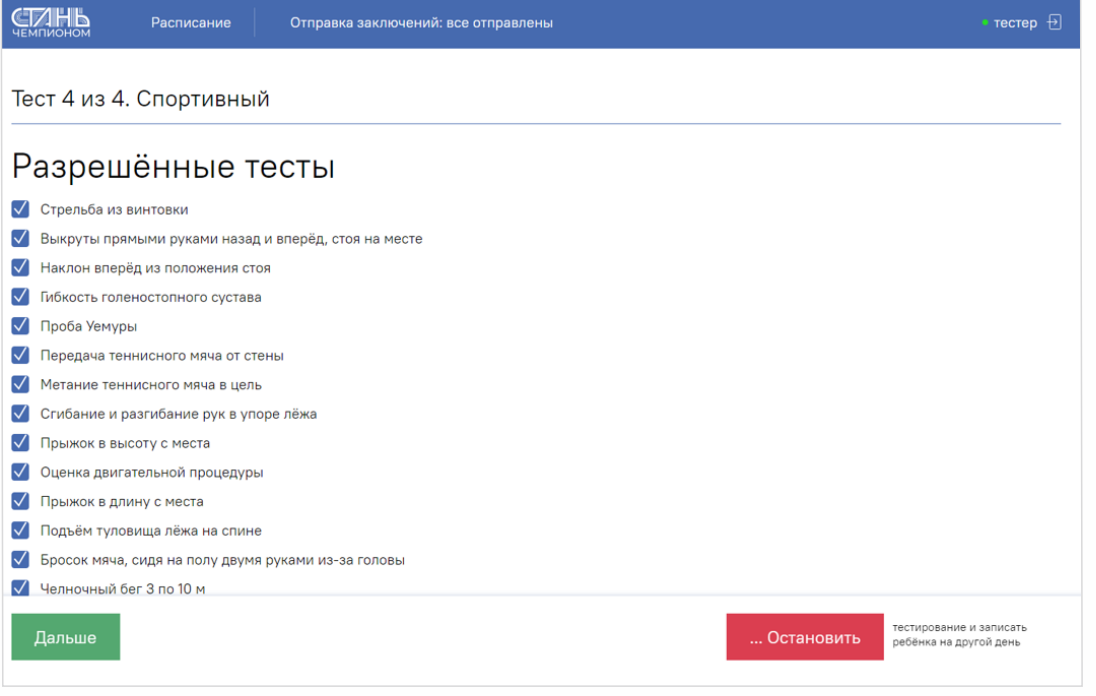

# Рисунок 67. Выбор тестов

# **Перечень и описание тестов. Стрельба из электронной винтовки.**

В основе конструкции тренажеров СКАТТ лежит принцип определения координат и регистрации момента выстрела при помощи специального датчика, закрепляемого на оружии. Данные с датчика (оптического сенсора) передаются в персональный компьютер. Попадая в компьютер, данные обрабатываются программой СКАТТ, которая отображает ихна экране монитора в виде траектории прицеливания и виртуальной пробоины на мишени. Тренажеры СКАТТ можно использовать в любом месте, где Вы можете подключить систему к компьютеру, т.е. в тире, в офисе, дома или в гараже. Единственное ограничение: не подвергайте компоненты тренажера<br>дома или в гараже. Единственное ограничение: не подвергайте компоненты тренажера воздействию влаги.

Программа СКАТТ использует алгоритм, благодаря которому положение пробоины на мишени регистрируется точнее.Из-за того, что пуля, покинув ствол оружия, продолжает двигаться в том же направлении, куда направлен ствол оружия в момент выстрела. Поэтому, если у стрелка недостаточно хорошая устойчивость,можно часто наблюдать выстрел отдельно оттраектории.

# **Выбор тестов** <-удалить

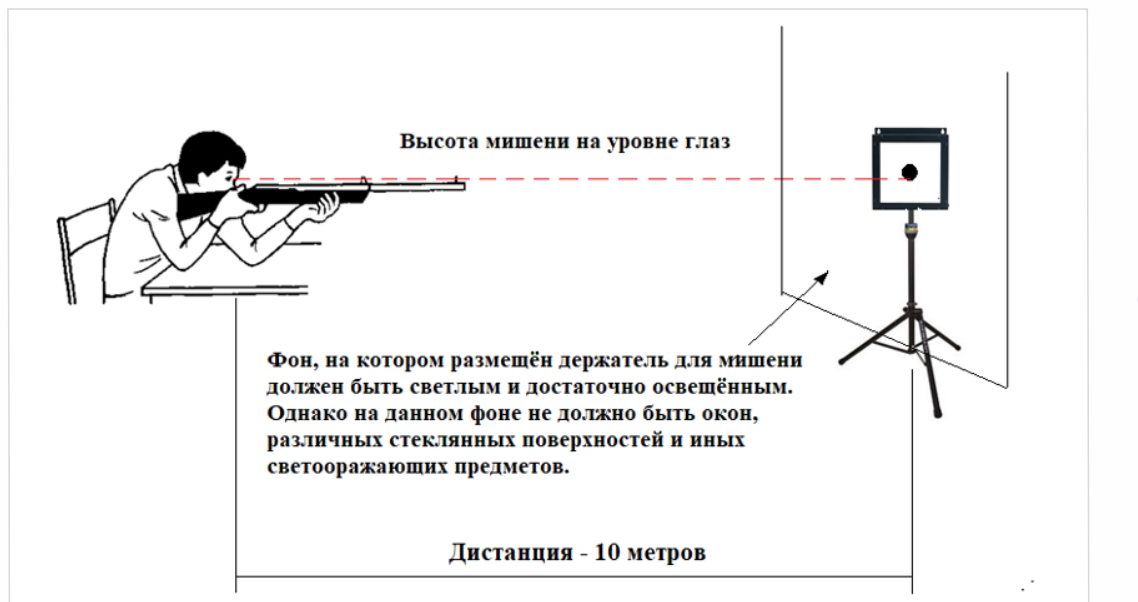

Рисунок 68. Особенности размещения мишени

# **Запуск программы**

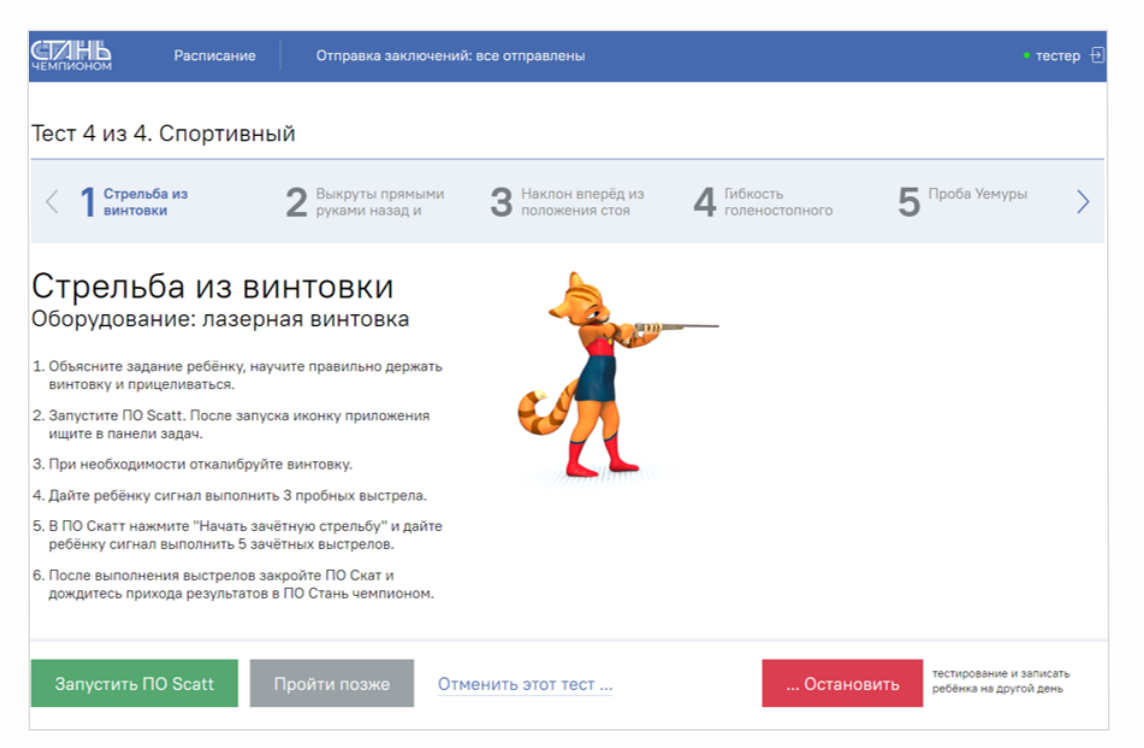

Рисунок 69. Запуск программы для стрельбы из винтовки

## (рис.69)

После нажатия кнопки «Запустить ПО Scatt» откроется окно программы, для выполнения выстрелов из электронного оружия. На экране появится мишень, на которой будут отображаться и фиксироваться результаты стрельбы.(<mark>рис.70)</mark>

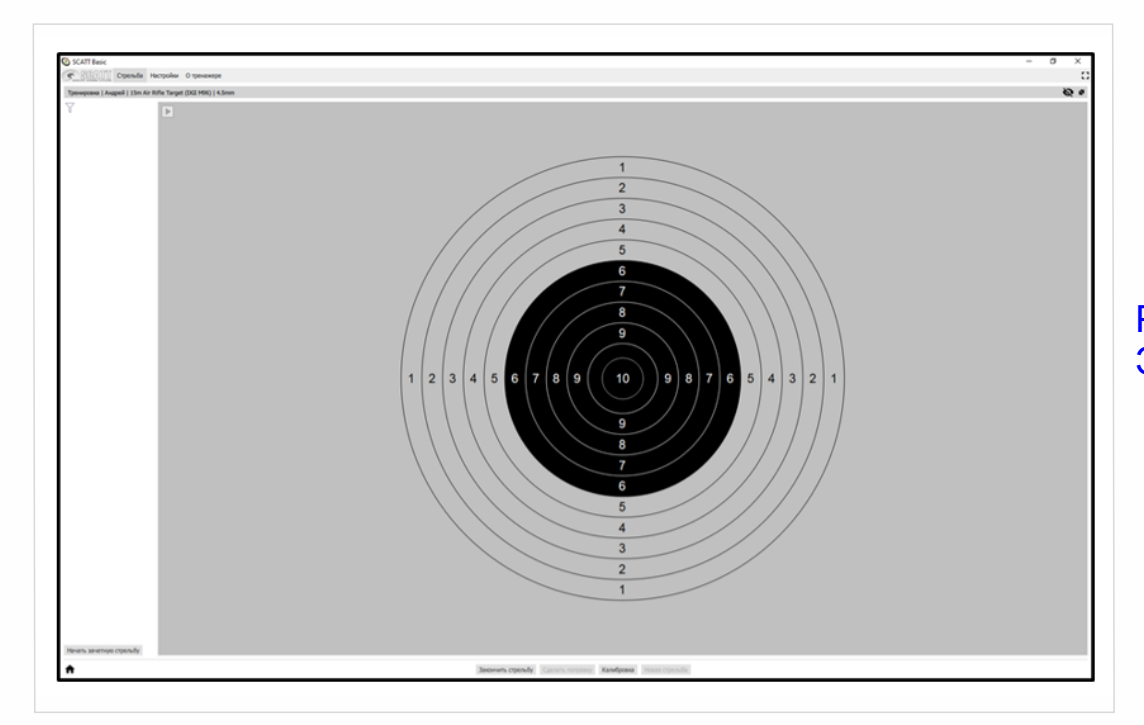

Рисунок 70. Экранная мишень

Если тренажер работает верно, то для удобства восприятия и анализа прицеливания на мишени в интерфейсе программы разными цветами будет отображаться траектория перемещения точки прицеливания. (рис. 71).

**Зелёный** (интервал отмомента входа в мишень до −1 секунды до выстрела) — позволяет оценить направление и характер перемещения точки прицеливания на мишени.

**Жёлтый** (интервал от −1 до −0.2 секунды до выстрела) —служитдля визуального выделения участка траектории,используемого для анализа устойчивости и характера прицеливания в целом.

**Красный** (интервал после момента выстрела) — используется для анализа поведения точки прицеливания после выстрела.

После выстрела, если стрелок попадает в область мишени, это отображается светло-фиолетовым кругом,внутри которого в виде цифры изображено, какой по счету был произведён выстрел.Также слева отмишени на белом поле будет отображаться более подробная информация о выстреле: количество набранных очков,время выстрела и т.д. <sub>карошу</sub> поместить рисунок 71 между этими абзацами>

Если же есть сомнения в правильности работы винтовки, её необходимо откалибровать.Для этого на нижней панели в интерфейсе программы нужно нажать на кнопку «Калибровка».

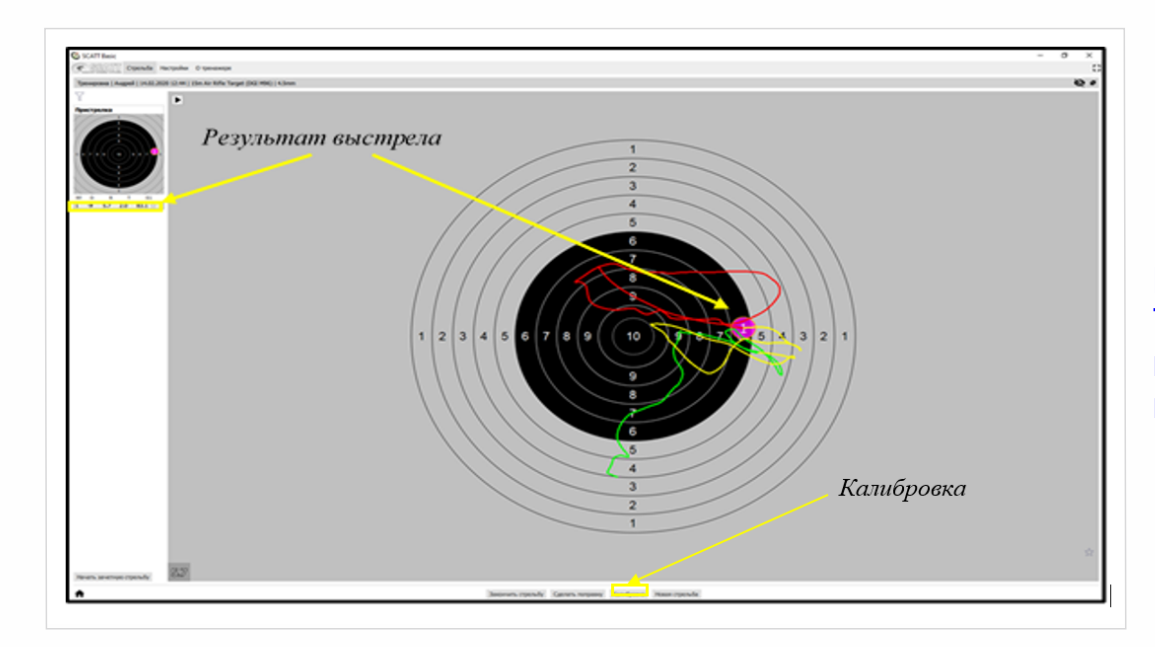

Рисунок 71. Траектории перемещения точки прицеливания

После того, как попадёте в режим калибровки, необходимо выстрелить в центр мишени. Попадание в мишень отобразится светло-фиолетовым кругом в интерфейсе программы, причем накругу, который изображен, на мониторе планшета, точка попадания может находиться не по центру, но это не критично. Достато́чно, чтобы фиолетовый круг находился в области чёрного круга. После этого винтовка будет откалибрована, и можно продолжать выполнение стрельбы (нажав на кнопку «Продолжить»). (рис.72).

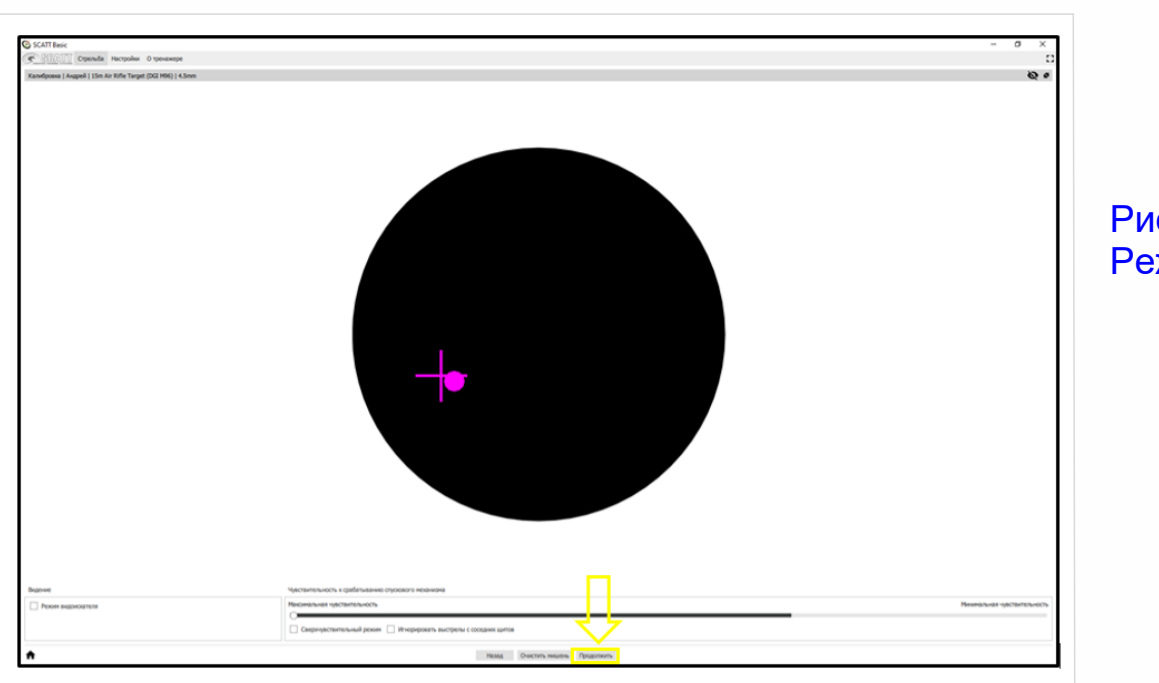

Рисунок 72. Режим калибровки

# **Порядок выполнения:**

Упражнение выполняется участниками на дистанции 10 метров по мишени № 8. Испытуемому дается три пробныхи пять зачетных выстрелов.Время выполнения упражнения —10 минут. Время на подготовку—3 минуты.

#### **Специалистпо тестированию перед началом упражнения должен:**

- —проверить соответствие дистанции, мишеней, освещения и иного оборудования условиям выполняемого испытания;
- —осмотреть винтовку и убедиться в её рабочем состоянии, атакже проверить отсутствия инородныхпредметов в дуле винтовки.
- подробно разъяснить Испытуемомутребования и правила упражнения.

Сама техника стрельбы из винтовки состоит из основных этапов: принятие положения изготовки прицеливание и нажатие на курок. (рис.73)

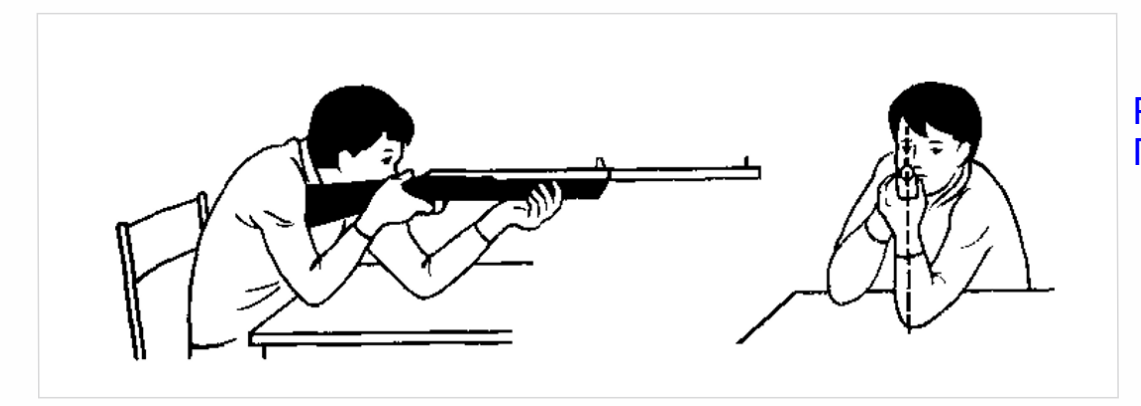

Рисунок 73. Положение стрельбы

Стрелок садится за стол, выбирая наиболее удобную для себя позу. Все тело несколько повернуто вправо от линии прицеливания. Рекомендуется при стрельбе слегка прислоняться грудью к ребру стола или стойки, но при этом сохранять свободную позу с минимальным напряжением грудных мышц.

Винтовку надо взять правой рукой за шейку ложи так, чтобы большой палец обхватил шейку ложи слева сверху,а остальные три пальца –слева снизу.Левой рукой взять цевье ложи снизу так,чтобы большой палец обхватывал левый бок цевья, а остальные четыре пальца обхватывали цевье с правого бока. Винтовка должна лежать не на пальцах, а на ладони, ближе к большому пальцу. Затем надо наклониться над столом и опереться на него локтями.При этом левые локоть и плечо должны быть выдвинуты вперед как можно дальше. Левый локоть должен находиться под винтовкой или несколько левее: в зависимости оттелосложения стрелка.

Правый локоть располагается сбоку, ближе к себе. Винтовку надо вставить затыльником в выемку правого плеча и прижать к нему. Голову опустить на приклад так, чтобы она всем весом опиралась на гребень приклада,а мышцы шеи не напрягались.Глаза по возможности смотрят прямо в прицел. Ноги стрелок располагает так, как ему удобно, примерно на ширине плеч. Правильное прицеливание является важнейшим элементом точности стрельбы.Прицеливание состоит из двух элементов: установки (регулировки) прицельного приспособления на заданную дистанцию и наводки винтовки в цель с помощью прицельного приспособления.

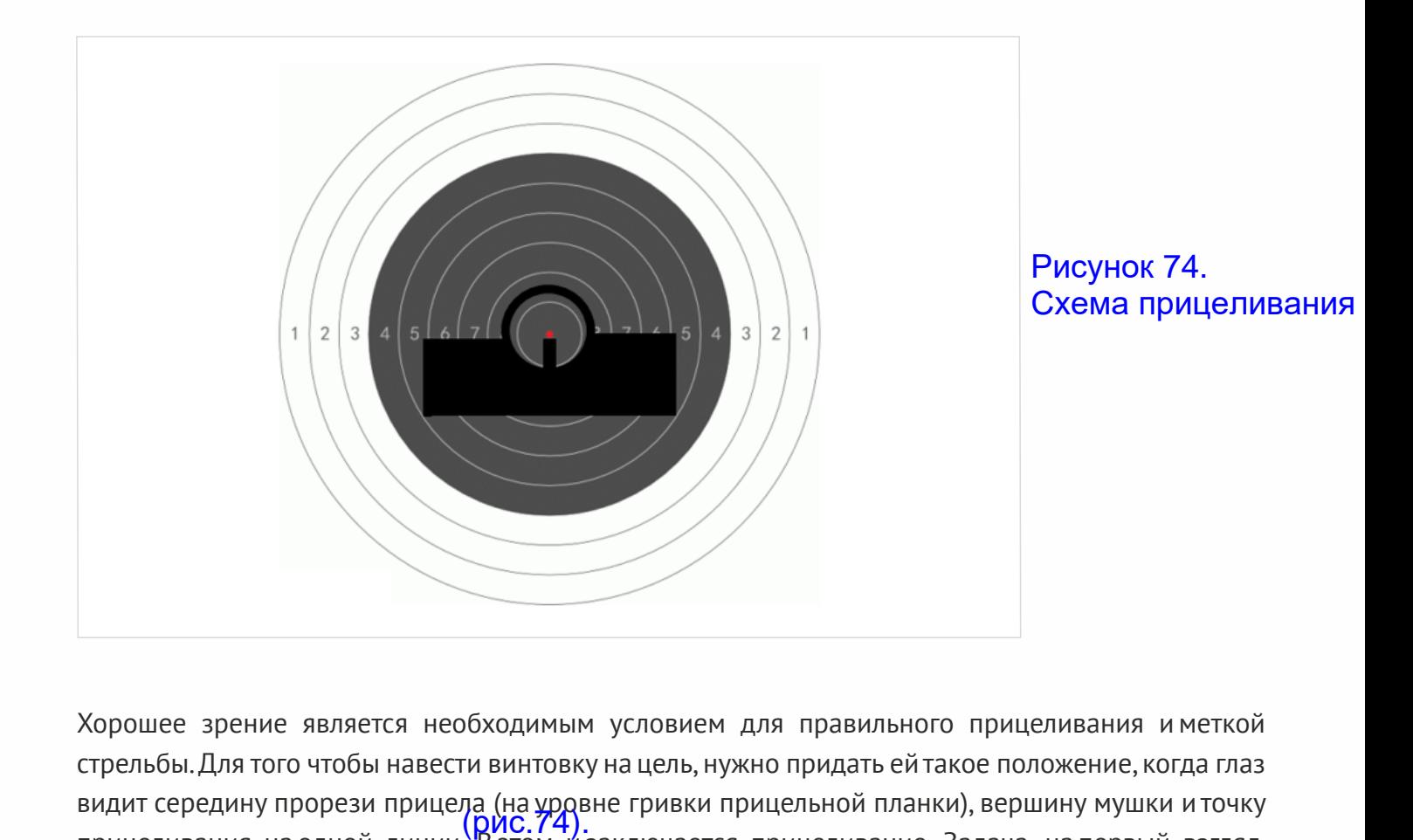

Хорошее зрение является необходимым условием для правильного прицеливания и меткой стрельбы.Для того чтобы навести винтовку на цель, нужно придать ей такое положение, когда глаз видит середину прорези прицела (на урдвне гривки прицельной планки), вершину мушки и точку прицеливания на одной линии. В этом и заключается прицеливание. Задача, на первый взгляд, очень простая, но выполнить её не так легко. При стрельбе из стрелкового оружия требуется соблюдать следующие правила.

**Правило первое:** прицеливаясь, следует без напряжения закрыть левый глаз,а правым отчетливо видеть прорезь прицела и мушку, не обращая внимание на то, что цель будет видна несколько туманно. Главное — это прорезь и мушка, а точка прицеливания — второстепенное. Мушка должна быть ровная, т.е. находиться в середине прицела и вровень с его краями. Самое незначительное отклонение мушки в прорези прицела приводит к значительномуотклонению результата выстрела отточки прицеливания.

**Правило второе:** никогда нельзя «играть» мушкой. Ровная мушка — это непререкаемый закон прицеливания.

**Правило третье:** нельзя наклонять вправо или влево винтовку (сваливать) при прицеливании. Прицеливание связано не только со зрением, по существу, это комплекс движений, из которых каждое играет свою роль.Но все же основа успеха —это хорошее зрение.

# **Выкруты прямыми руками назад и вперед, стоя на месте**

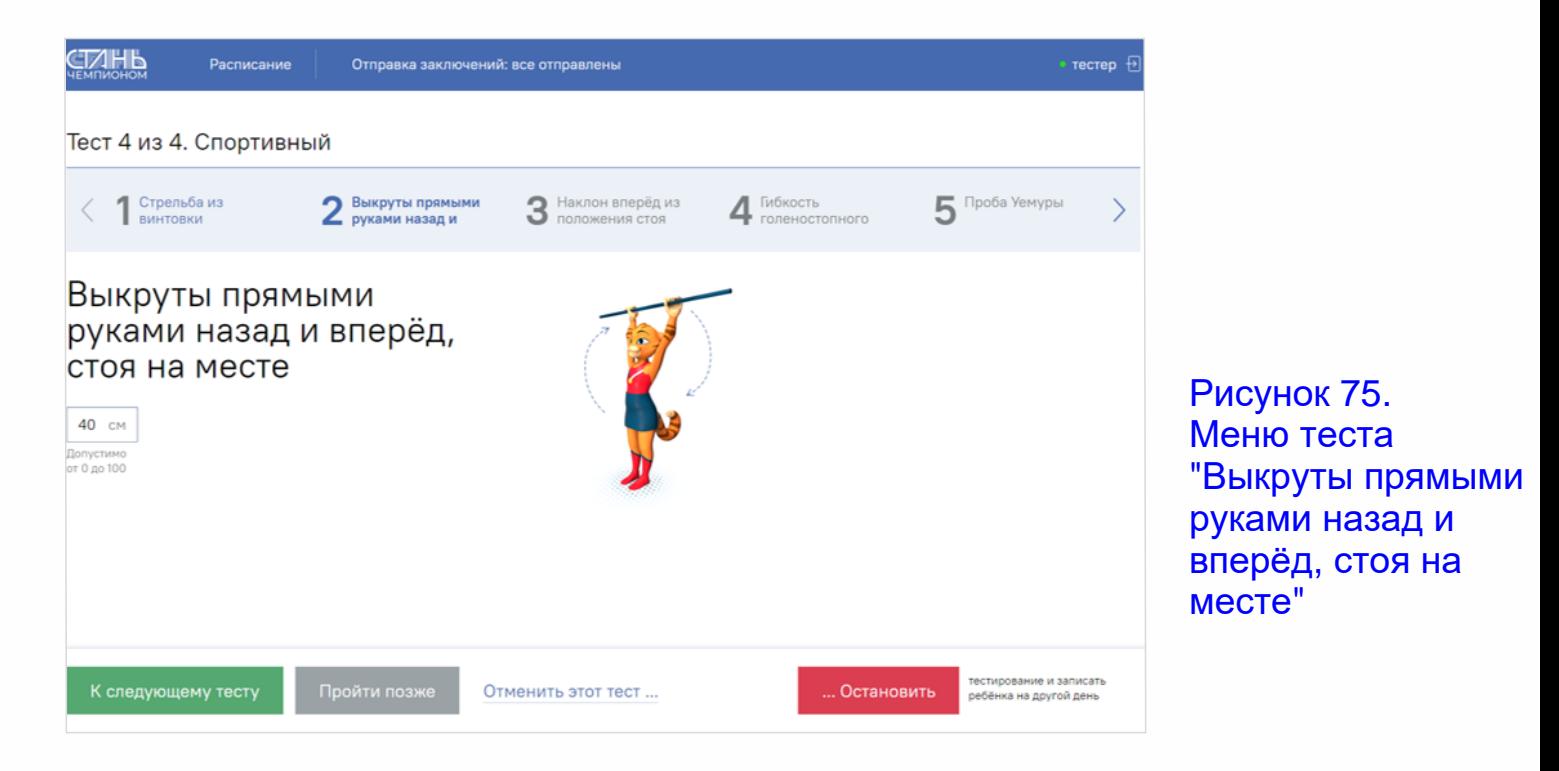

## **Порядок выполнения теста:**

Упражнение выполняется при помощи гимнастической палки с нанесённой на неё сантиметровой разметкой. Исходное положение стоя, руки вперед, в руках гимнастическая палка. При выполнении упражнения руки отводятся вверх, затем назад за спину плавным одновременным движением, затем обратно, не сгибая в локтевых суставах. В первой попытке руки находятся на максимально широком расстоянии отцентра гимнастической палки. В последующих попытках расстояние между руками плавно уменьшается (пропорционально обеими руками) до тех пор, пока тестируемый не почувствует болевых ощущений или не сможет технически правильно выполнить упражнение. Наименьшее расстояние от каждой руки до центра суммируется (так как оно равно,то умножается на 2) и заносит<mark>ьс</mark>я в программу. (рис. 75).

## **Ошибки (испытание (тест) не засчитывается):**

- —Руки сгибаются в локтях;
- —Не до конца заводятся руки за спину.

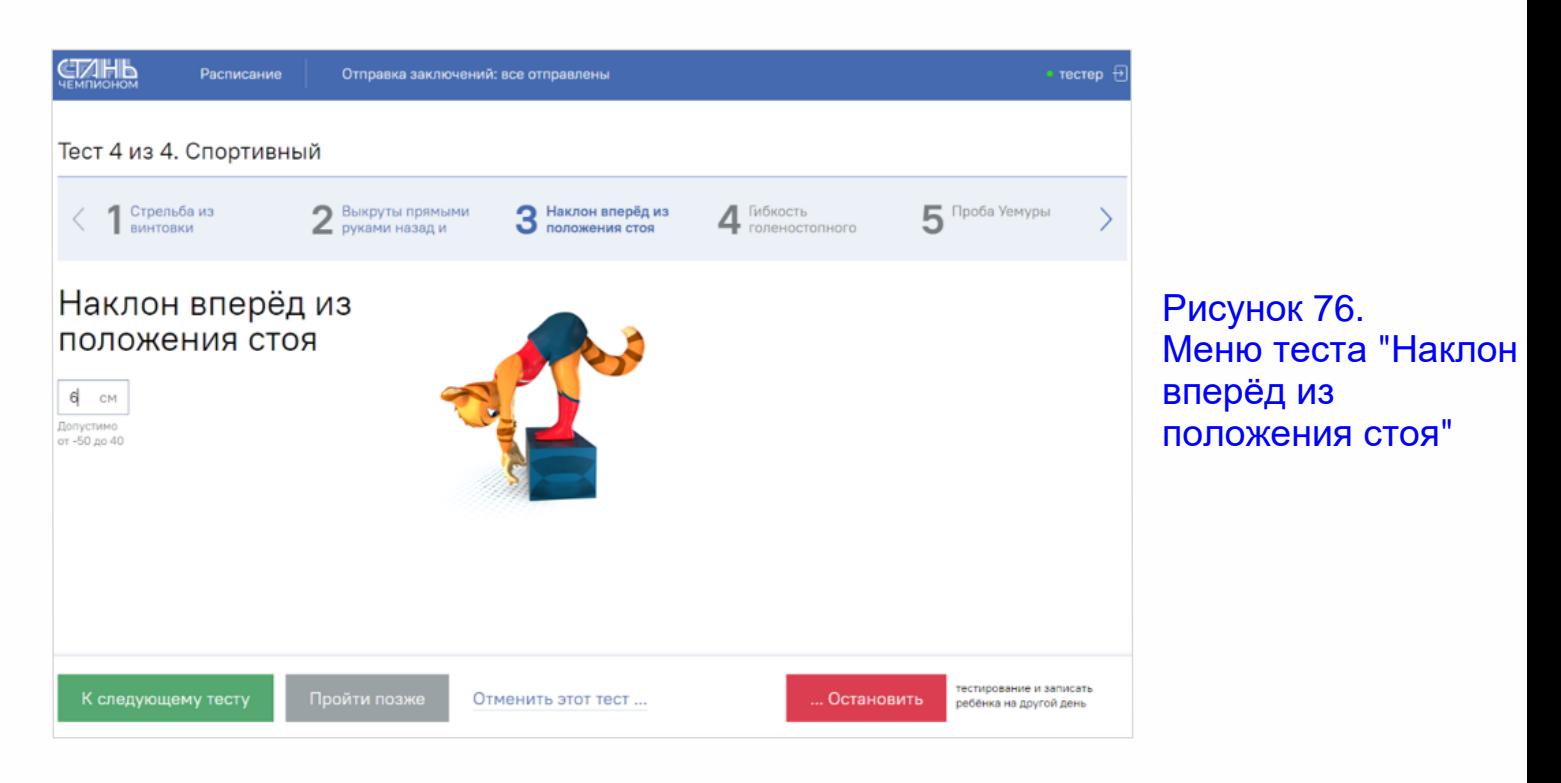

# **Наклон вперёд из положения стоя (см)**

## **Порядок выполнения теста**

Наклон вперёд из положения стоя с прямыми ногами выполняется из исходного положения (далее — ИП): стоя на полу или гимнастической скамье, ноги выпрямлены в коленях, ступни ног расположены параллельно на ширине 10 — 15 см. Тестируемый должен быть одет в одежду, позволяющую специалистуопределять выпрямление ног в коленях.

При выполнении теста на полу участник по команде выполняет два предварительных наклона.При третьем наклоне касается пола пальцами или ладонями двух рук и удерживает касание в течение 2 с.

При выполнении испытания на гимнастической скамье тестируемый по команде выполняет два предварительных наклона, ладони двигаются вдоль линейки измерения. При третьем наклоне участник максимально наклоняется и удерживает касание линейки измерения в течение 2 с. Величина гибкости измеряется в сантиметрах. Результат выше уровня гимнастической скамьи определяется знаком «-», ниже – знаком «+». (рис. 76).

## **Ошибки (испытание (тест) не засчитывается):**

- —сгибание ног в коленях;
- —удержание результата пальцами одной руки;
- —отсутствие удержания результата в течение 2 с.

Данный тест оценивается специалистом,для определения результата используется сантиметровая линейка в версии приложения (МОДЕЛЬ 2 ПРО), данное испытание может оцениваться системой «Computer vision». Специалист, проводящий тестирование в данном случае, служит оператором междуиспытуемым и системой тестирования.

# **Гибкость голеностопного сустава**

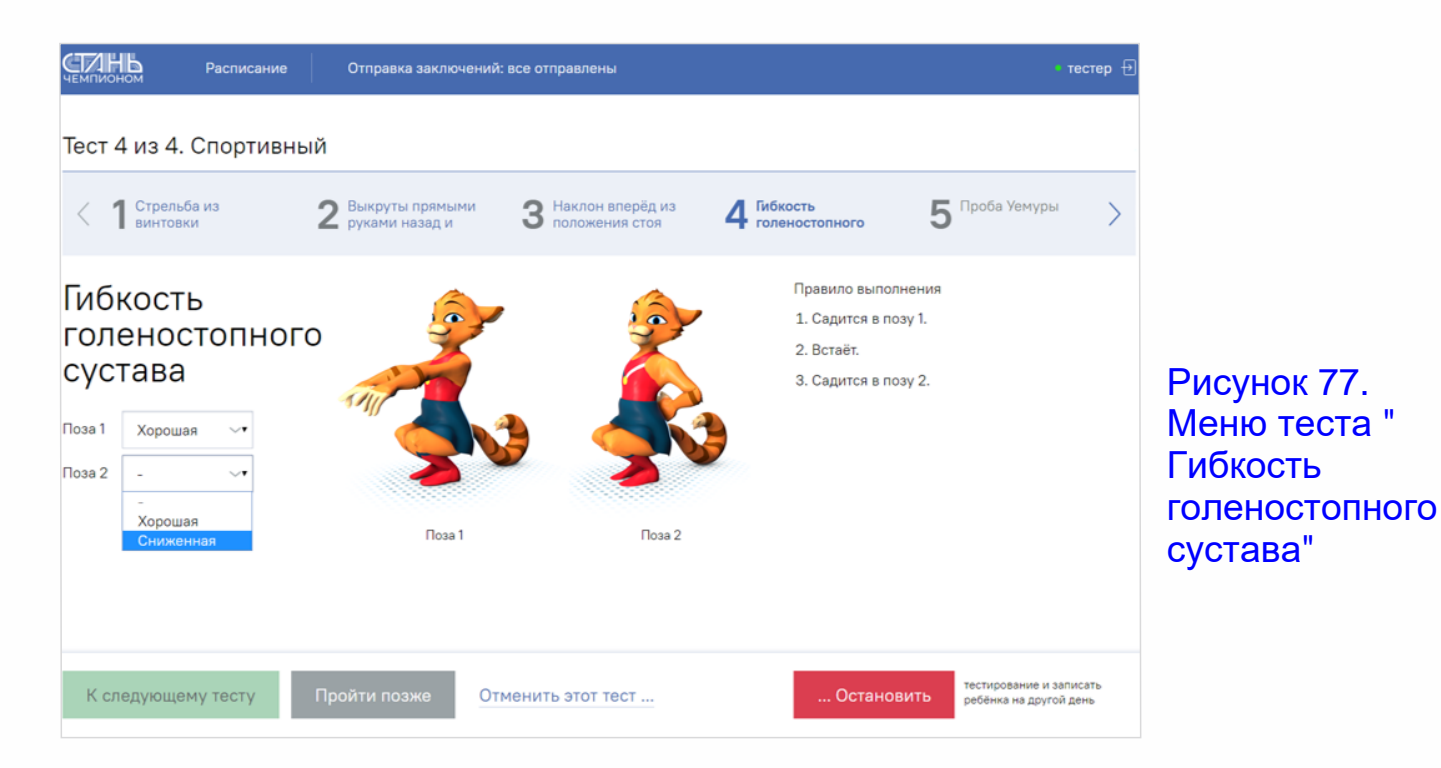

## **Порядок выполнения теста:**

Испытуемый должен бытьбез обуви.

Первая позиция: из исходного положения руки вытянуты перед собой параллельно полу, стойка носки и пятки вместе,испытуемый выполняет предельно низкое приседание,при этом не допуская отрыва пяток отопоры. Амплитуда разгибания стопы может считаться удовлетворительной, если в положении полный присед испытуемый удерживается,подавая руки вперед.

Вторая позиция: из исходного положения руки скреплены в замок за спиной, стойка носки и пятки вместе, испытуемый выполняет предельно низкое приседание, при этом не допускается отрыва пяток от опоры. Амплитуда разгибания стопы может считаться удовлетворительной, если в положении полный присед испытуемый удерживается,держа сцепленные руки за спиной. <mark>(рис.77)</mark>.

# **Ошибки (испытание (тест) не засчитывается):**

- —Испытуемый отрываетпятки отповерхности при приседании;
- —При приседании не может удержатьравновесие и падает;
- —Приседаетне до конца (не до полного приседа).

Данный тест оценивается специалистом визуально в версии приложения (МОДЕЛЬ 2 ПРО),данное испытание может оцениваться системой «Computer vision». Специалист, проводящий тестирование в данном случае,служитоператором междуиспытуемым и системой тестирования.

# **Стойка на одной ноге с закрытыми глазами (15 секунд)**

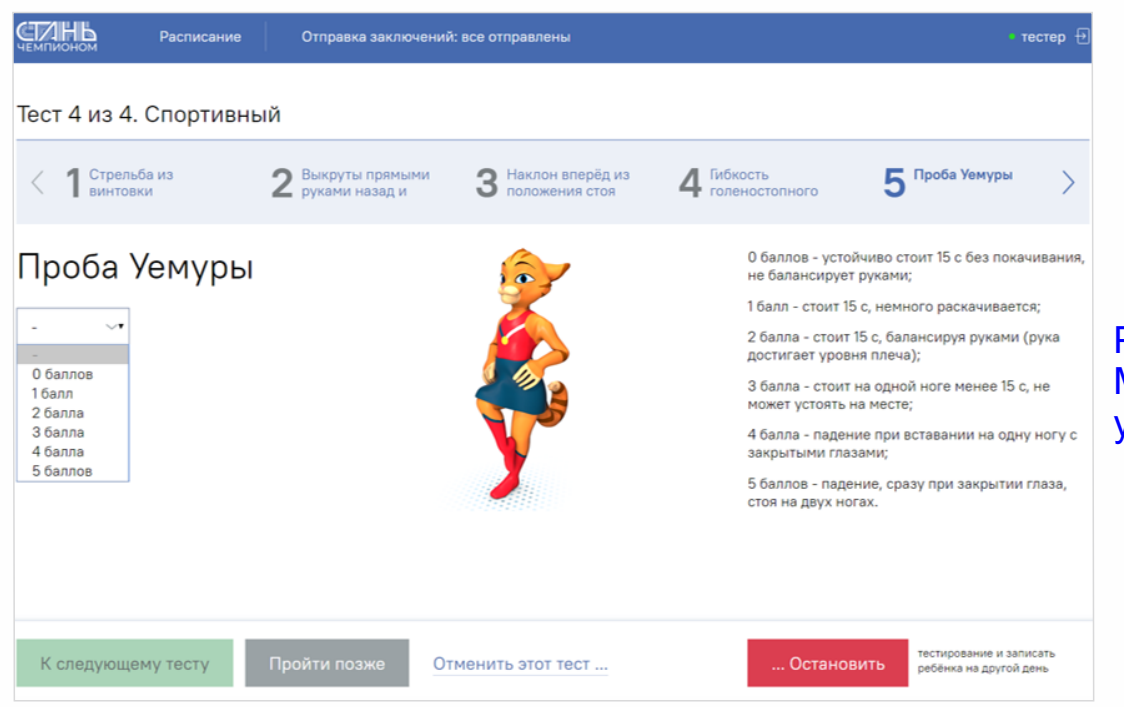

# Рисунок.78 Меню теста "Проба уемуры"

## **Порядок проведения теста**

Тестируемый снимает обувь, далее ставит руки на пояс, после чего выбирает, на какой ноге ему будет более удобнее стоять, поочередно поднимая согнутое колено примерно под углом 90 градусов перед собой, таким образом, чтобы пятка поднятой ноги была на уровне колена опорной ноги. При этом пятка не должна упираться и дотрагиваться до опорной ноги. После того как тестируемый определился с ногой, накоторой он будет стоять, по команде специалиста он принимает необходимую позу и закрывает глаза. Отсчёт времени начинается с момента, когда тестируемый встанет в необходимое положение и закроет глаза. Полученное время сопоставляется с балльной шкалой, далее специалист выбирает необходимый балл из выпадающего списка в ячейке ввода результатов и переходит к следующему тесту.(<mark>рис.78)</mark>.

## **Баллы в зависимости отвремени и качества выполнения теста:**

- **0 баллов**—устойчиво стоит15 с без покачивания,не балансируетруками;
- **1 балл**—стоит15 с,немного раскачивается;
- **2 балла**—стоит15 с,балансируя руками (рука достигает уровня плеча);
- **3 балла**—стоитна одной ноге менее 15 с,не может устоятьна месте;
- **4 балла**—падение при вставании на однуногу с закрытыми глазами;
- **5 баллов**—падение сразупри закрытии глаз,стоя на двухногах.

Данный тест оценивается специалистом визуально, отсчет времени можно производить как насекундомерах или часах, так и без применения специализированных средств подсчета времени.

# **Метание теннисного мяча в цель с дистанции 6 м**

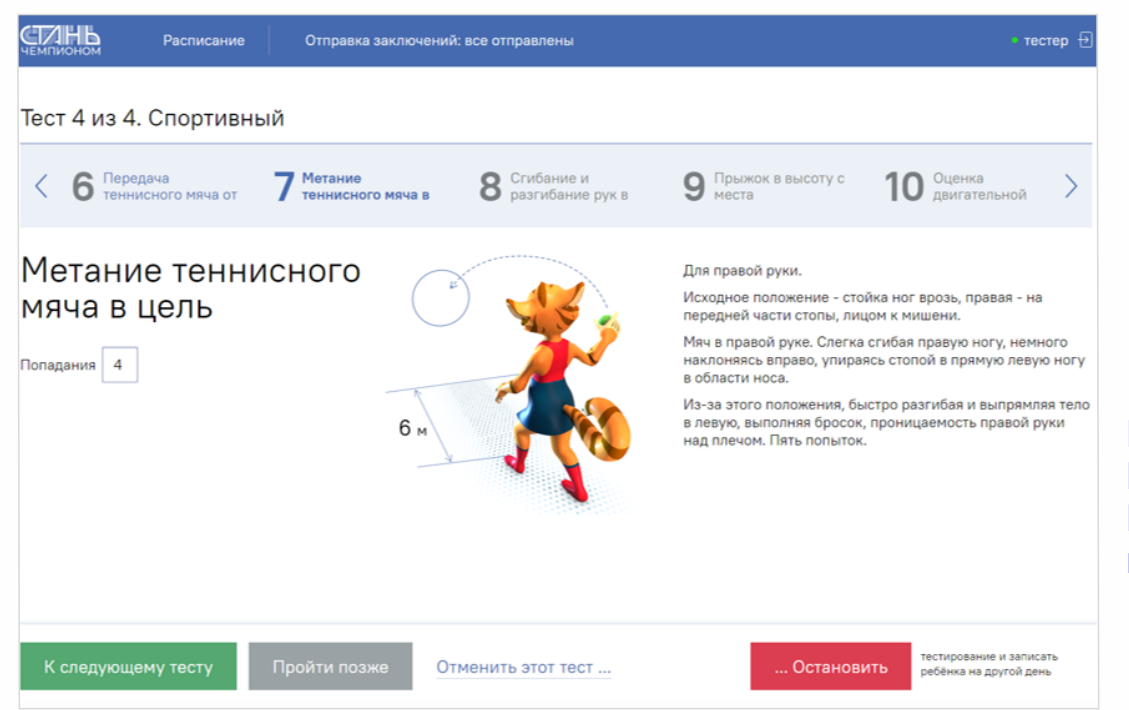

Рисунок 79. Меню теста " Метание теннисного мяча в цель"

## **Порядок выполнения:**

Метание теннисного мяча в цель производится с расстояния 6 метров в закрепленный на стене или треноге гимнастический обруч диаметром 90 см. Нижний край обруча находится на высоте 2 метра отпола.Для метания теннисного мяча в цельиспользуется мяч весом 57грамм.

Тестируемому предоставляется право выполнить пять попыток. Засчитывается количество попаданий в площадь, ограниченную обручем. (рис.79).

Описание техники приводится для испытуемого, выполняющего метание правой рукой. Левша выполняетто же упражнение с другой руки и ноги.

Исходное положение: тестируемый стоит лицом к мишени в стойке «ноги врозь», левая нога впереди правой, правая — на передней части стопы. Мяч в правой несколько согнутой руке, кисть на уровне лица, левая рука направлена вперед, вниз. Отводя правую руку вправо, назад и слегка сгибая правую ногу, немного наклонить туловище вправо, упираясь стопой прямой левой ноги в площадку,носок развернут внутрь.

Из этого положения, быстро разгибая правую ногу и перенося массу тела на левую, выполнить бросок,пронося кистьправой руки над плечом.

## **Ошибки,при которых выполнение не засчитывается:**

—тестируемый совершил заступ за линию метания.

Данный тест выполняется с использованием теннисныхмячей,обруча диаметром 90 см,стойка для фиксации обруча.

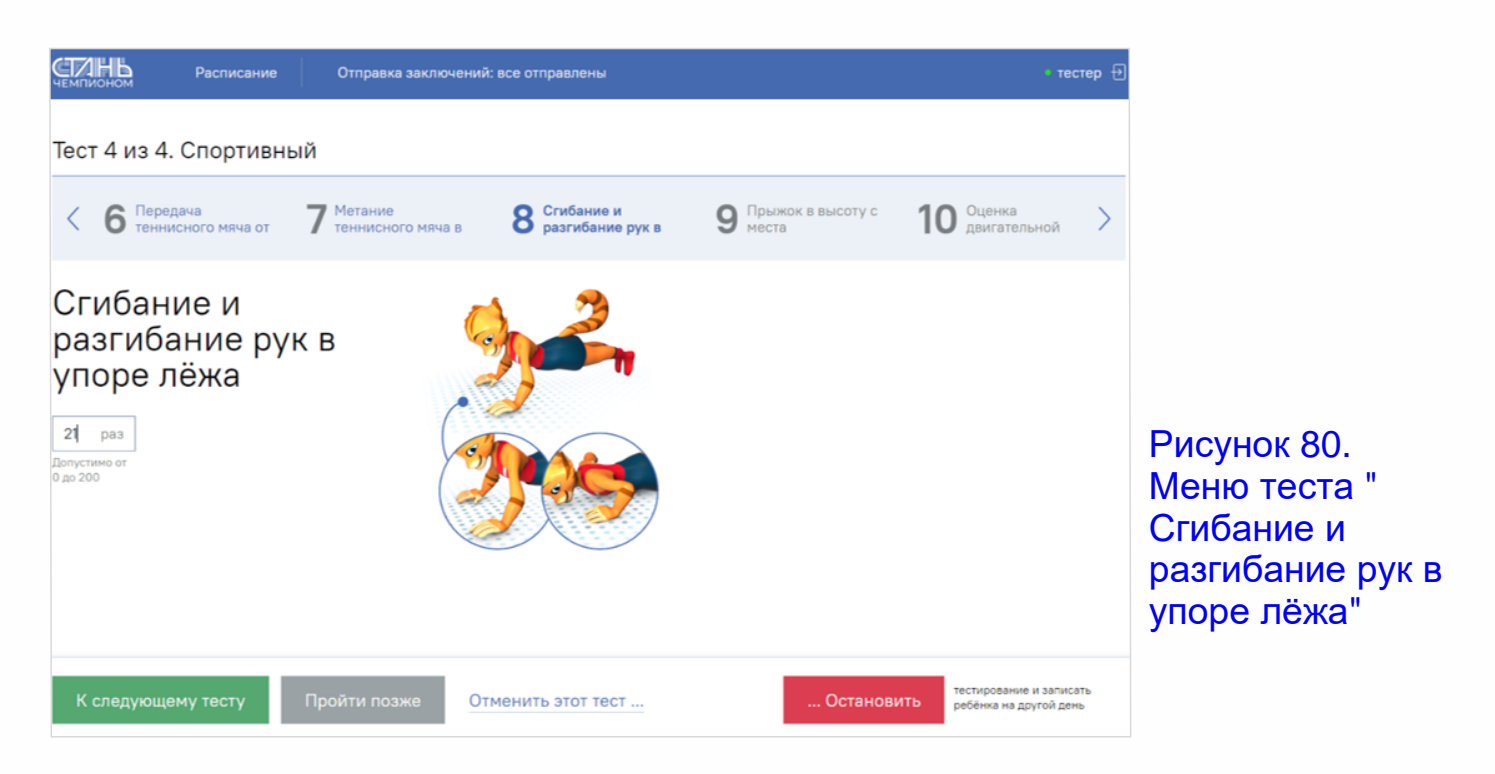

# **Сгибание и разгибание рук в упоре лёжа на полу**

## **Порядок выполнения:**

Сгибание и разгибание рук в упоре лёжа выполняется из исходного положения: упор лёжа на полу, руки на ширине плеч, кисти вперёд, локти разведены не более, чем на 45 градусов относительно туловища.Плечи,туловище и ноги составляютпрямую линию.Стопы упираются в пол без опоры. Засчитывается количество правильно выполненных циклов, состоящих из сгибаний и разгибаний рук, фиксируемых счётом судьи вслух или с использованием специальных приспособлений (электронных контактных платформ). (РИС.80).

Сгибая руки, необходимо коснуться грудью пола или контактной платформы высотой 5 см, затем, разгибая руки, вернуться в исходное положение и, зафиксировав его на 1 секунду, продолжить выполнение испытания.

## **Ошибки,в результате которых испытание не засчитывается:**

- —нарушение требований к исходномуположению;
- —нарушение техники выполнения испытания;
- —нарушение прямой линии «плечи —туловище —ноги»;
- —отсутствие фиксации на 1 секундуисходного положения;
- —превышение допустимого угла разведения локтей;
- —разновременное разгибание рук.

Данный тест оценивается специалистом визуально, для подсчёта количества отжиманий используется автоматизированный счётчик отжиманий в версии приложения (МОДЕЛЬ 2 ПРО), данное испытание может оцениваться системой «Computer vision». Специалист, проводящий тестирование в данном случае,служитоператором междуиспытуемым и системой тестирования.

# **Прыжок в высоту**

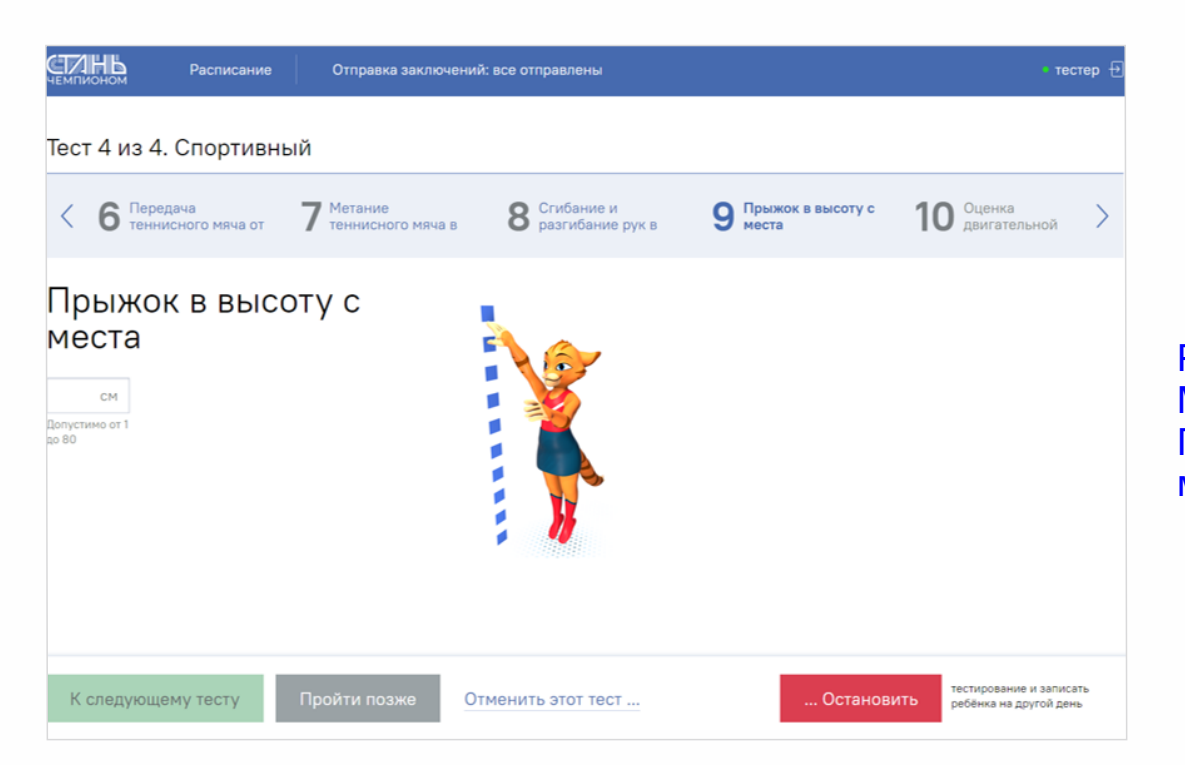

Рисунок 81. Меню теста " Прыжок в высоту с места"

## **Порядок выполнения:**

Прыжок в высоту с места толчком двумя ногами выполняется на специальном прыжковом коврике (оборудованном датчиками давления).Тестируемый принимает исходное положение: ноги вместе, ступни параллельно. Одновременным толчком двух ног выполняется прыжок вверх, при прыжке ноги под себя не подгибаются.Допускаются махи руками.

Измерение производится автоматически.

Тестируемому предоставляется три попытки. В зачёт идёт лучший результат, который заносится в ПО на планшете специалистом по тестированию. (рис.81).

#### **Ошибки,в результате которых испытание не засчитывается:**

- —подгибание ногпод себя в момент выпрыгивания;
- —отталкивание с предварительного подскока;
- —поочередное отталкивание ногами;
- —использование каких-либо отягощений,выбрасываемых во время прыжка.

Для определения результата прыжка используется автоматизированный коврик подсчёта высоты прыжка в версии «МОДЕЛЬ ПРО-2», данное испытание может оцениваться системой «Computer vision». Специалист, проводящий тестирование в данном случае, служит оператором между испытуемым и системой тестирования.

# **Оценка (двигательной) координации (напольный координациометр)**

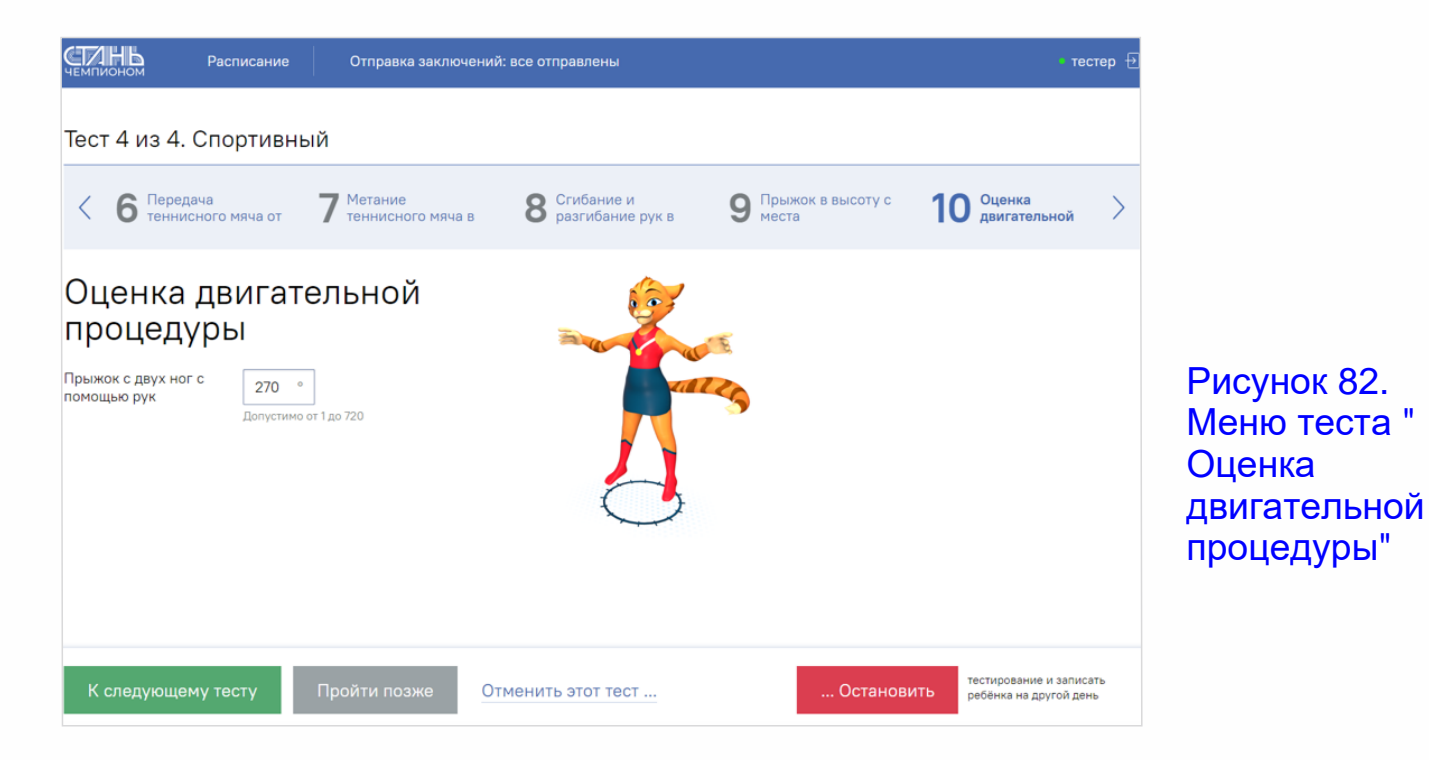

Тестируемому предлагается выполнить прыжок вокруг своей оси на максимальное количество оборотов.Прыжок вверх с вращением вокруг своей оси.Прыжок толчком двух ног с приземлением на две. Техника выполнения: тестируемый стоит в упоре на обеих ногах, ноги расставлены на ширине плеч, руки свободны. Испытуемый, помогая себе руками, раскачиваясь и сгибаясь в коленях, выполняет прыжок вверх, стараясь подпрыгнуть как можно выше и в момент отталкивания задает такую угловую скорость, которая позволит сделать как можно большее вращение вокруг своей оси (упражнение «Аксель» только на месте). Руки при этом помогаюттелу, сохраняя баланс при перемещении тела в пространстве. Приземление производится на обе ноги. Поворот может производится как влево,так и вправо. В данном тесте, оценивается максимальный градус, на который испытуемый смог повернуться и приземлиться с опорой на две ноги, сохранив при этом равновесие на обе ноги. (рис.82).

## **Ошибки,в результате которых испытание не засчитывается:**

- —прыжок с подпрыжки;
- —поочередное отталкивание ногами.

Для определения градуса положения тела после выполнения прыжка, используется напольный координациометра в версии приложения (МОДЕЛЬ 2 ПРО), данное испытание может оцениваться системой «Computer vision». Специалист, проводящий тестирование в данном случае, служит оператором междуиспытуемым и системой тестирования.

# **Прыжок в длину с места**

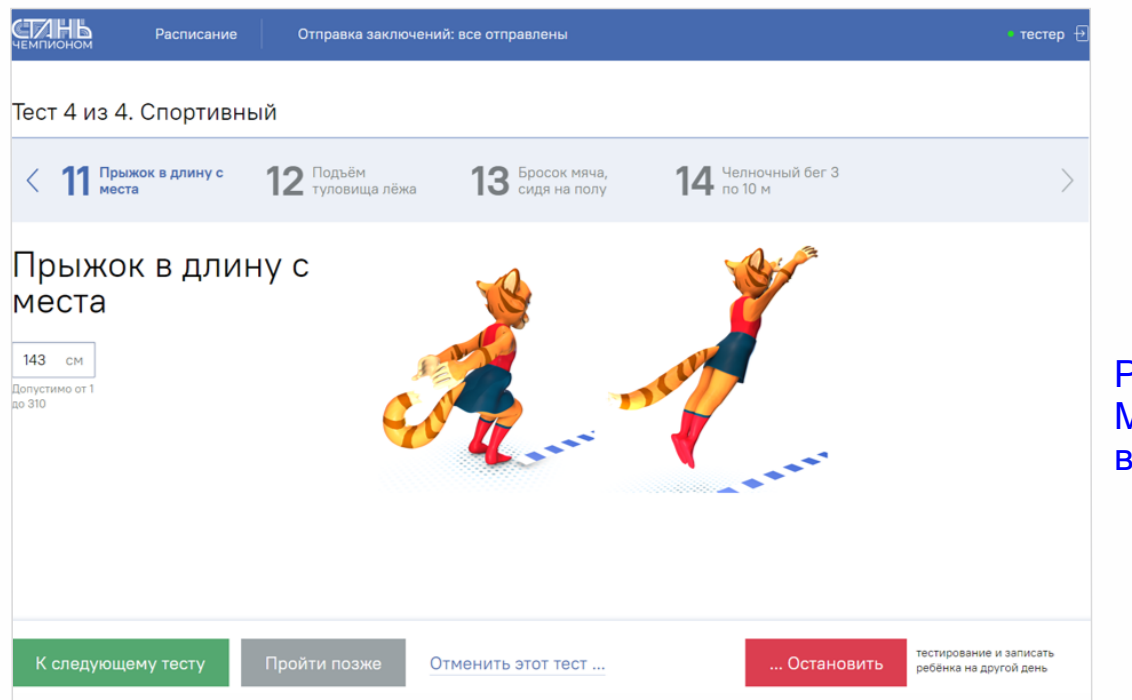

Рисунок 83. Меню теста "Прыжок в длину с места"

## **Порядок выполнения:**

Прыжок в длину с места толчком двумя ногами выполняется наспециальном (желательно резиновом) покрытии с нанесённой на него разметкой.Место отталкивания должно обеспечивать хорошее сцепление с обувью.Тестируемый принимает исходное положение: ноги на ширине плеч, ступни параллельно, носки ног перед линией отталкивания. Одновременным толчком двух ног выполняется прыжок вперёд.Допускаются махи руками.

Измерение производится по перпендикулярной прямой отместа отталкивания до ближайшего следа,оставленного любой частью тела участника.

Участнику предоставляется три попытки. В зачёт идет лучший результат, который заносится в ПО на планшете специалистом по тестированию. (рис.83).

## **Ошибки,в результате которых испытание не засчитывается:**

- —заступ за линию отталкивания или касание ее;
- —отталкивание с предварительного подскока;
- —поочередное отталкивание ногами;
- —использование каких-либо отягощений,выбрасываемых во время прыжка;
- —уход с места приземления назад по направлению прыжка.

Для определения дальности прыжка используется сантиметровая рулетка в версии приложения (МОДЕЛЬ 2 ПРО), данное испытание может оцениваться системой «Computer vision». Специалист, проводящий тестирование в данном случае, служит оператором между испытуемым и системой тестирования.

# **Подъём туловища лёжа на спине**

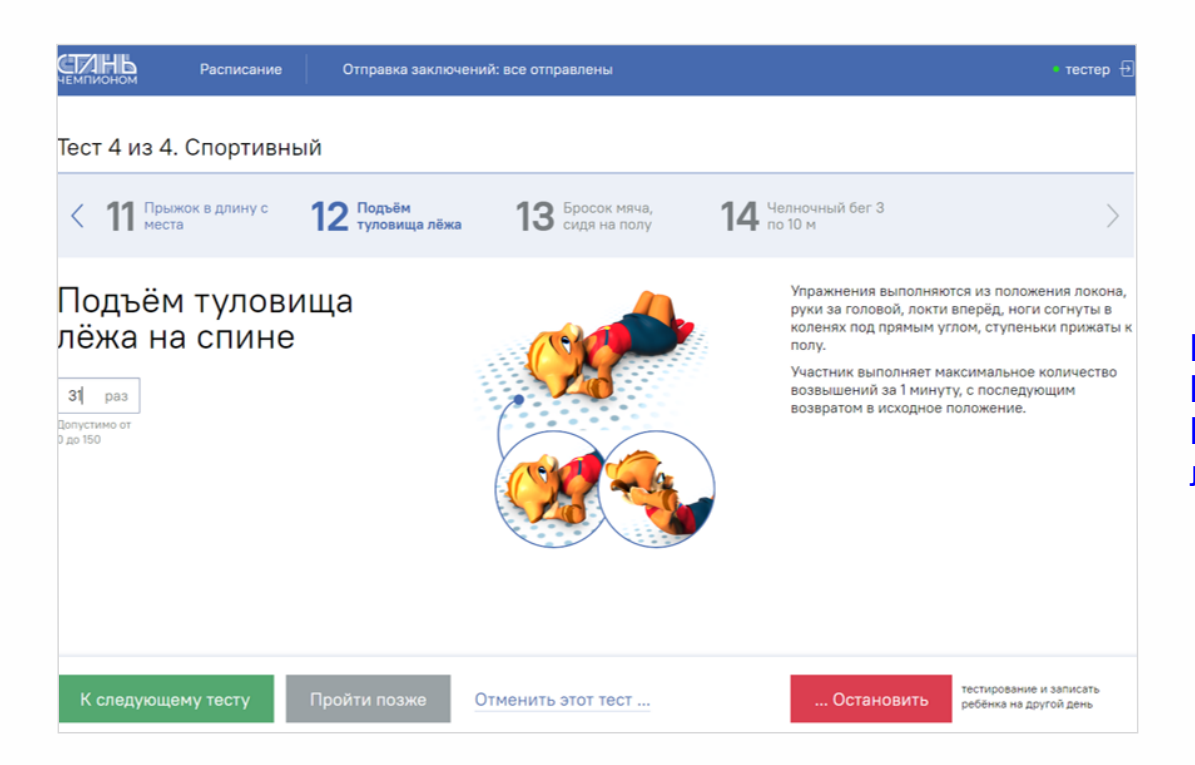

Рисунок 84. Меню теста " Подъем туловища лёжа на спине"

## **Порядок выполнения:**

Поднимание туловища из положения лёжа на спине выполняется из исходного положения: лёжа на спине, на гимнастическом коврике, руки за головой «в замок», лопатки касаются мата, ноги согнуты в коленяхпод прямым углом,ступни прижаты партнером к полу.

Тестируемый выполняет максимальное количество подниманий туловища за 1 минуту, касаясь локтями бедер (коленей), с последующим возвратом в исходное положение. Засчитывается количество правильно выполненных подниманий туловища. Специалист помогает тестируемому, зафиксировав и удерживая его ноги за ступни и (или) голени. <mark>(рис.84)</mark>.

## **Ошибки,при которых выполнение не засчитывается:**

- —отсутствие касания локтями бёдер (коленей);
- —отсутствие касания лопатками мата;
- —размыкание пальцев рук «из замка»;
- —смещение таза (поднимание таза);
- —изменение прямого угла согнутыхног.

Данный тест оценивается специалистом визуально в версии приложения (МОДЕЛЬ 2 ПРО), данное испытание может оцениваться системой «Computer vision».Специалист,проводящий тестирование в данном случае,служитоператором междуиспытуемым и системой тестирования.

# **Бросок набивного мяча сидя**

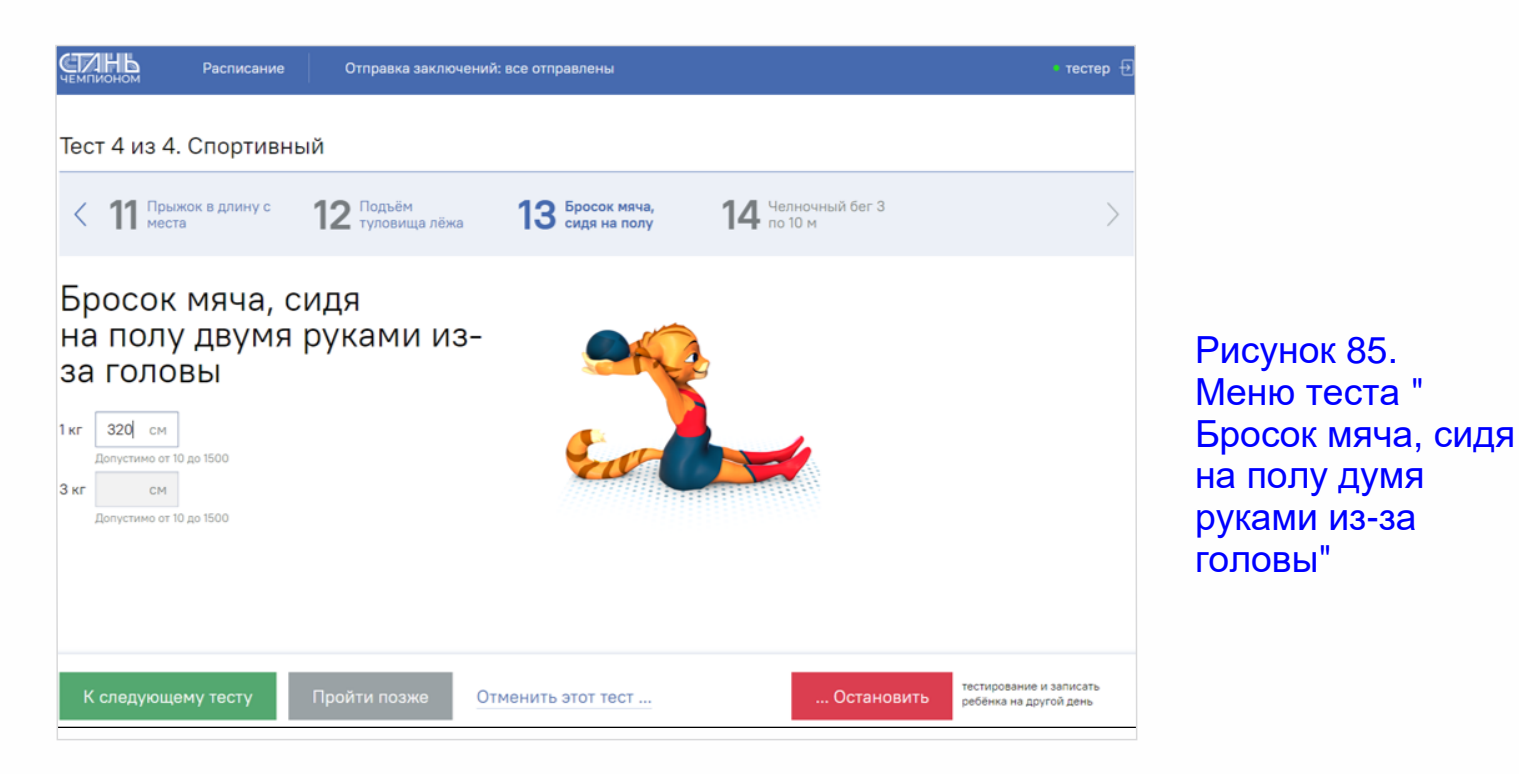

## **Порядок выполнения:**

Тестируемый садится так, чтобы пятки оказались на линии старта (начало отсчёта). Расстояние между пятками 20-30 сантиметров, ноги слегка согнуты, ступни вертикальны. Бросок выполняется без наклона туловища назад, мяч в руках за головой. После совершения броска расстояние измеряется в сантиметрах от линии старта до точки соприкосновения мяча с поверхностью. Даются три попытки, лучший результат идёт в зачёт. <mark>(РИС.85)</mark>.

## **Ошибки,в результате которых испытание не засчитывается:**

- наклон туловища назад;
- пятки находятся не на линии старта;
- мяч брошен не из-за головы.

Данный тест проводится с использованием набивного мяча весом 1кг,для определения дальности броска используется сантиметровой рулетка.

# **Челночный бег 3 по 10 м**

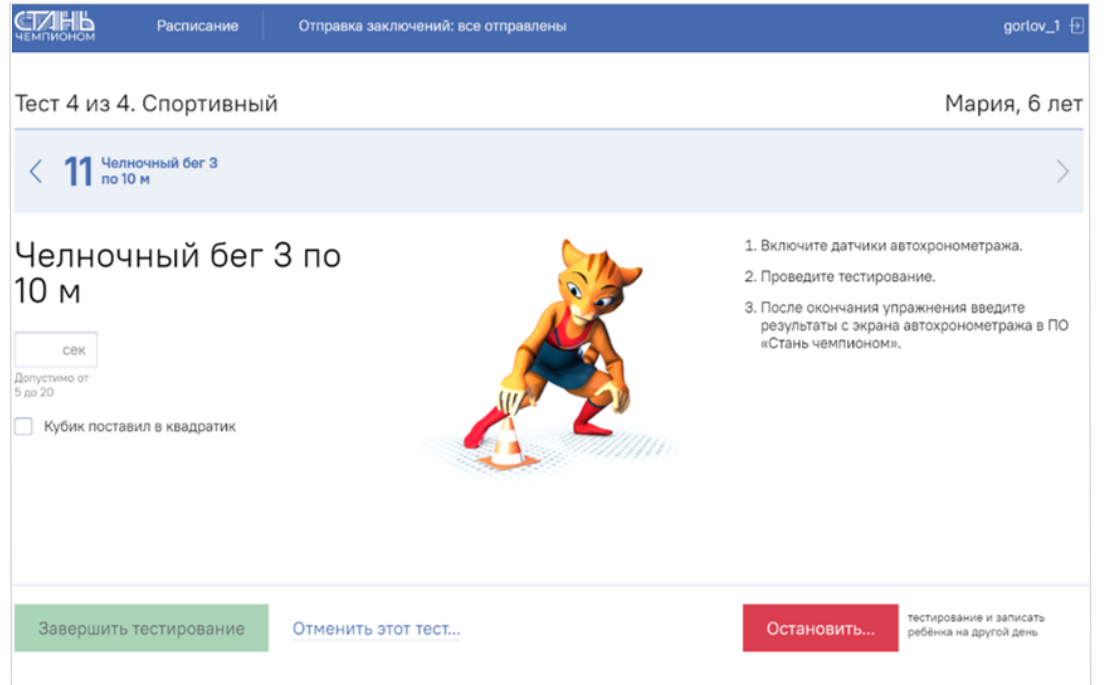

Рисунок 86. Меню теста " Челночный бег 3 по 10м"

## **Порядок выполнения:**

Челночный бег проводится на любой ровной площадке на специально размеченном резиновом покрытии, обеспечивающем хорошее сцепление с обувью, при помощи автоматической системы фиксации результатов. Ширина линии старта и финиша входит в отрезок примерно 10 метров. По команде «На старт» тестируемый становится перед стартовой линией, где расположены друг напротив друга датчики автохронометража так, чтобы толчковая нога находилась у стартовой линии,а другая была бы отставлена на полшага назад (наступать на стартовую линию запрещено). По команде «Внимание!», слегка сгибая обе ноги, тестируемый наклоняет корпус вперёд и переносит тяжесть тела на впереди стоящую ногу. Допустимо опираться рукой о землю. По команде «Марш» тестируемый должен пробежать 10 метров, коснуться рукой противоположной линии, повернуться кругом, вернуться к линии старта, коснуться её рукой, повернуться кругом и пробежать оставшиеся 10 м, причем остановиться после завершения испытания тестируемый должен немного дальше линии финиша (таким образом пересечь линию финиша на скорости). Результат бега автоматически фиксируется системой автохронометража, илище на скоросил, гозультат оста автонати несколько системом своем восмронене примеда.<br>полученный результат заносится в приложение (Проводиться 1 попытка, но при желании и возможностяхтестируемого,можетбытьпроведено до 3-хпопыток).

## **Ошибки,в результате которых испытание не засчитывается:**

- заступ за линию старта;
- при развороте не было касания линии;
- выход за пределы бегового коридора.

Данный тестпроводится с использованием автоматического хронометража.

# **Бросок и ловля мяча в парах**

## **Порядок выполнения:**

Задача тестируемого поймать мяч руками (рукой). Специалист кидает мяч (на расстоянии 3-х метров) с касанием отпола в различныхнаправлениях (прямо,влево,вправо,обманные движения) и в процессе выполнения упражнения оценивает координационные способности тестируемого по 5-бальной шкале, считая при этом количество пойманных мячей.Количество пойманных мячей соответствует набранным баллам. Важно, объяснить тестируемому, что он может перемещаться вправо и влево за мячом,а не только стоятьна месте.

Перед началом теста важно учитывать особенности физического развития тестируемого и его психомоторную деятельность. При сниженной скорости сенсомоторной реакции и преобладании тормозных нервных процессов, мяч необходимо бросать со средней силой, обманные маневры не должны быть слишком сложные, при преобладании возбуждающих процессов и высокой скорости сенсомоторной реакции, мяч можно бросать с большей силой, а обманные маневры можно делать более сложные. Также важно учитывать уровень физического развития. Если по показателям антропометрического исследования и спортивного тестирования уиспытуемого наблюдается сниженный уровень физическое развитие, мяч не стоит бросать слишком сильно. Если испытуемый достаточно развит или присутствуют признаки опережения в физическом развитии, мяч можно посылать более сильно, а обманные маневры должны быть достаточно сложные.

Перед тем,как приступить к выполнению теста,специалист совершаеттри пробных броска с целью подобратьоптимальную силуброска и обманные маневры.Пробные броски в зачётне идут.

Данный тест проводится с использованием гандбольного мяча. весом 1кг, для определения дальности броска используется сантиметровой рулетка.

# **VI этап. Завершение тестирования**

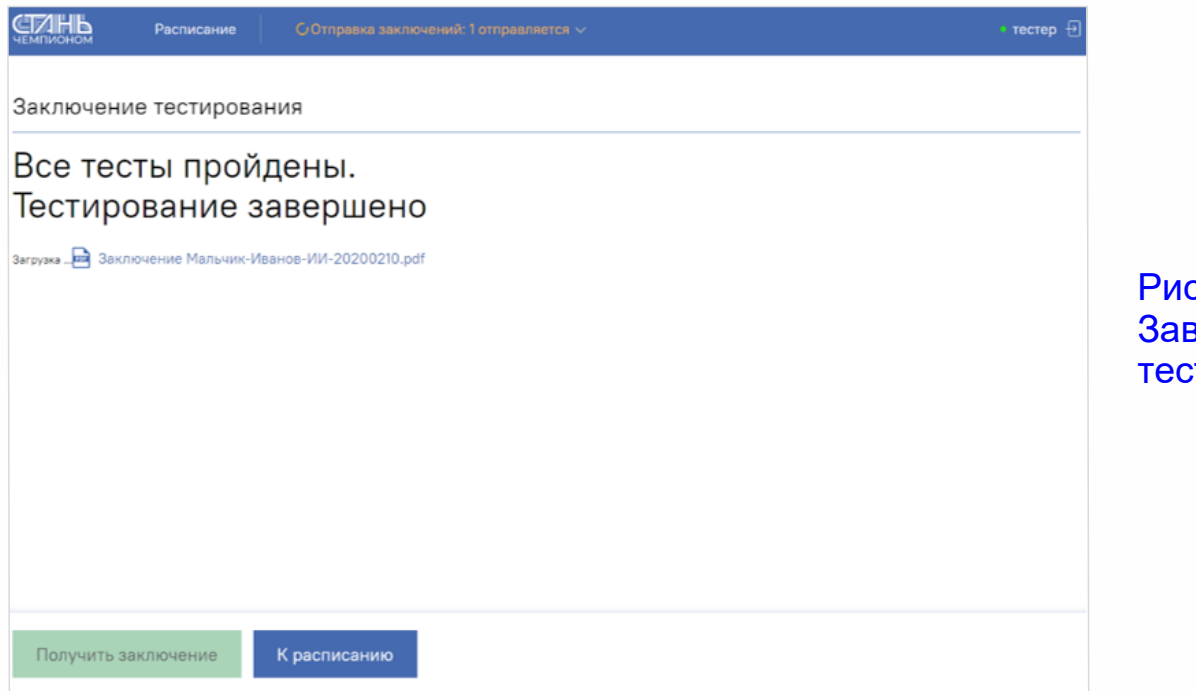

Рисунок 87. Завершение тестирования

Заключение автоматически формируется и отправляется представителю испытуемого на адрес электронной почты, указанный при регистрации. Также можно просмотреть заключение, нажав на него, после чего оно откроется в формате PDF. (рис. 87).

**ВАЖНО!** Помните, конечный результат тестирования зависит от компетенции специалиста и его профессиональных и личностных качеств. Чем лучше специалист взаимодействует с испытуемым, тем выше и точнее будут полученные результаты. Важно предрасположить к себе испытуемого, избавить его от чувства страха, которое может присутствовать из-за боязни незнакомой среды и условий, постараться замотивировать испытуемого на прохождение тестирования, чтобы показать максимальные результаты в спортивных тестах.

# **ПРИЛОЖЕНИЕ**

В данном приложении описана работа с отдельными приборами,используемые в тестировании.

## **«Система электронного хронометража СТ-2153»**

Система электронного хронометража предназначена для регистрации времени преодоления спортсменом определенных отрезков дистанции в процессе тренировочного цикла. Система работает по радиоканалу. Имеется программная блокировка срабатывания от коротких помех (например,рук).

## **Подготовка к работе и порядок работы.**

Необходимо закрепить датчики на штативах. Инфракрасные (ИК) приёмники (рис 1) закрепите науровне груди или бёдер (чтобы руки спортсмена не вносили погрешность в измерения) на подходящих предметах (барьерах, стульях, столах и т.п.) на необходимом расстоянии друг отдруга на одной стороне беговой дорожки. ИК передатчики закрепите напротив приёмных датчиков, это определит стартовую линию, линию этапа и линию финиша. Хронометр может располагаться в любом месте на расстоянии не более 150 м отИК приемников в зависимости от удобства и возможности конкретной работы.

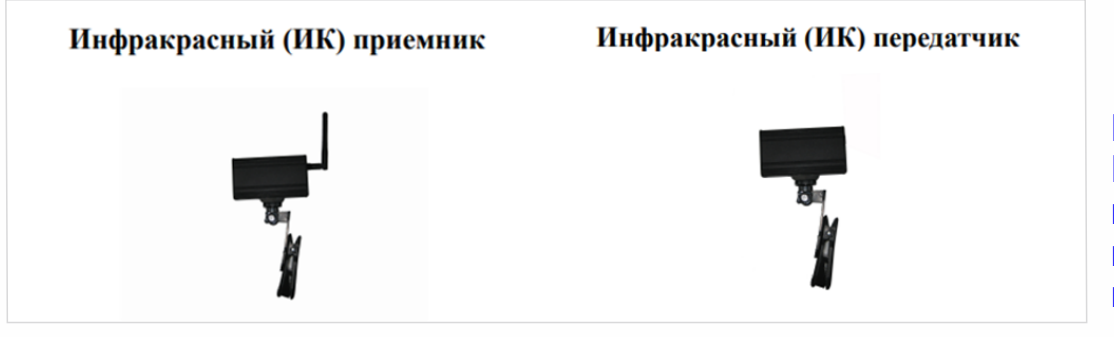

Рисунок 1. Ифракрасный приемник, инфракрасный передатчик

## **Настройка датчиков на линии старта и финиша.**

Включите питание на ИК приемнике, переведя переключатель в положение «•», на нём должен загореться и начать мигать красный индикатор (мигание показывает уровень заряда аккумулятора). Через несколько секунд индикатор перестанет мигать и будет гореть постоянно. Включите ИК передатчик, переведя переключатель в положение «•», на нем должен загореться и начать мигать красный индикатор (мигание показывает уровень заряда аккумулятора). Через несколько секунд индикатор перестанет мигать и будет гореть постоянно. Индикатор на приемном датчике должен погаснуть. Проведите рукой между приёмным и передающим датчиком, если индикатор на приёмном датчике загорелся,погас и слышен тональный импульс, система исправна и готова к работе.

## **Работа с хронометром**

—Включите питание на хронометре,переведя переключатель в положение «•»,должен загореться экран секундомера;

- —нажатие на кнопки «Старт» и «Стоп» запускаюти останавливают секундомер в ручном режиме;
- —нажатие значка «секундомер» переводит экран в режим настройки даты и времени;
- —нажатие на область значений этапа и на вертикальные стрелки переводит экран в режим просмотра этапов. На этом экране можно стереть результаты на этапах. ВНИМАНИЕ! Этапы сохраняются только при включенном питании, после выключения питания хронометра результаты будутпотеряны.
- —при работе в автоматическом режиме таймер запустится при пробегании спортсменом стартового створа и результат этапа появится при пробегании спортсменом финишного створа. Секундомер будет продолжать идти, его можно остановить, и при следующем старте он снова запустится, а можно не выключать. В этом случае будет фиксироваться общее время с момента первого старта,а время этапов будетпоследовательно записываться в память.

#### **Контроль заряда аккумуляторов**

Уровень заряда аккумулятора хронометра отражается на дисплее. Контроль заряда приемника и передатчика ИК проводится при включении устройств.После включения питания на устройствах в течение нескольких секунд мигает красный индикатор.Количество вспышек индикатора покажет уровень заряда аккумулятора: 5 вспышек — заряд 100%, 4 вспышки — заряд 80%, 3 вспышки заряд 60% и т.д.,1 вспышка —аккумулятор следует зарядить.

**ВНИМАНИЕ!** Во время работы спортсмена на дорожке никто не должен пересекать линии старта, этапа и финиша во избежание остановки секундомера. Не забывайте выключать питание устройств после окончания работы.

#### **Электронный счетчик отжиманий**

Электронный счётчик отжиманий предназначен для автоматического подсчета количества отжиманий при проведении соревнований и на тренировках.

#### **Принцип действия:**

Счётчик отжиманий измеряет расстояние до спортсмена в нижнем и верхнем положении при первом отжимании (калибровка) в присутствии судьи, далее счётчик сам следит за правильностью выполнения упражнения (сгибание и разгибание рук) и подсчитывает количество отжиманий.

**Погрешностьизмерения:** ±1 см.

#### **Питание системы:**

- —встроенный аккумулятор 2400 мА/ч,
- —время непрерывной работы от элементов питания —не менее 20 часов,

—при появлении знака «перечёркнутый аккумулятор» после включения питания время работы устройства 4 часа.

#### **Диапазон рабочихтемператур:** 1-45 °С.

## **Порядок работы:**

- —положите счетчик отжиманий на пол междуотметками для постановки рук;
- —включите питание переключателем сбоку,должен загореться экран и надпись «отжимания»;
- —спортсмен занимает положение для отжиманий и начинает отжиматься в любом удобном ему темпе или темпе, оговоренном правилами соревнований. Если спортсмен покинул зону отжиманий или перерыв в положении для отжиманий превысит 10 с, считается, что спортсмен закончил отжиматься,и на индикаторе будетмигать значение количества отжиманий;
- —калибровка верхней и нижней точки спортсмена происходит в процессе первого отжимания, поэтому судья должен проконтролировать правильность выполнения упражнения при первом отжимании. Все остальные отжимания будут засчитаны, если спортсмен опустился до нижней точки калибровки и выпрямил руки до верхней точки. Все промежуточные варианты засчитаны не будут;
- —чтобы привести счётчик в рабочее положение,нужно его выключитьи снова включить.